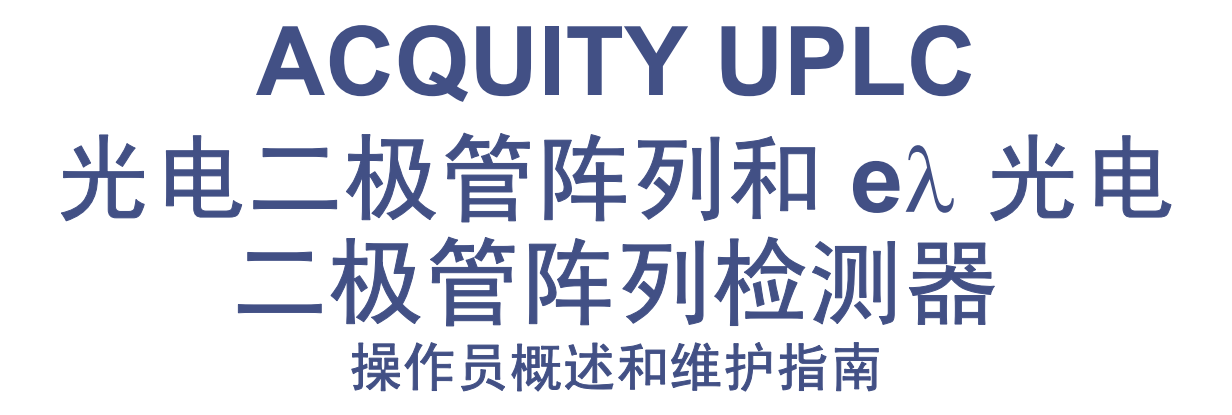

修订版 **A**

Waters THE SCIENCE OF WHAT'S POSSIBLE."

版权所有 **© Waters Corporation 2010** 保留所有权利

# <span id="page-1-0"></span>版权声明

© 2010 WATERS CORPORATION。在美国和爱尔兰印刷。保留所有权利。未经出版商的 书面允许,不得以任何形式转载本文档或其中的任何部分。

本文档中的信息如有更改,恕不另行通知,且这些信息不应被视为 Waters Corporation 的 承诺。 Waters Corporation 对本文档中可能出现的任何错误不承担任何责任。本文档在出 版时被认为是完整和准确的。任何情况下,对与使用本文档有关或因使用本文档而导致的直 接或间接损失, Waters Corporation 不承担任何责任。

# <span id="page-1-1"></span>商标

ACQUITY、ACQUITY UPLC、UPLC、Waters PIC 和 Waters 是 Waters Corporation 的注册商标, Empower、MassLynx 和"THE SCIENCE OF WHAT'S POSSIBLE."是 Waters Corporation 的商标。

PEEK 是 Victrex Corporation 的商标。

Teflon 是 E. I. du Pont de Nemours and Company 的注册商标。

Triton 是 Union Carbide Corporation 的商标。

其它注册商标或商标均为其各自所有者的专有资产。

# <span id="page-2-0"></span>客户意见或建议

Waters 的技术交流部门恳请您告诉我们您在使用该文档时所遇到的任何错误或向我们提出 改进建议。请协助我们了解您最希望从文档中获得什么内容,让我们可以不断改进其准确性 及可用性。

我们会认真对待收到的每条客户意见。您可以通过发送邮件到 tech\_comm@waters.com 与 我们联系。

# <span id="page-2-1"></span>联系 **Waters**

如果您就使用、运输、移除或处理 Waters® 的任何产品有更高要求或技术问题,请联系 Waters。可以通过 Internet、电话或传统邮件联系我们。

#### **Waters** 联系信息

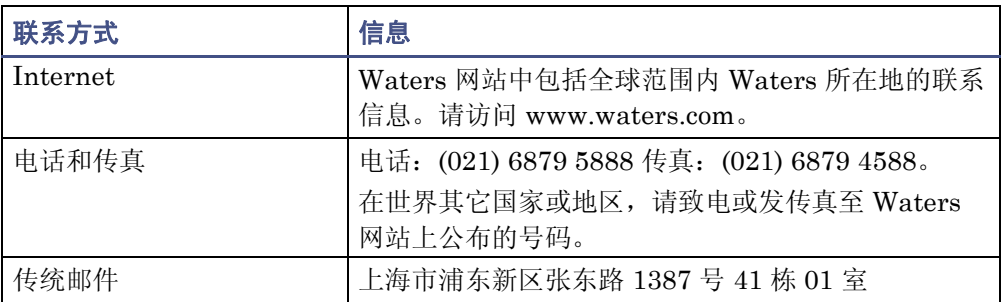

# <span id="page-2-2"></span>安全注意事项

用于 Waters 仪器及设备的某些试剂和样品可能会产生化学、生物和放射性危险。必须了解 您使用的所有物质的潜在危险。始终遵守"优良实验室规范",并咨询所在组织的安全代表。

### <span id="page-2-3"></span>**ACQUITY PDA/e**λ**PDA** 检测器的相关注意事项

#### 高压危险

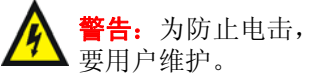

警告:为防止电击,请不要取下 PDA/eλPDA 检测器的保护面板。其中的组件不需

### <span id="page-2-4"></span>安全忠告

请参阅第 [61](#page-70-0) 页中的 "安全忠告"一节以查看警告和注意事项综合列表。

# <span id="page-3-0"></span>操作 **ACQUITY PDA/e**λ**PDA** 检测器

操作本仪器时,请遵循本节介绍的标准质量控制 (QC) 程序和指导原则。

## <span id="page-3-1"></span>适用符号

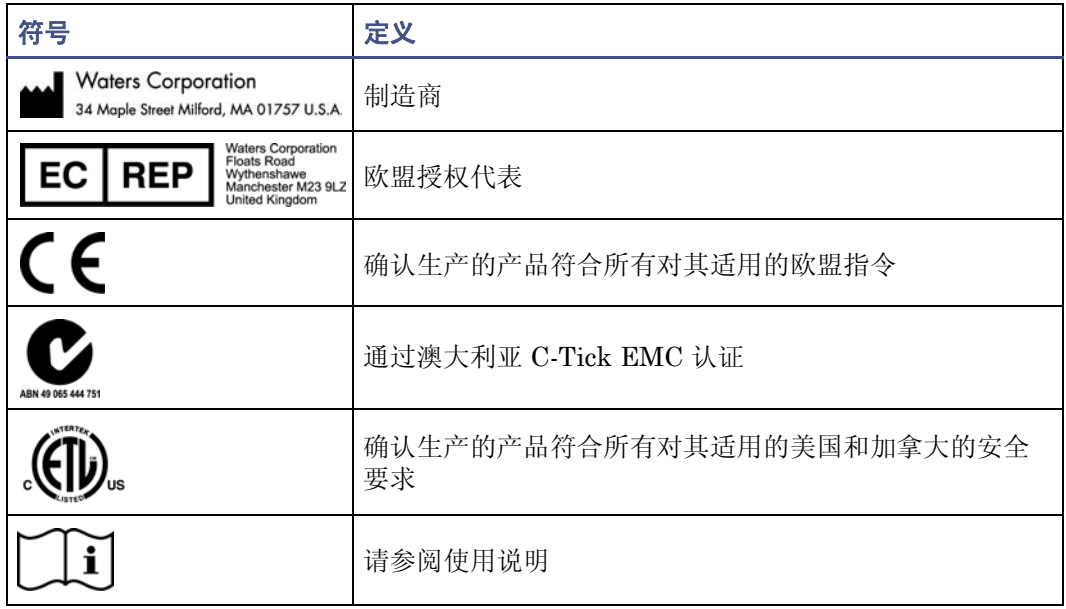

### <span id="page-3-2"></span>对象与目的

本指南供那些安装、操作和维护 ACQUITY PDA/eλPDA 检测器的人员使用。它对仪器的 技术和操作进行了概述。

### <span id="page-3-3"></span>**ACQUITY PDA/e**λ**PDA** 检测器的设计用途

Waters ACQUITY PDA/eλPDA 检测器仅用于研究,而非设计用于诊断应用。

### <span id="page-3-4"></span>校正

要校正 LC 系统,请遵照可接受的使用至少五个标准样生成标准曲线的校正方法。标准样的 浓度范围必须包括质量控制样本、典型标本和非典型标本的全部范围。 校正质谱仪时,请参阅要校正仪器的操作员指南的校正部分。如果仪器随附的是概述和维护 指南,而未附有操作员指南,请参阅仪器在线帮助系统上的校正说明。

### <span id="page-4-0"></span>质量控制

定期运行三个 QC 样本,浓度分别为该化合物的低、中、高三个水平。确保 QC 样本的结 果在允许范围内,并在每天、每次测试时都评估其精确度。QC 样本的结果超出范围时收集 的数据可能无效。在确定仪器的运行状态令人满意之前,请勿报告这些数据。

# <span id="page-4-1"></span>**ISM** 分类

### <span id="page-4-2"></span>**ISM** 分类:**ISM** 第 **1** 组 **B** 类

该分类是根据 CISPR 11 工业、科学与医学 (Industrial Scientific and Medical, ISM) 仪器要求确定的。第 1 组产品适用于有意生成的和/或使用的传导性耦合射频能量,它是设 备实现内部功能所必须的。B 类产品同时适用于商业区和居住区,而且可以直接连接到低压 供电网络。

# <span id="page-4-3"></span>**EC** 授权代表

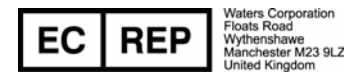

Waters Corporation (Micromass UK Ltd.) Floats Road Wythenshawe Manchester M23 9LZ United Kingdom

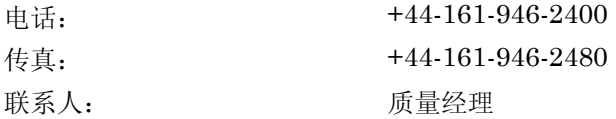

# 目录

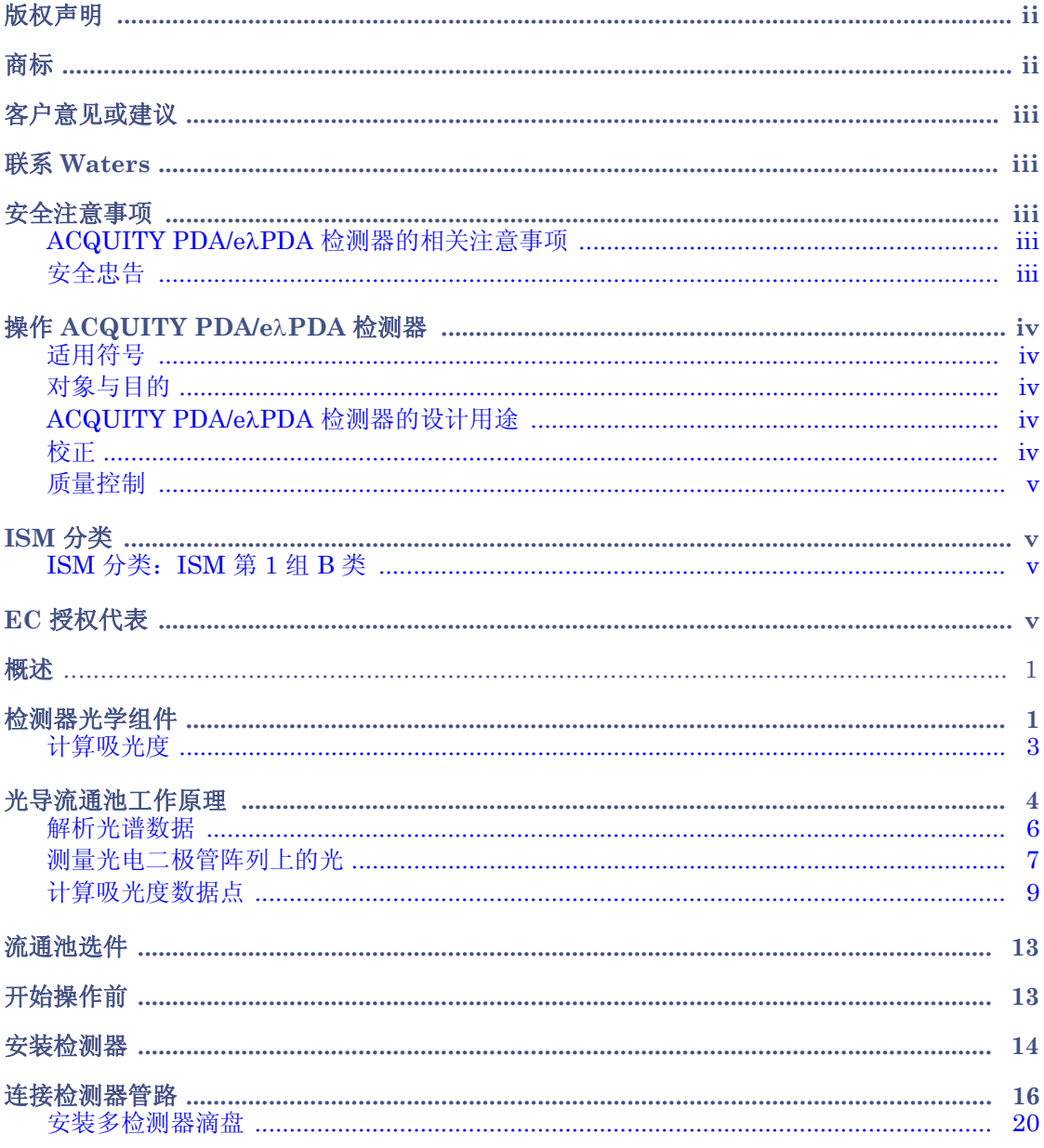

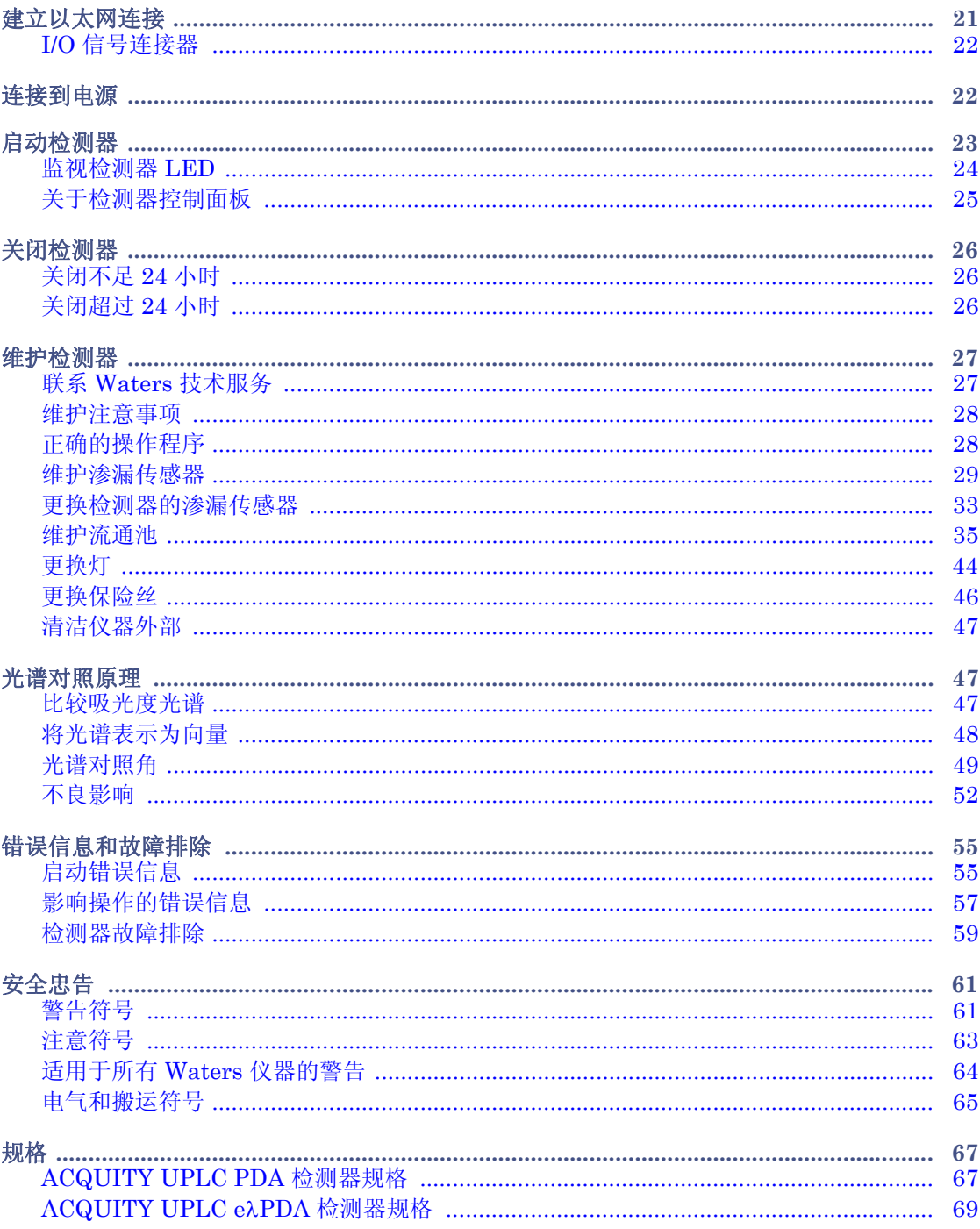

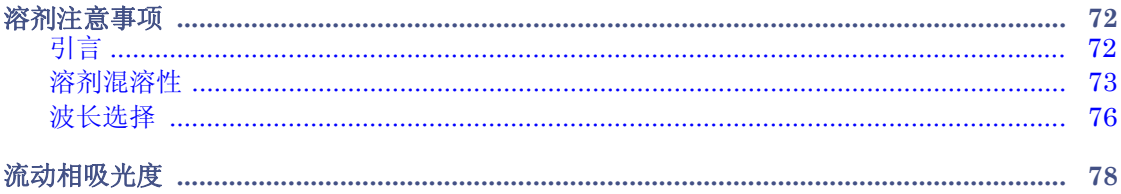

### x 目录

<span id="page-10-0"></span>Waters ACQUITY UPLC® 光电二极管阵列 (PDA) 检测器和可扩展波长光电二极管阵列 (eλPDA) 检测器是设计在 ACQUITY UPLC® 系统家族 (例如 ACQUITY UPLC H-Class 或 bioACQUITY)中使用的紫外/可见光 (UV/Vis) 分光光度计。本文介绍的检测器是系统的 主要部分, 由 Empower™、 MassLynx™ 或第三方软件对 LC/MS 和 LC 应用进行控制。 检测器装配了一个包含 512 个光电二极管的光电二极管阵列,光学分辨率达到 1.2 纳米,在 190 纳米和 500 纳米范围内适用于 PDA,在 190 和 800 纳米范围内适用于 eλPDA。 为高效使用检测器的操作软件,必须了解检测器的光学和电子学操作原理。

# <span id="page-10-1"></span>检测器光学组件

下图为检测器光学组件中的光路。

#### 光学组件的光路

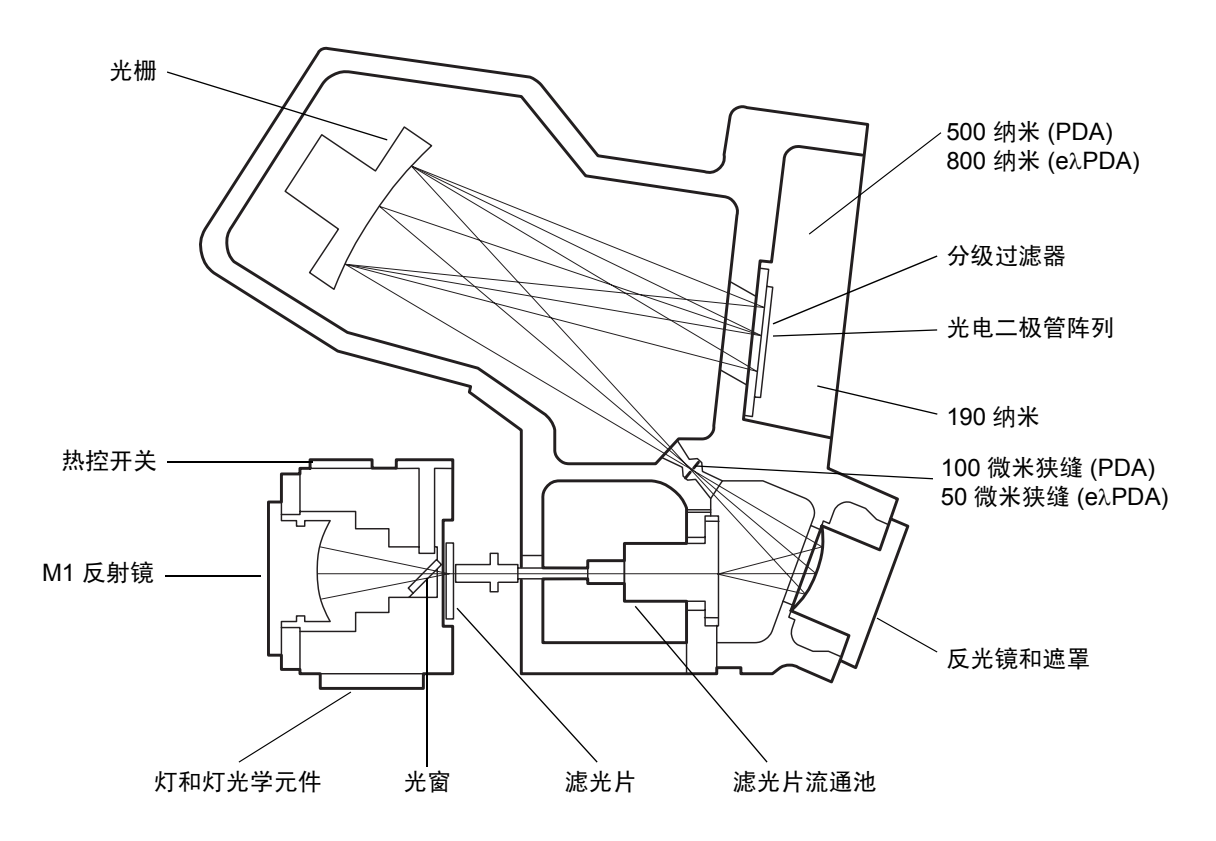

下表介绍了检测器光学装置的组件。

#### 光学装置的组件

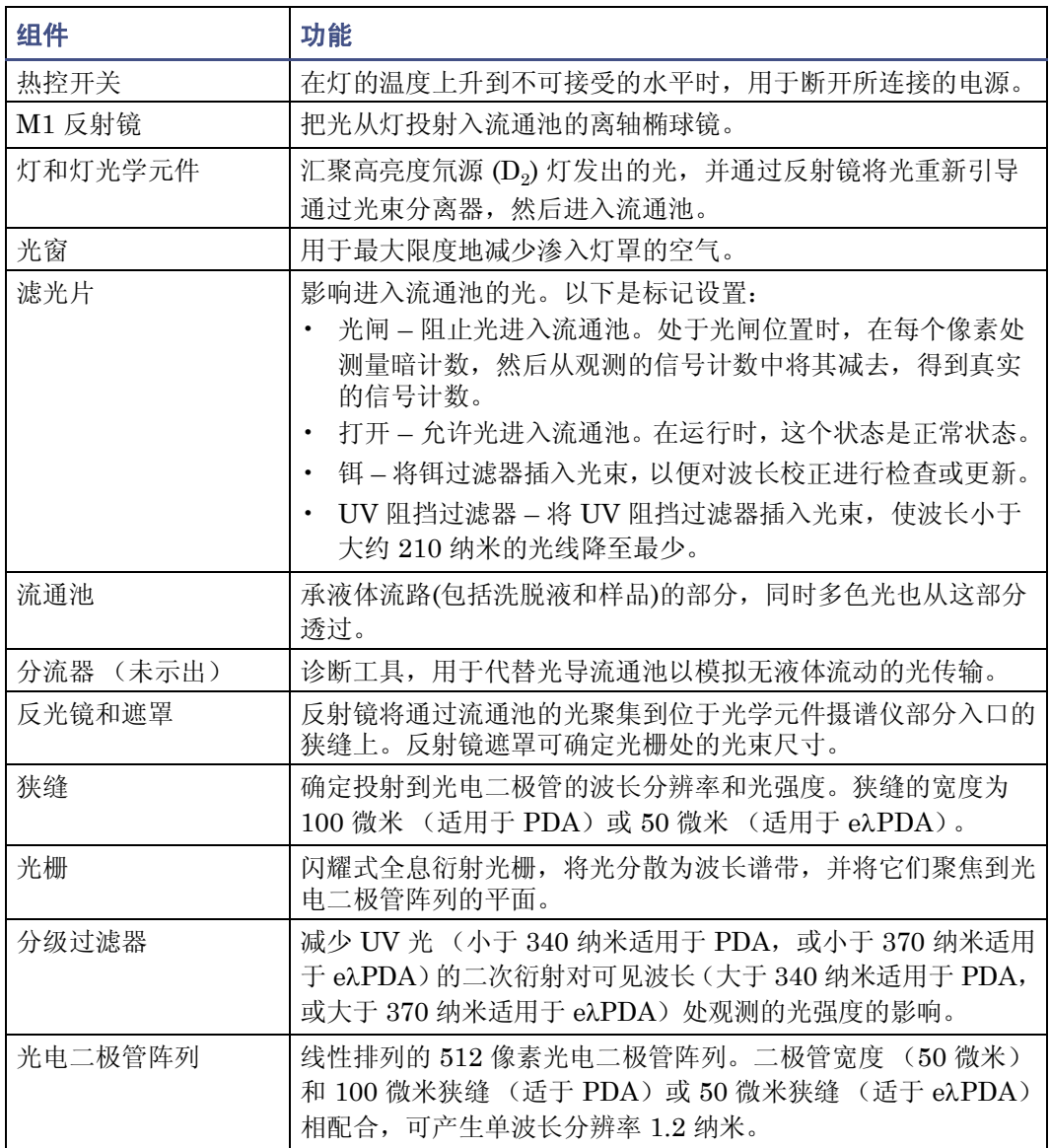

### <span id="page-12-0"></span>计算吸光度

检测器通过从采集光谱中减去暗电流 (参阅第9页上的"暗电流")和参比光谱来计算吸 光度。吸光度的原理是比尔定律。

#### 比尔定律

朗伯-比尔定律 (通常称为比尔定律)描述了到达光电二极管的特定波长的光强度与通过流 通池的样品浓度之间的关系。比尔定律可表示为 *A* = ε*lc*,其中

- *A* = 以吸光度单位测量的无量纲量
- ε = 比例常量,又称为摩尔吸光系数
- *l* = 以厘米为单位的光程 (检测器的普通流通池为 1.0 厘米)
- *c* = 浓度 (摩尔/升)

比尔定律只适用于平衡良好的稀释溶液。它假定样品折射率保持恒定、光为单色光,并且无 漫散射光到达检测器元件。随着浓度的增加,比尔定律的化学和仪器要求可能无法满足,从 而导致吸光度与浓度的线性偏差。流动相的吸光度可能会缩小线性范围,其数量如第 [78](#page-87-0) 页 上的"流动相吸光度"所示。

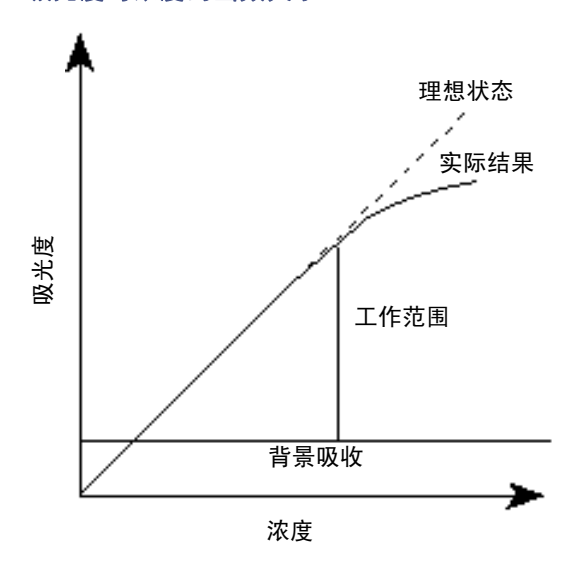

#### 吸光度与浓度的函数关系

# <span id="page-13-0"></span>光导流通池工作原理

微孔高容量色谱柱 (如 UPLC 中使用的色谱柱)可产生小容量峰。为避免谱带展宽并保持 浓度,必须相应地缩小检测器流通池的体积。最好将体积保持为峰容量的 1/10 或更小。为 实现降低传统吸光度检测器流通池体积的要求,必须缩短光程以避免光通量的显著降低。根 据比尔定律,缩短光程会降低分析的灵敏度,但要保持高信噪比又需要较高的光强度。

使用设计具有最佳光程和较高光通量的小容量光导流通池解决了该问题。这种流通池类似 于光纤,其核心是流体样品,外层是 DuPont 生产的 Teflon® AF,这是一种独特的化学惰 性非晶态含氟聚合物。 Teflon AF 的折射率低于水或其它 HPLC 流动相。光线以锥形半角  $\alpha$  进入流体核心, 遇到 Teflon AF 边界时在内部进行反射。除了样品的吸收外, 这些光线通 过流通池时在理论上是没有损耗的。

#### 光导流通池中光的传输

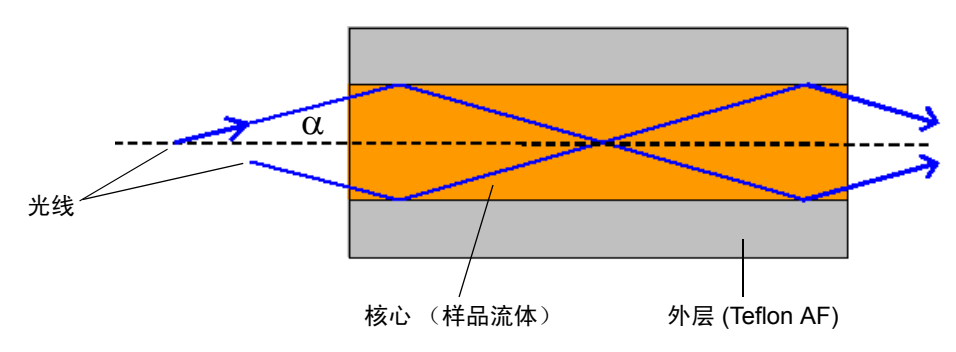

以下信息是对上述说明的补充:

- 光导核心是折射率为 n, 的流体样品。
- 外层是折射率为 n<sub>2</sub> 的 Teflon AF 管。折射率 n<sub>2</sub> < n<sub>1</sub>。
- 管的横截面面积为 A,长度为 d。池的体积 = Ad。

上图中显示了两条在核心-外层界面上反射的光线。流通池中光线 "反弹"的次数取决于 Teflon AF 管的长度、内径(管腔)和光的角度"α"。光束(代表通过流通池的能量)包 含很多此类光线,最大角度在理论上是由核心和外层的折射率设定的。在 ACQUITY UPLC PDA 检测器中,这个角度通过流通池的外部组件进行机械控制,可确保流动相不同 所导致的折射率变化不会严重影响传输能量的效率。

下面的流通池示意图显示了流通池装置内部流通池的光导部分。

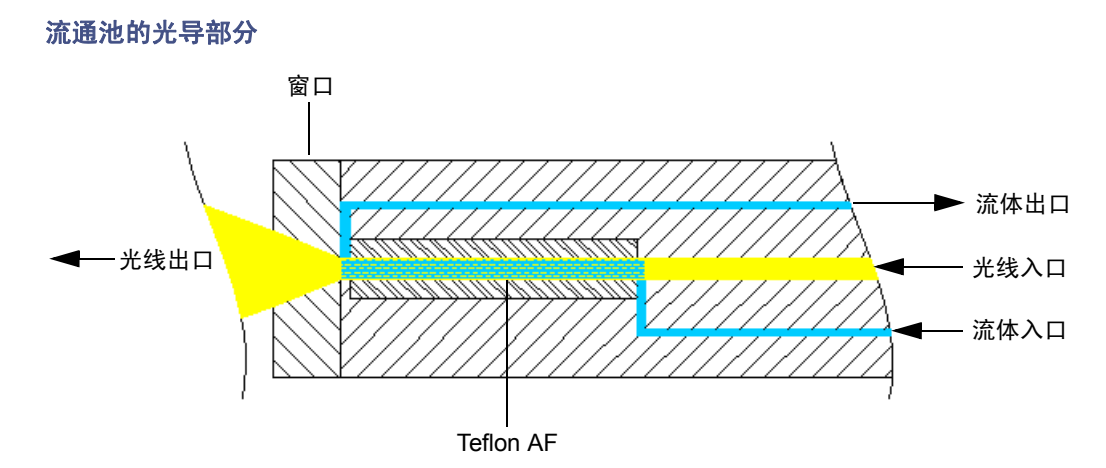

样品流体通过 PEEK™ 管进出流通池。来自光源的光汇聚在流通池一端的光纤输入面上。 光沿着光纤到达由 Teflon AF 管内径形成的流体通路。然后光线离开光纤,进入充满流体 的 Teflon AF 管。当光穿过该管路时,光与样品流相互作用。流体的吸收使光的强度减弱。 随后这种减弱转化为吸光度。光通过一个熔融硅窗口离开流通池,该窗口也是光投射到摄谱 仪狭缝的地方。之后,凹面光栅将光分散并投射到光电二极管阵列上。

提示:光导流通池与其它流通池的设计不同,在光导流通池中光束不是投射到流通池内壁 上,而是利用了 Teflon AF 管壁的内壁进行反射实现了光导。因此,必须按照第 27 [页上的](#page-36-0) ["维护检测器"中](#page-36-0)介绍的推荐步骤来保持流通池的清洁。如果保护得当,仪器和流通池可长 期保持检测灵敏度。

要求:为确保流通池的正确校准和校正,在开启检测器电源之前使流通池充满流动溶剂。空 流通池将导致校正错误。有关详细信息,请参阅第 27 [页上的"维护检测器"](#page-36-0)中介绍的推荐 步骤。

### <span id="page-15-0"></span>解析光谱数据

100 微米宽 (eλPDA 的狭缝为 50 微米宽)的检测器狭缝与光电二极管的间距相配合,可以 确定投射到光电二极管阵列的光的强度和带宽。强度和带宽的变化可用于区分相似的光谱。 光栅使狭缝在光电二极管阵列上形成图像。光栅的衍射角确定投射到阵列中特定光电二极 管的波长。

下图显示了苯的吸收光谱图。请注意,波长分辨率足以分辨五个主要吸收峰。

# $2191 \text{ min}$ 吸光度 220.00 230.00 240.00  $25000$  $26000$  $270.00$ 280.00 290.00 纳米

#### 分辨率为 **1.2** 纳米的苯光谱

### <span id="page-16-0"></span>测量光电二极管阵列上的光

光电二极管阵列检测器通过测量投射到光电二极管阵列的光量来确定流通池中样品的吸光度。 该阵列由排成一排的 512 个光电二极管组成。每个光电二极管都充当一个电容器,保持有 固定的电荷数。

投射到光电二极管的光使二极管放电。放电的强度取决于投射到光电二极管的光量。

#### 光电二极管被光放电

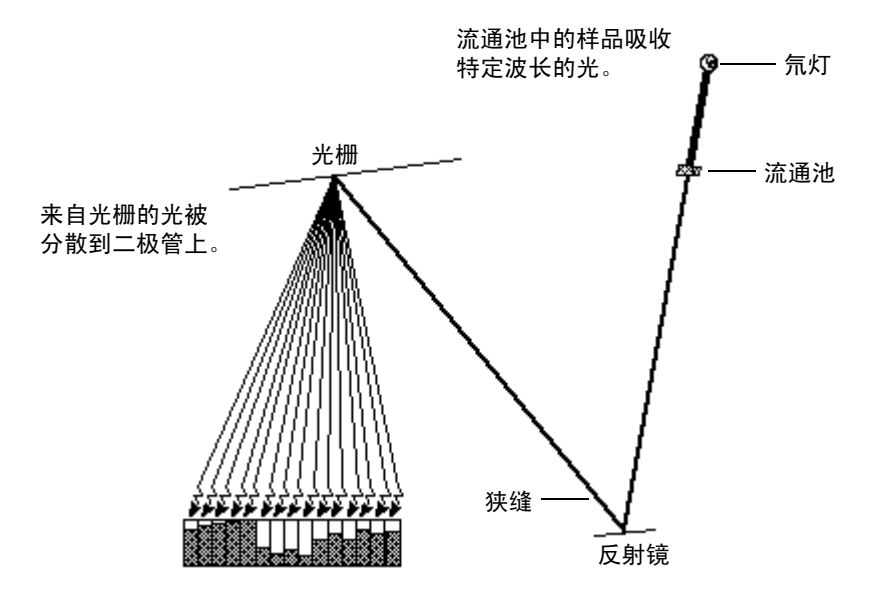

检测器测量每个光电二极管再充电所需的电流。在二极管曝光时间间隔内,所产生的电流与 通过流通池的光量成正比。

#### 曝光时间

检测器对每个二极管进行再充电,同时读取每个二极管的再充电电流,每次读取一个。一个 二极管两次电流读取间的时间间隔即为曝光时间。检测器顺序读取一次阵列的所有二极管 并处理数据所需的时间少于 5 毫秒。最小的曝光时间为 5 毫秒。可将曝光时间设置为 5 到 500 毫秒。

例如,如果曝光时间设置为 50 毫秒,则检测器可执行以下功能:

- 1. 对二极管 1 进行再充电,并读取二极管 1 再充电所需的电流
- 2. 对二极管 2 进行再充电,并读取二极管 2 再充电所需的电流
- 3. 依次对所有剩余的 510 个光电二极管进行再充电,并读取再充电所需的电流

4. 对所有二极管进行再充电并读取数据后,在对二极管 1 开始再充电和读取顺序前,等 待大约 45 毫秒。

可在"PDA 仪器方法编辑器"的"常规"选项卡中指定曝光时间。可指定"自动曝光"或 "曝光时间"。有关详细信息,请参阅 Empower 或 MassLynx 在线帮助。

提示:为获得最好的信噪比性能,请调整波长范围以优化自动曝光计算。有关详细信息,请 参阅 Empower 或 MassLynx 在线帮助。

#### 使用 "自动曝光"

根据灯能量、灯光谱、流动相吸光度和所选的使用单一氘光源的 190 至 500 纳米 (对于 PDA ; 对于 eλPDA 为 190 至 800 纳米)的波长范围, 使用"自动曝光"功能计算对二极管 再充电所需的最佳曝光时间。为了使检测器的噪音最小化, "自动曝光"可将曝光时间调整 约为全刻度的 85%, 使得二级管可在所选波长范围内生成最高信号。

启用 "自动曝光"后,检测器可执行以下功能:

- 生成尽可能高的信号,与因过度曝光而产生的不饱和保持一致
- 能够在样品组开始时根据选定波长范围内的最大光强度计算曝光时间
- 能够限制曝光,以使所有二极管在给定波长范围内放电不会超过约 85%
- 为每次运行提供最佳信噪比和动态范围设置

对于指定的采样率、波长范围或过滤时间常数的组合, "自动曝光"时间设置并不总能优化 性能。如果出现这种情况,可在仪器编辑器中手动设置曝光时间。

#### 使用 "曝光时间"

使用 "曝光时间"功能以手动设置光电二极管读取前的曝光时间长度。支持的范围为 5 到 500 毫秒。

提示:更改一组样品的曝光时间可能引起基线噪音的改变。

请注意,增加曝光时间可能使光电二极管达到饱和并导致检测器失去某些波长的信号。要避 免信号丢失,请选择一个能在分析的波长范围内提供最佳信噪比的曝光时间值 (请参阅下 一节 "优化信噪比")。

#### 优化信噪比

为了优化信噪比,请选择包含目标波长的采集波长范围。流动相在该波长范围内具有极低的 吸收 (请参阅第 78 [页上的"流动相吸光度"](#page-87-0))同样也很重要。还可通过增大光谱分辨率值 来改善信噪比。例如,可选择 3.6 纳米代替 1.2 纳米的分辨率进行操作。

#### 优化过滤常数

选择的过滤常数会影响峰强度。为提高灵敏度,应降低过滤 (过滤时间)常数。

#### <span id="page-18-1"></span>选择适当的采样率

为确定峰的形状,必须有足够的点落在峰内。因而,如果采样率很低,则无法定义峰。 Empower 采用最接近结束时间的数据点的指数减去最接近开始时间的数据点的指数,来计 算色谱图中的每个积分峰的 "峰内点数"值。

提示: "峰内点数"值会显示在"查看主窗口"底部的"峰"表中。如果"峰内点数"字 段不可见,请右键单击表格中的任意位置,然后单击 "表属性"。单击 "列"选项卡,然 后向下滚动找到 "峰内点数"字段。清除该复选框,然后单击 "确定"。

如果目标最窄峰的"峰内点数"值少于 15,则必须在仪器方法中指定更高的采样率。如果 该值大于30,则应在仪器方法中指定一个较低的采样率。

将采样率设置为所需的最小值,用以在最窄峰内获得 15 个或更多个点。如果采样率过高, 由于产生的数据超过了分析所需的数据,可能会导致系统运行速度降低。

### <span id="page-18-0"></span>计算吸光度数据点

检测器在将数据传输到数据库(Empower 或 MassLynx)前计算吸光度值。检测器按以下方 式计算吸光度:

- 用暗电流和参比光谱计算每个二极管的吸光度 (请参阅第 3 页上的 "计算吸光度")。
- 计算在光谱每秒采样率中指定的特定波长的吸光度平均值,并将此平均值报告为一 个数据点 (请参阅第 10 [页上的 "分辨率"\)](#page-19-0)。
- 另外,检测器在计算吸光度时可使用过滤器 (请参阅第 11 [页上的 "过滤数据"](#page-20-0))。

#### 暗电流

即使未曝光,光电二极管也会产生热激发态电荷。产生的热激发态电荷的电流称为暗 电流。

需要更新暗电流时,检测器将关闭光闸以获取每个二极管的暗电流读数。计算曝光时 间后,光闸关闭,并且保持与曝光时间相同间隔的关闭状态。

检测器从测量样品和参比光谱的吸光度时记录的电流值中减去暗电流的值。

#### 参比光谱

检测器在测量暗电流之后和洗脱任何组分之前快速记录参比光谱。参比光谱用于度量 灯强度和流动相吸光度。光闸打开后,在曝光时间的指定间隔内确定参比光谱。

#### 提示:

- 为得到最佳结果,参比光谱应代表初始流动相。
- 对于极长的曝光时间,完成暗电流和参比光谱的读取可能需要数秒时间。

#### <span id="page-19-0"></span>吸光度

每次曝光时间结束时,检测器都会用以下方程计算每个二极管的吸光度:

$$
\mathbb{W}\mathbb{H}\mathbb{B} n = \log \left[\frac{(Sn - Dn)}{(Rn - Dn)}\right]
$$

其中

*S =* 样品分析时得到的数据 *D* = 暗电流测试时得到的数据 *R* = 从参比光谱中得到的数据 *n* = 二极管编号

#### 分辨率

检测器向数据库(Empower、MassLynx 或第三方)报告的数据可能是多个数据点的平均 值。计算吸光度后,检测器根据光谱分辨率和采样率计算吸光度的平均值。

#### 根据分辨率计算光谱数据的平均值

光谱分辨率 (或带宽)是采集光谱中的数据点之间的波长间隔 (纳米)。检测器的最 低分辨率设置为 1.2 纳米。例如, 在 3D 模式中, 如果在软件中将光谱分辨率设置为 3.6 纳米,则检测器将对每个波长计算六个相邻二极管的平均值。在 2D 模式中,根 据带宽设置计算吸光度值。

#### 根据采样率计算色谱数据的平均值

采样率是每秒采集的数据点数。采样率间隔期内,读取光电二极管的次数取决于曝光 时间。例如,如果曝光时间为 25 毫秒,采样率为 20 Hz, 那么每个数据点的读数次 数为:

 $\frac{1 \cancel{0}^{1}}{20 \cancel{0}^{1} + \cancel{0}^{1}} \times \frac{1 \cancel{0}^{1} \cancel{0}^{1}}{25 \cancel{0}^{1} \cancel{0}^{1}} \times \frac{1000 \cancel{0}^{1} \cancel{0}^{1}}{1 \cancel{0}^{1}} = 2 \frac{1 \cancel{0}^{1} \cancel{0}^{1}}{1 \cancel{0}^{1} + \cancel{0}^{1}}$ 

计算读数的平均值并作为单个数据点报告。

#### 结合光谱分辨率和采样率

较高的光谱分辨率参数值和采样率以相反的方式影响噪音和光谱细节。正常使用时, 较高的光谱分辨率表明光谱分辨率参数的数值较小。

提示: 数据存储率以波长范围、光谱分辨率和采样率为基础。在 PDA "仪器方法编 辑器"的 "常规"选项卡中指定这些参数值。有关详细信息,请参阅 Empower 或 MassLynx 在线帮助。

#### <span id="page-20-0"></span>过滤数据

在 "PDA 仪器方法编辑器"的 "常规"选项卡 (有关详细信息,请参阅 Empower 或 MassLynx 在线帮助, 或 ACQUITY UPLC 控制台在线帮助)中, 可将可选的噪音过滤器 (通过 "数字过滤"参数)应用到采集的数据中。下表列出了允许的数据采集速率的数字过 滤器设置。

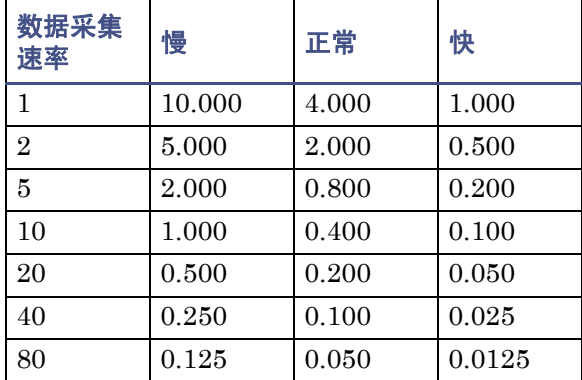

#### 数据采集速率的数字过滤设置

#### 过滤噪音

检测器使用海明过滤器以最大限度降低噪音。海明过滤器是一种有限脉冲响应数字过滤器, 它可衰减峰高,并增强高频噪音的过滤效果。

过滤器行为取决于所选择的过滤时间常数,或 "过滤时间"常数。可以将过滤时间设定为 "快"、"慢"、"正常"或"其它"。如果选择"快"、"慢"或"正常",则不必输入值。 过滤常数由数据采集速率确定。如果选择"其它",则可输入值。然而,系统会根据数据采 集速率对输入的数据进行四舍五入。

过滤时间常数用于调整过滤器的响应时间,以获得最佳的信噪比。选择 "其它"并输入值 0.0,禁用所有过滤。

较低过滤时间常数设置将产生以下影响:

- 窄峰在失真和延时方面都达到最小
- 非常小的峰与基线噪音难以区别
- 较小的基线噪音被排除在外

较高过滤时间常数设置将产生以下影响:

- 大大减少基线噪音
- 峰形变矮变宽

软件的每个数据采集速率都包括快速或正常过滤时间常数,分别对应快速和高灵敏度应用。

下图显示了增加的过滤时间常数和吸光度之间的关系。

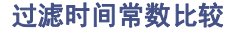

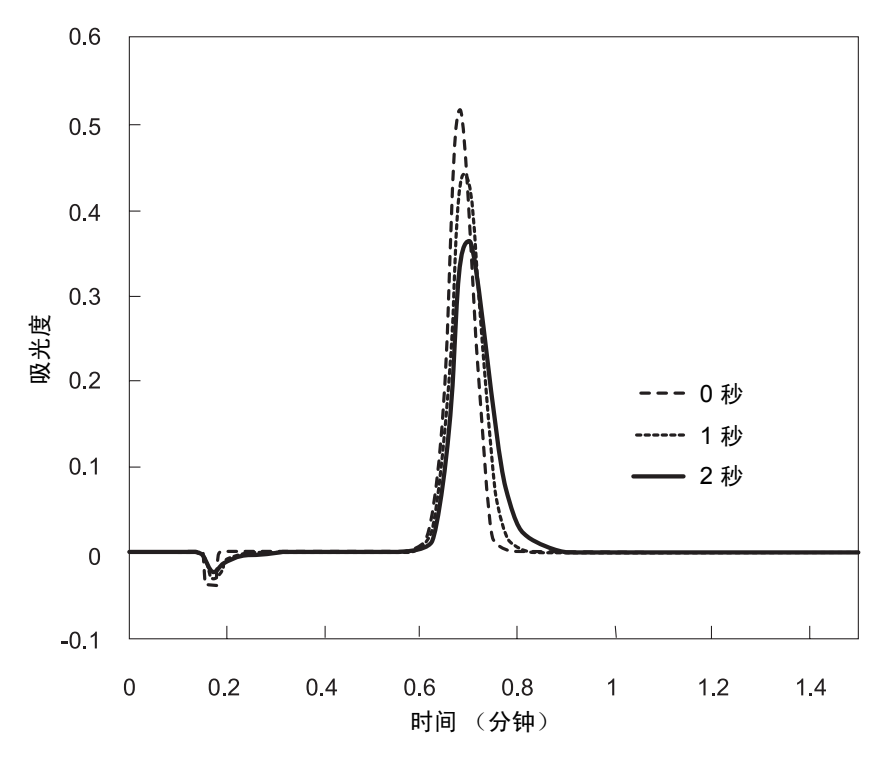

提示:尽管峰形显示了某些失真,且不同过滤时间常数的信号输出有所延迟,但峰面积仍保 持不变。

#### 中值基线过滤器 **(MBF)**

通过降低基线的曲率,中值基线过滤器可增强检测器的基线稳定性,从而有利于积分方法的 开发。过滤器的主要目的是降低流动相梯度分离的影响,从而表现为组分的逐渐变化。请注 意,对于突然性梯度变化 (如多级梯度变化),不能使用此过滤器。

通常情况下,过滤器不会显著改变峰面积、峰高、峰宽或保留时间。然而,它在很宽的峰附 近可能会造成基线失真,而基线失真可能会影响峰面积。因此,在峰宽 (在高度的 5% 处 测量)大于运行时间的 5% 时,建议不要使用。

在 ACQUITY UPLC PDA 检测器中,此过滤器仅用于 2D 通道。不能用于 3D 通道或提取 的 2D 通道。如果为通道选择 MBF 数据模式,实时数据显示图将按运行时间的一定比例 (约 25%)延迟数据显示。仪器控制面板内的倒计时时钟将指示延迟的长度。

# <span id="page-22-0"></span>流通池选件

检测器提供了两个基本的主要流通池选件:体积为 500 纳升、光程为 10 毫米的分析流通池 和体积为 2.4 微升、光程为 25 毫米的高灵敏度流通池。两种流通池的设计均采用了专利的 光导流通池技术。本指南介绍光导流通池操作原理和维护步骤。

PDA 检测器在 190 到 500 纳米, eλPDA 检测器在 190 到 800 纳米的波长范围内进行操作。 检测器每秒可采集多达 80 个数据点。

检测器具有以下功能:

- 全三维光谱数据 可在整个色谱图内采集全光谱范围。
- 单个 2D 通道 监视一到八个单独波长的吸光度。
- 波长验证参比过滤器 确保波长准确度。
- 固定的次级过滤器 过滤 340 纳米 (PDA) 或 370 纳米 (eλPDA) 以上的 UV 波长。
- 完全诊断功能 支持内置诊断工具,以优化功能和性能。
- 一个接线端子输出 检测器具有一个可配置开关,其最大调节量为 +30 VDC、1.2 A 载流能力和 0.5 A 电流开关。该开关可触发组分收集器和其它外部设备,并且可根据 时间、吸光度阈值或比率标准激活。
- 波长补偿 定义用作参比的光谱区域,以抑制由于折射率或其它动态所引起的基线 漂移。
- 热漂移管理 为降低环境温度变化引起的热不稳定性,检测器的绝缘性能确保空气 气流顺畅通过光学台,并且变速风扇可根据需要以高速或低速运行。风扇通常在温度 变化时改变速度。可在两个平均温度区域对该功能进行优化,或禁用该功能以使得光 学组件和流通池可以尽快冷却。
- 中值基线过滤器 (MBF) 数据模式的一种变形,用于降低梯度分离对色谱基线的影 响。它通过减小紫外检测器基线的曲率,使其基线更加稳定,从而使积分方法的开发 更加容易。

# <span id="page-22-1"></span>开始操作前

要求:要安装检测器,必须大致了解设置和操作实验室仪器和计算机控制设备的方法,以及 溶剂安全处理的方法。

提示: 请结合 ACQUITY UPLC 系统文档和在线帮助参阅本指南。

安装检测器前,请确保

- 系统不在热风或冷风口。
- 所需组件已齐备。
- 外包装箱或拆包物品未有损坏。

检查纸箱内物品时,如发现有损坏或不符,请速与货运代理商及当地 Waters 代表联系。 美国和加拿大的客户必须将损坏和不符之处报告给 Waters 技术服务 (800 252-4752)。其 他客户必须致电当地的 Waters 分公司, 或致电马萨诸塞州米尔福德市 (美国)的 Waters 公司总部, 或访问 Waters 网站 www.waters.com。

有关报告运输损坏和提出索赔的详细信息,请参阅 《Waters 许可、质保和支持服务》。

# <span id="page-23-0"></span>安装检测器

#### 要安装 **ACQUITY UPLC PDA/e**λ**PDA** 检测器

F告: 独自安装检测器时, 请使用机械起重设备, 以避免提升时造成伤害。

1. 将检测器置于色谱柱管理器的顶部,确保底脚正确放入色谱柱管理器上的凹槽。 提示:这样即可将检测器滴盘置于色谱柱管理器的左侧顶部的排放孔上方。

#### 滴液管理系统的正确放置

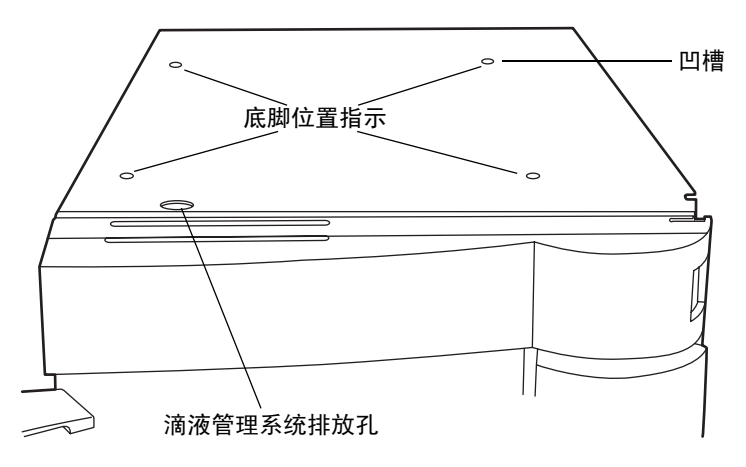

2. 将溶剂瓶托盘置于检测器顶部。

#### **ACQUITY UPLC H-Class** 系统中的 **ACQUITY UPLC PDA/e**λ**PDA** 检测器

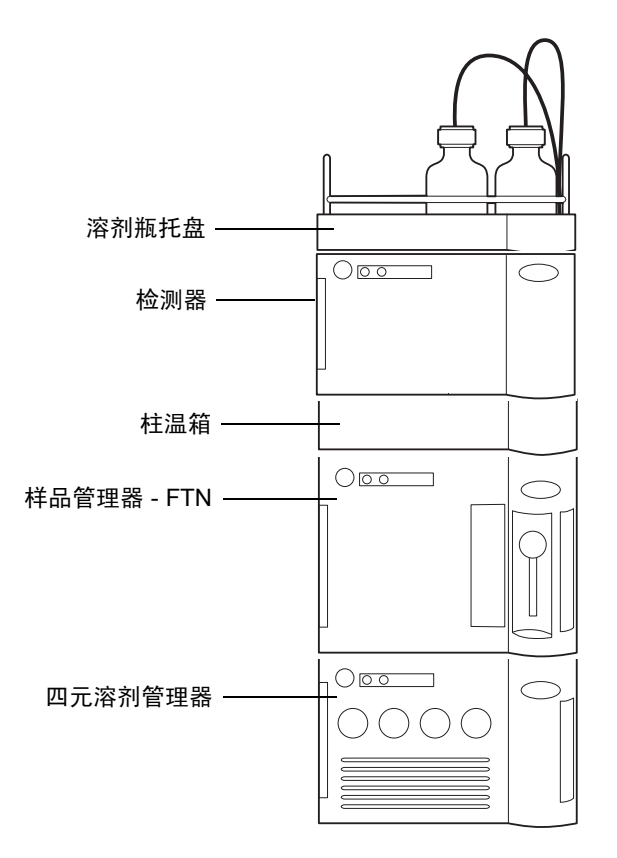

<span id="page-25-0"></span>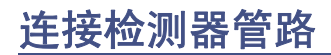

**警告:** 使用不兼容的溶剂可能会对用户造成伤害并严重损坏仪器。有关详细信息, 请 参阅第 72 [页上的 "溶剂注意事项"](#page-81-0)。

连接检测器管路,包括连接流通池和安装反压调节器 (如果必要)。

尽管在线脱气器去除了溶剂中大多数气体(空气),但在不充满定量环进样时仍有一些气体 会再次进入系统。在压力作用下,气体会保留在溶液中。但是,因为柱后压力通常比柱前压 力低得多,所以溶解于柱后流出液中的气体会从溶液中释放出来,并产生以随机大尖峰为特 征的不稳定基线。

反压调节器可将最小柱后压力保持在 1724 千帕 (17 巴, 250 psi), 从而消除柱后放气现 象并确保基线平滑。

要求:如果 ACQUITY PDA/eλPDA 检测器是系统中的最后一个检测器,则需要安装反压 调节器以获得最佳性能。但是,请注意如果质谱仪或其它检测器连接在该检测器后面,则不 需要安装反压调节器。连接质谱仪或其它检测器的管路长度有助于维持流通池的反压。

建议: 为防止流通池中的微粒污染, 在将任何色谱柱连接到检测器前, 必须冲洗这些色谱柱。 另请参阅:ACQUITY UPLC 系统文档光盘或 ACQUITY UPLC H-Class 系统文档光盘。

#### 要连接检测器管路

建议: 如果已打开检测器电源, 在控制台的系统树中, 选择"PDA/e入PDA 检测器"并单 击 7 (灯关闭)以熄灭灯。

1. 打开检测器前门并安装流通池装置:握住流通池使其与开口对正,然后再缓慢插入, 以便流通池法兰前端的导向装置与样品池储存室的横槽啮合。

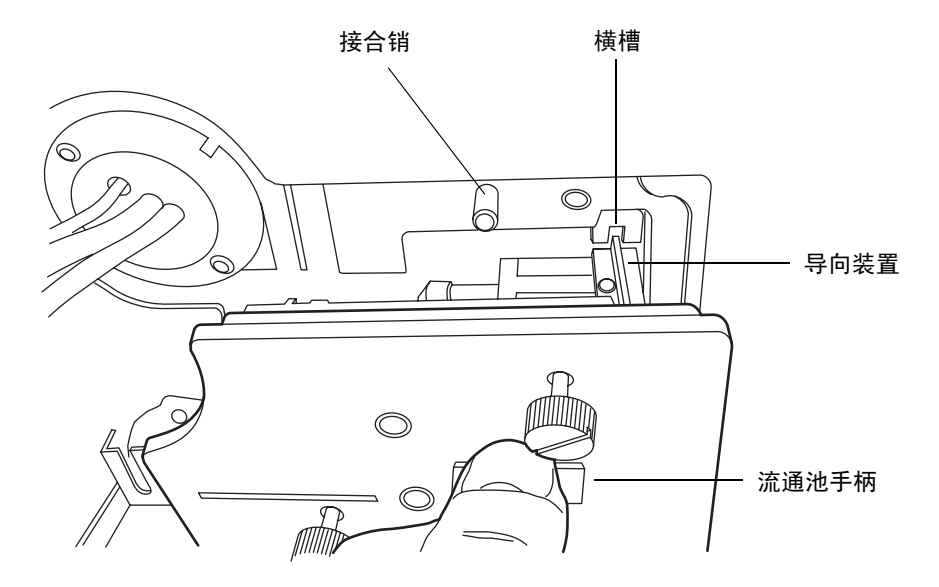

- 2. 在法兰与横槽啮合后,继续插入流通池,直至检测器上的接合销与流通池托架上的对 应孔相啮合。
- 3. 继续插入流通池,直至三颗指旋螺钉与隔板中相应的孔对齐。

4. 用手拧紧指旋螺钉,并使用螺丝刀固定螺钉,确保其固定到位。

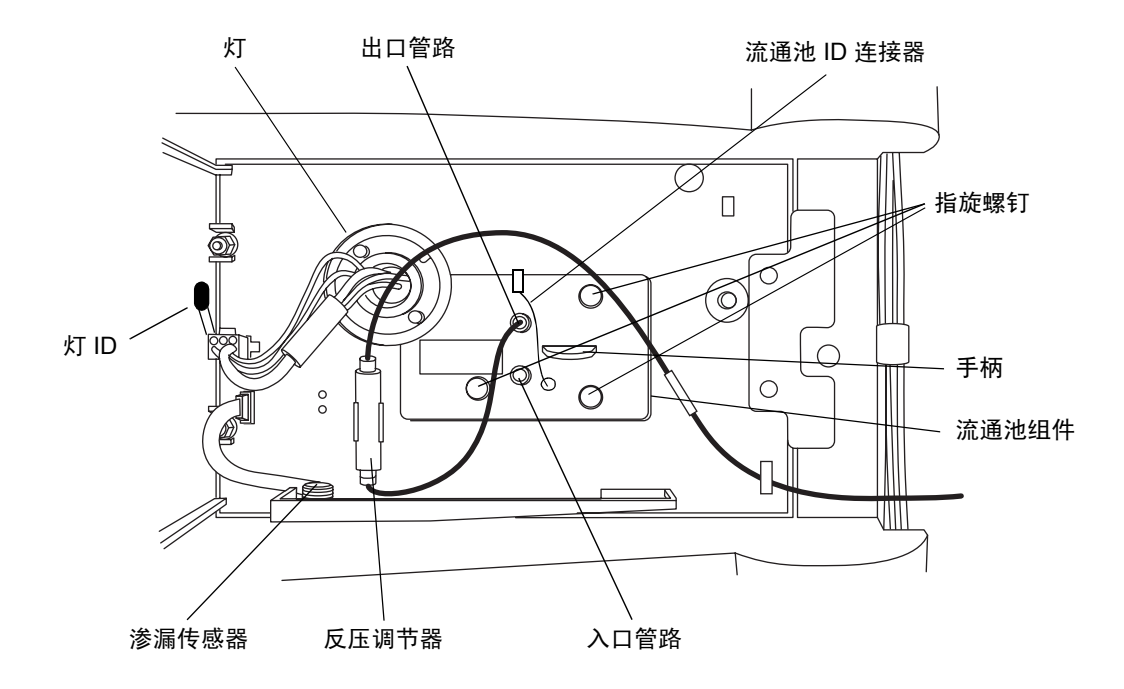

5. 从流通池入口 PEEK 管拆下保护盖,并将管路连接到流通池入口,同时确保管路上 的标签与系统中检测器和流通池的类型相匹配。

6. 将反压调节器较短的出口管连接到流通池的出口。

#### 反压调节器

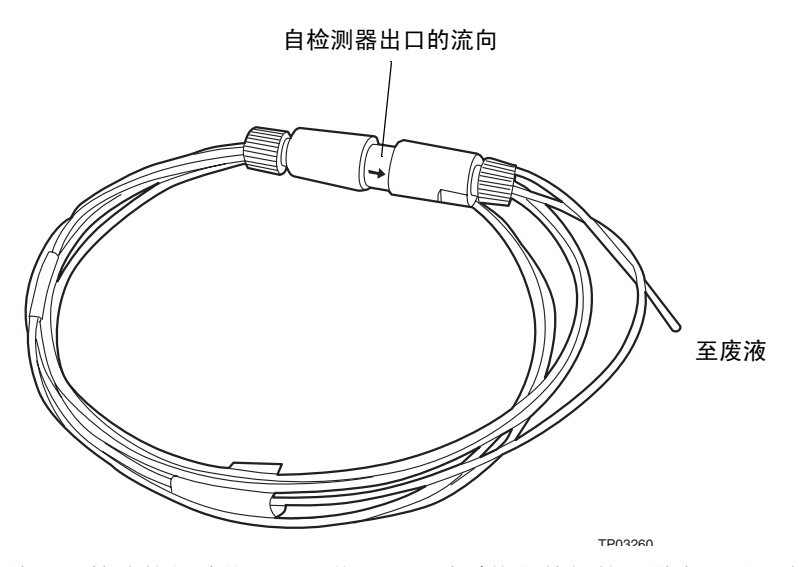

7. 将出口管路的长端从反压调节器,通过系统右前侧的通道夹,引至合适的废液容器。 提示:如果质谱或其它检测器连接在该检测器的后面,则不需要安装反压调节器。连 接质谱仪或其它检测器的管路长度有助于维持流通池的反压。

### <span id="page-29-0"></span>安装多检测器滴盘

如果 ACQUITY UPLC 系统具有多个检测器,则必须安装多检测器滴盘。

#### **ACQUITY UPLC H-Class** 分流系统中的 **ACQUITY UPLC PDA/e**λ**PDA** 检测器

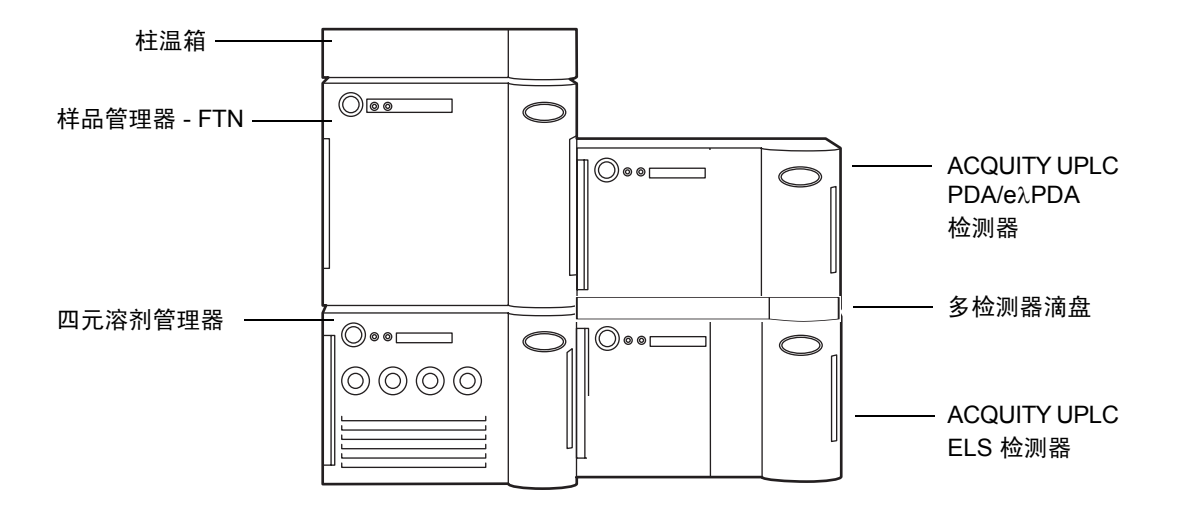

#### 必备材料

多检测器滴盘套件

#### 要安装滴盘

- 1. 调整 ACQUITY PDA/eλPDA 检测器位置,使其以左侧为支撑面放置。
- 2. 将延长的塑料底脚安装在检测器的底部,然后再将防滑板固定在延长的塑料底脚上。
- 3. 使用多检测器滴盘套件中附带的螺钉和塑料铆钉将滴盘固定在检测器的底部。
	- a. 取下两颗螺钉,将滴盘移至正确位置后,重新安装螺钉固定滴盘。
	- b. 安装三个塑料铆钉进一步固定滴盘。

#### 安装多检测器滴盘 (底视图)

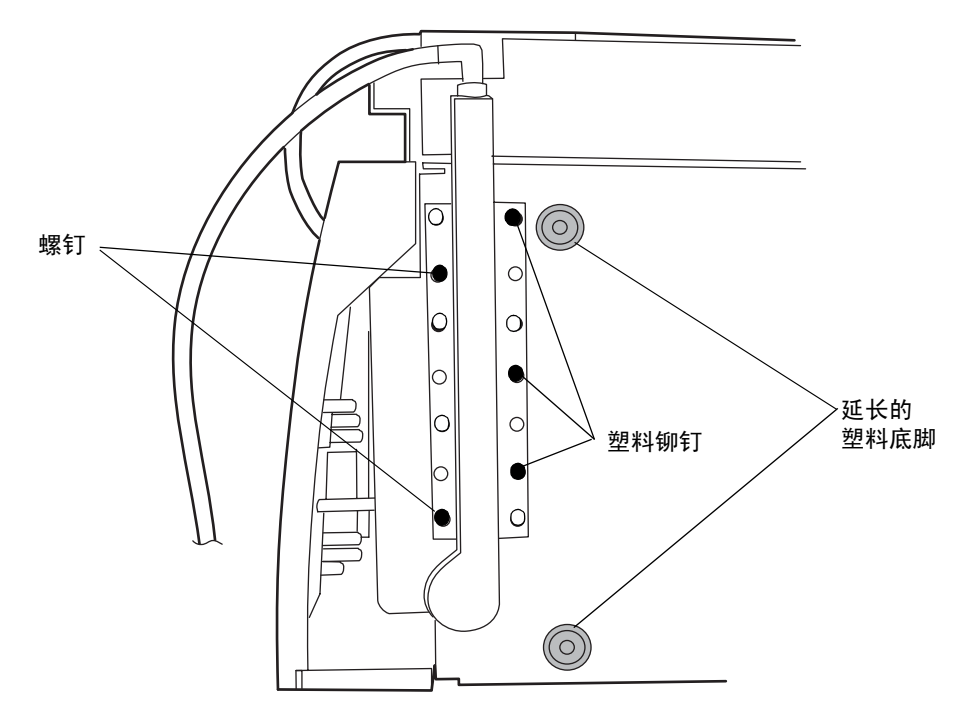

4. 将 ACQUITY PDA/eλPDA 检测器放回到初始位置 (其它检测器的顶部)。

# <span id="page-30-0"></span>建立以太网连接

#### 要建立以太网连接

- 1. 打开包装,安装预先配置的 ACQUITY 工作站。
- 2. 将一条以太网线缆的一端连接到网络交换机,然后将另一端连接到工作站的以太 网卡。

提示: 在预先配置的系统中, 以太网卡标识为"仪器 LAN"卡。

3. 将一条以太网线缆的一端连接到检测器的背面,然后将另一端连接到网络交换机。

### <span id="page-31-0"></span>**I/O** 信号连接器

检测器的后面板上有用于承载 I/O 信号螺丝端子的活动连接器。该连接器是嵌入式的,因此 信号电缆只能单向插入。

#### **PDA/e**λ**PDA I/O** 信号连接器

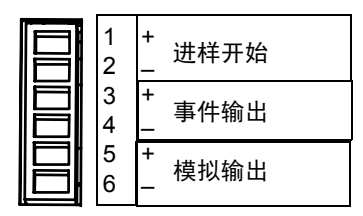

#### **ACQUITY UPLC PDA/e**λ**PDA** 检测器模拟**/**事件连接

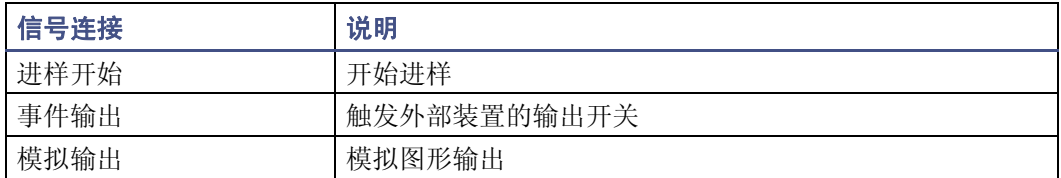

# <span id="page-31-1"></span>连接到电源

ACQUITY UPLC PDA/eλPDA 检测器需要单独、接地的电源。电源插座的接地连接必须 相同,并连接到系统附近。

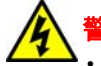

警告: 为避免电击, 请遵守以下预防措施:

- 在美国使用 SVT 型电源线,在欧洲使用 HAR 型(或更好的)电源线。对于其他 国家/地区,请联系当地的 Waters 分销商。
- 对仪器进行任何维护前,请关闭检测器的电源并拔下电源线。
- 将 ACQUITY UPLC 系统的所有部件连接到同一根地线。

#### 要连接到电源

建议: 为获得长期的最佳稳定输入电压, 请使用线路调节器和不间断电源 (UPS)。

- 1. 将电源线的内接头插入检测器后面板上的插座中。
- 2. 将电源线的外接头连接到适当的墙壁插座。

或者: 如果系统包括可选的 FlexCart, 请将 Flexcart 电缆 (包含在启动套件中)的 内接头连接到检测器后面板上的插座。将 Flexcart 电缆有罩盖的外接头连接到车后 的电源板。最后,将电源板的电缆连接到独立电路运行的墙壁插座。

<span id="page-32-0"></span>启动检测器

**警告:** 使用不兼容的溶剂可能会对用户造成伤害并严重损坏仪器。有关详细信息, 请 参阅第 72 [页上的 "溶剂注意事项"](#page-81-0)。

启动检测器需要单独打开检测器、每个系统仪器以及 ACQUITY 工作站的电源。还包括启 动操作软件 (Empower、 MassLynx 或第三方)。

# 注意:

- 为延长光导流通池的寿命以及正确初始化检测器,请使用已完全脱气的洗脱液并 确保洗脱液流动,然后再接通检测器电源。
- 要将可能会在流通池壁上留下沉积物的杂质减到最少,在将新色谱柱连接到流通 池前,应先冲洗新色谱柱 15 分钟。

如果必须在洗脱液流动前启动检测器,请熄灭灯。可通过在"仪器方法编辑器"(Empower、 MassLynx 或第三方)的"事件"表中指定"灯关闭"事件熄灭灯。也可用以下方法熄灭灯:

- 如果是 Empower 软件控制系统,在 "运行样品"窗口底部的控制面板中单击 (灯关闭)。
- 如果是 MassLynx 软件控制系统,在 Inlet Editor (液相方法编辑器)窗口底部的 控制面板中单击 2 (灯关闭)。
- 在控制台的系统树中,选择"PDA/eλPDA 检测器",然后单击 2 (灯关闭)。

另请参阅: ACQUITY UPLC 系统文档光盘或 ACQUITY UPLC H-Class 系统文档光盘。

#### 要启动检测器

- 1. 打开工作站的电源。
- 2. 按下位于溶剂管理器 (QSM/BSM) 门和样品管理器门左上部的电源开关。 结果:每台系统仪器都会发出"滴滴音",并运行一系列的启动测试。 电源和灯 LED 将进行如下变化:
	- 每个系统仪器的电源 LED 均显示绿色。
	- 初始化期间,每个系统仪器的状态绿色 LED 都将闪烁。
	- 仪器成功启动后,所有 LED 均显示持续的绿色。溶剂管理器的流量 LED 和样 品管理器的运行 LED 保持熄灭。
- 3. 启动 Empower、 MassLynx 或第三方软件。可监视 ACQUITY 控制台中的信息和 LED 指示。
- 4. 用经过过滤、脱气的 HPLC 级甲醇或乙腈冲洗系统。
- 5. 在控制台中设置溶剂管理器,设置适合于系统中流通池的合适的流速。 提示: 仅使用脱气完全的 HPLC 级溶剂。流动相中的气体可能在流通池中形成气泡, 并导致"参比能量"诊断测试失败。
- 6. 开泵输送流动相至少 15 分钟。
- 7. 确保检测器池充满溶剂并且无气泡。

注意:如果池中含有空气,检测器可能无法正确初始化。为避免损坏光导流通 池,在没有溶剂流过流通池或当它处于干燥状态时,请勿点亮检测器灯。

- 8. 请按下前面板上的电源开关以打开检测器电源。 结果: 检测器运行一系列的启动诊断测试,同时灯的绿色 LED 闪烁。当灯点亮后, 灯 LED 为持续的绿灯。
- 9. 当灯 LED 为持续的绿灯时, 启动 Empower、 MassLynx 或第三方软件, 并下载仪 器方法或液相方法。 结果: ACQUITY 控制台将显示信息和可视信号。

10. 为获得最佳结果,请在采集数据前等待一个小时,以使检测器稳定。

### <span id="page-33-0"></span>监视检测器 **LED**

检测器上的发光二级管指示其工作状态。

#### 电源 **LED**

电源 LED 位于检测器前面板的左侧,指示检测器电源打开或关闭的状态。

#### 灯 **LED**

灯 LED 位于电源 LED 的右侧,指示灯的状态。

#### 灯 **LED** 指示

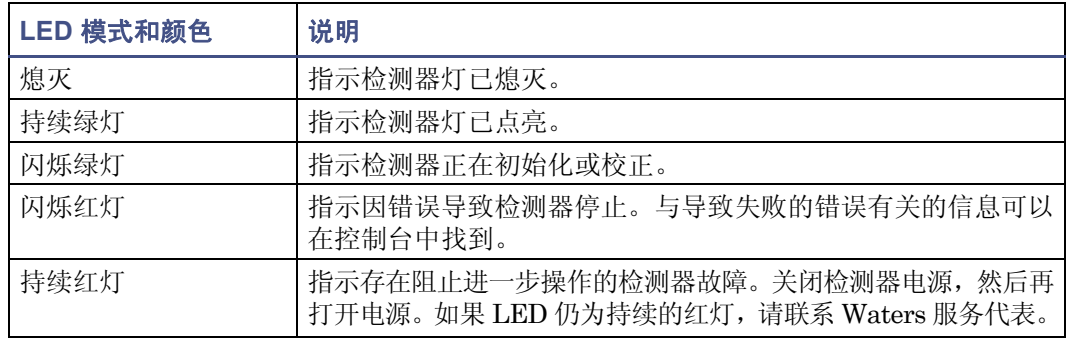

### <span id="page-34-0"></span>关于检测器控制面板

如果是 Empower 软件控制系统,检测器的控制面板将显示在"运行样品"窗口的底部。如 果是 MassLynx 软件控制系统,检测器的控制面板将显示在 Inlet Editor (液相方法编辑 器)窗口的底部。

#### 检测器控制面板

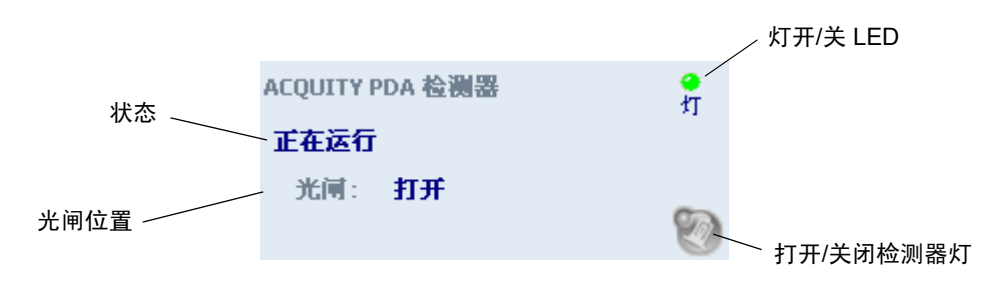

检测器控制面板显示采集状态 (如果检测器正在运行)和光闸位置。系统处理样品时不能 编辑检测器参数。

下表列出了检测器控制面板中的项目。

#### 可修改的检测器控制面板项目

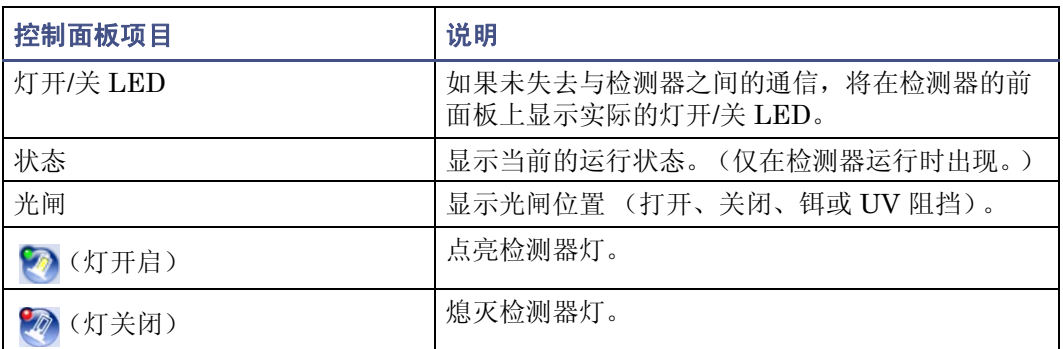

在检测器控制面板中右键单击任意位置可访问其它功能。

#### 检测器控制面板中的其它功能

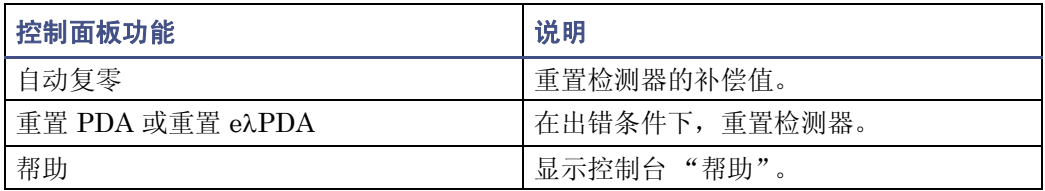

# <span id="page-35-0"></span>关闭检测器

### <span id="page-35-1"></span>关闭不足 **24** 小时

要求:对于较短的闲置时间 (不足 24 个小时),维持溶剂流以保持流通池的清洁度。 如果距下次进样有几个小时,将此期间的流速暂时减小为零点几毫升/分以节省溶剂。在此期 间,使检测器持续运行并使柱温箱保持在运行温度。

#### 要将检测器关闭不到 **24** 小时

- 1. 继续向色谱柱泵送初始流动相混合物。这样做可以阻止流通池中污染物的累积并维 持获得理想保留时间重现性所必需的色谱柱平衡。
- 2. 为延长灯的使用寿命,请单击检测器控制面板中的 (灯熄灭)熄灭检测器灯。 要求:在 MassLynx 的控制下运行检测器时,确保已禁用关机方法中的 Auto-Shutdown (自动关机)功能。

### <span id="page-35-2"></span>关闭超过 **24** 小时

要求:对于较长的闲置时间 (超过 24 小时),塞住流通池端口以保持流通池的清洁度。

#### 要将检测器关闭 **24** 小时以上

- 1. 请单击检测器控制面板中的 2(灯关闭) 熄灭检测器灯。
- 2. 通过用水冲洗去除缓冲盐和添加剂。
- 3. 用 100% 纯有机溶剂冲洗色谱柱和流通池。

另请参阅: Waters ACQUITY UPLC BEH Column Care and Use Instructions (《Waters ACQUITY UPLC BEH 色谱柱保养与使用说明》)或 ACQUITY UPLC HSS Column Care and Use Instructions (《ACQUITY UPLC HSS 色谱柱保养与使 用说明》)。

**警告:** 存在电击危险。每套系统仪器上的电源开关都控制着该仪器的基本运行 状态。但是,关闭仪器后,某些仪器电路仍然带电。要完全断开系统仪器的电 源,请将电源开关置于关闭位置,然后从交流电源插座中拔出仪器的电源线。
4. 关闭系统电源。

或者:如果您希望将系统电源保持为打开状态,请关闭柱温箱或将柱温箱的温度降低 为 40 °C (104 °F)。

注意:使用任何已经在建议条件下关闭的系统或仪器之前,确保新流动相和溶 剂能够与推荐的存储溶剂相混溶:水/甲醇或水/乙腈。如果它们与推荐的存储 溶剂不能直接混溶,应使用与存储溶剂和新分析溶剂均能混溶的中间溶剂,将 存储溶剂从系统中冲洗出来。

5. 封住流通池的入口和出口。

# 维护检测器

## <span id="page-36-0"></span>联系 **Waters** 技术服务

如果您在美国或加拿大,请将故障或其它问题报告给 Waters 技术服务 (800 252-4752)。如 果您在其它地方,请致电位于马萨诸塞州米尔福德市 (美国)的 Waters 公司总部,或联 系当地的 Waters 分公司。我们的 Web 网站上有全球范围内 Waters 所在地的电话号码和 电子邮件地址。请打开 www.waters.com 并单击 Waters Division (Waters 分支)。

联系 Waters 时, 请准备好提供以下信息:

- 错误信息的记录 (如有)
- 故障性质
- 仪器序列号
- 流速
- 操作压力
- 溶剂
- 检测器设置 (灵敏度和波长)
- 色谱柱的类型和序列号
- 样品类型
- Empower、 MassLynx 或第三方软件的版本和序列号
- ACQUITY 工作站型号和操作系统版本

有关报告运输损坏和提出索赔的详细信息,请参阅 《Waters 许可、质保和支持服务》。

维护注意事项

#### 安全和处理

对检测器进行维护时,请遵守以下警告和注意事项。

普告: 为防止受伤, 在接触溶剂、更换管路或操作系统时, 请始终遵守优良实验室规 范。了解所用溶剂的物理和化学性质。有关所用溶剂的信息,请参阅 "材料安全数 据表"。

**:** 为避免电击, 请不要取下检测器的顶盖。内部没有任何用户可维修的零件。

## 注意:

- 为避免损坏电气部件,请勿在检测器接通电源时断开电气组件。要完全中断检测 器的电源,请将电源开关设置为 Off(关),然后从交流电源插座拔下电源线。切 断电源后,请等待 10 秒钟然后再断开组件。
- 为防止由于静电荷而对电路造成损坏,请不要触摸集成电路芯片或无需手动调整 的其它系统仪器。

## 正确的操作程序

为确保系统有效运行,请遵循第 23 [页上的 "启动检测器"](#page-32-0)中的操作程序和指导原则。

#### 备件

只更换本文档提到的零件。有关备件的详细信息,请参阅 Waters 网站的 Services & Support (服务和支持)页上的 Waters Quality Parts Locator。

#### 建议:

- 为获得最理想的基线稳定性,保持检测器门始终关闭。
- 过滤溶剂并对其进行脱气以延长色谱柱的使用寿命,减小压力波动以及降低基线噪 音。
- 为延长灯的使用寿命,请在让检测器处于运行状态但却空闲时将灯熄灭。但请注意, 仅当灯将要熄灭 4 小时以上时才这样做。
- 如果使用含有缓冲盐的流动相,请在关闭电源前将缓冲盐从检测器中冲洗掉,以防 出现下列不利情况:
	- 堵塞溶剂管路和流通池
	- 损坏仪器组件
	- 微生物生长

<span id="page-38-0"></span>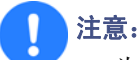

- 为确保光导流通池具有最佳性能,请确保洗脱液流动,然后再接通检测器电源。不 过,如果必须在洗脱液流动之前接通检测器电源,请建立通信后将灯熄灭。
- 如果一段时间内不使用光导流通池,请用清洁的流动相(如水/乙腈混合液或水/甲 醇混合液)冲洗流通池,然后将液流出口封好或用纯净的氮气或纯净的氦气将流 通池干燥 5 到 10 分钟。
- 为避免损坏检测器或色谱柱,请在冲洗系统前取下色谱柱并断开检测器。

### 冲洗检测器

#### 要冲洗检测器

注意:为避免损坏检测器,请不要超过流通池的压力限制:6895 千帕  $(69 \,\mathrm{E}, 1000 \,\mathrm{psi})$ .

- 1. 从系统中拆下色谱柱。
- 2. 用 100% 的 HPLC 级水以 1.0 毫升/分钟的流速冲洗系统 10 分钟,冲洗液排入废液。
- 3. 用 90:10 甲醇/水溶液冲洗系统 10 分钟。

## 维护渗漏传感器

滴盘中的渗漏传感器可持续监视检测器是否存在渗漏。当渗漏传感器检测到放置槽中有渗 漏液累积时,它将停止系统液流,并在 ACQUITY UPLC 控制台中显示一条描述问题的错 误信息。

### 解决检测器的渗漏传感器问题

在渗漏传感器放置槽中积聚大约 1.5 毫升液体后,系统将发出报警,指示渗漏传感器检测到 渗漏。

**警告:** 渗漏传感器及其放置槽有可能被生物危害性物质和 / 或有毒物质污染。 执行此过程时,务必戴上干净、耐化学物质、没有粉尘的手套。

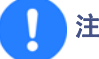

注意: 为防止擦刮或损坏渗漏传感器

- 请勿使缓冲溶液积聚并干燥在渗漏传感器上。
- 请勿将传感器浸入清洗池。

### 必备材料

- 干净、耐化学物质、无粉的手套
- 棉签
- 非磨蚀、不起毛的薄纸

#### 要解决检测器的渗漏传感器问题

1. 检查 ACQUITY UPLC 控制台的 "渗漏传感器"对话框以确定渗漏传感器是否检测 到渗漏。

提示: 如果检测到渗漏, 则会出现"检测到渗漏"错误信息。

- 2. 轻轻将检测器门右边缘朝身体方向拉,以打开检测器门。
- 3. 找到渗漏源并进行必要的维修以使渗漏停止。

注意:为避免损坏渗漏传感器,请勿通过拉扯带状电缆拿取渗漏传感器。

4. 夹住渗漏传感器的锯齿,将其从渗漏传感器放置槽中向上拔出。

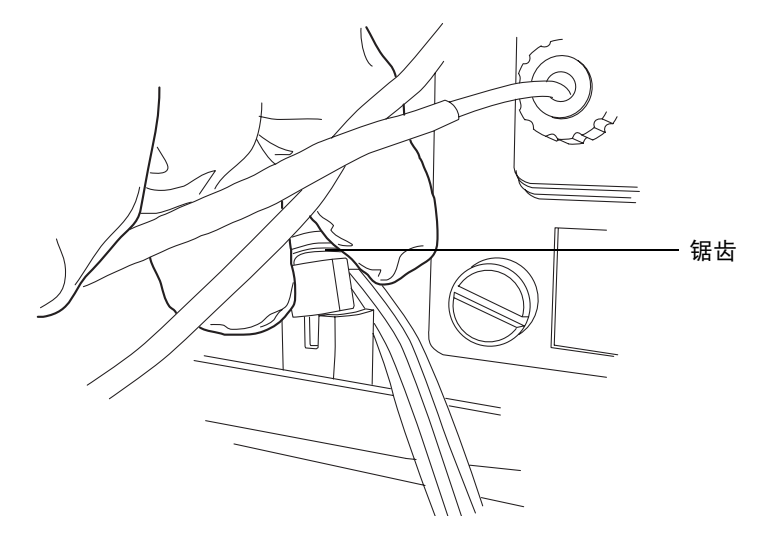

提示: 如果渗漏传感器从放置槽中取出后不好操作,请从仪器前面取下渗漏传感器连 接器 (请参阅第 33 [页上的 "更换检测器的渗漏传感器"\)](#page-42-0)。

5. 使用非磨蚀、不起毛的薄纸擦干渗漏传感器的棱镜。

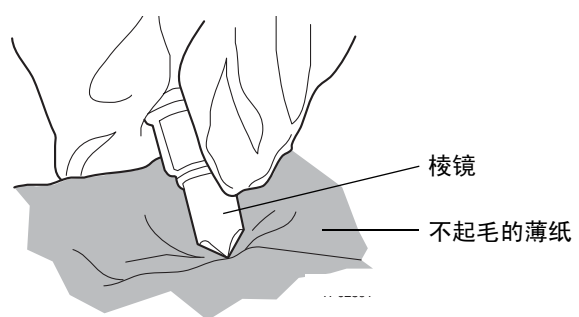

6. 将非磨蚀、不起毛的薄纸卷起来,并用它吸收渗漏传感器放置槽及周围区域的液体。

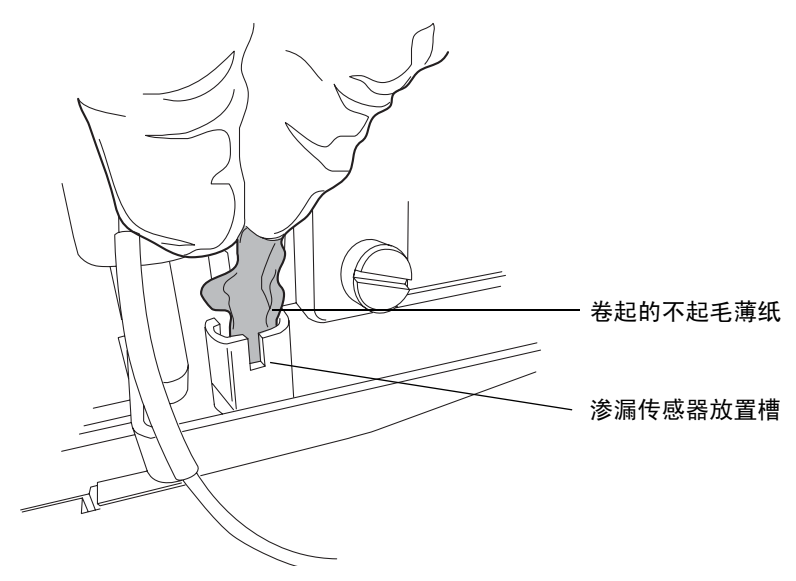

7. 用棉签吸收渗漏传感器放置槽角落及周围区域的剩余液体。

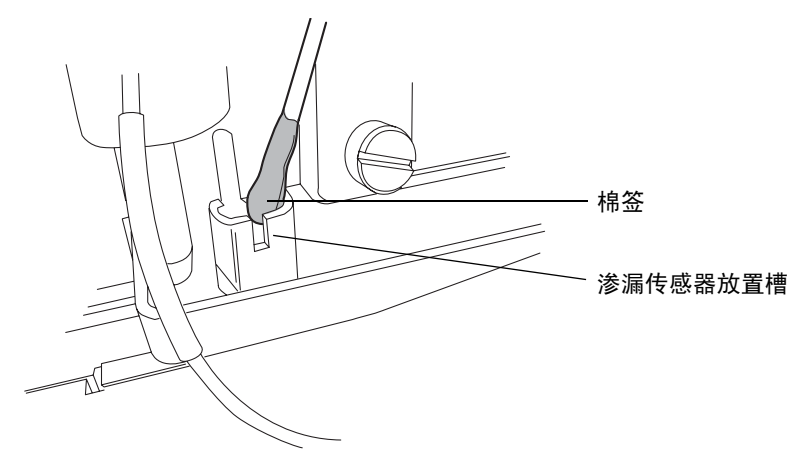

8. 将渗漏传感器的 T 形条与渗漏传感器放置槽侧面的缺口对齐,并将渗漏传感器滑入 到位。

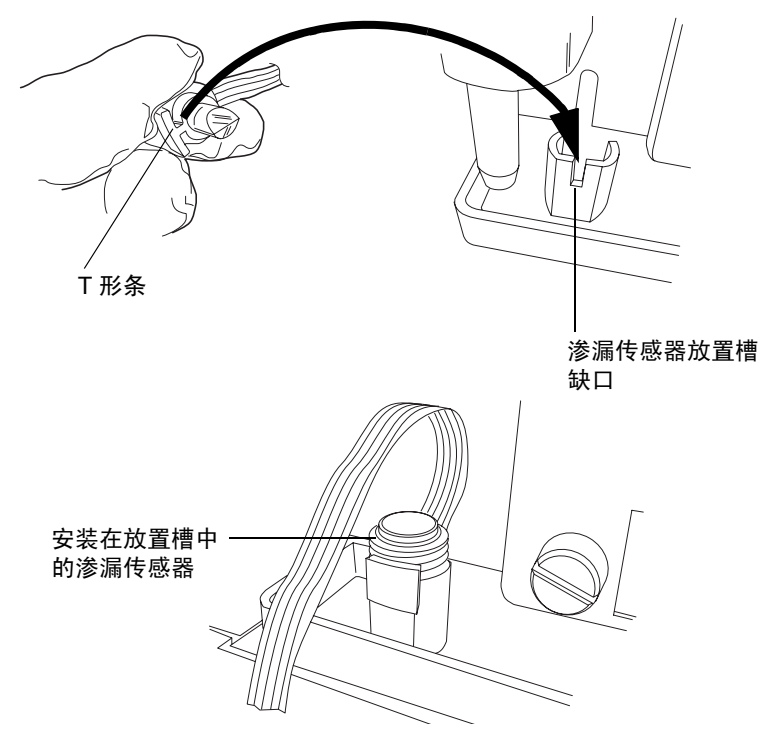

- 9. 如果已从仪器前面取下渗漏传感器连接器,请重新连接。
- 10. 在 ACQUITY UPLC 控制台的系统树中选择检测器。
- 11. 在检测器信息窗口中,单击 "控制" > "重设"以重设检测器。

## <span id="page-42-0"></span>更换检测器的渗漏传感器

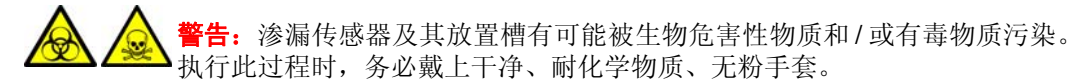

### 必备材料

- 干净、耐化学物质、无粉手套
- 渗漏传感器

#### 要更换检测器的渗漏传感器

- 1. 轻轻将检测器门右边缘朝身体方向拉,以打开检测器门。
- 2. 将卡舌往下按以从仪器前面取下渗漏传感器的连接器。

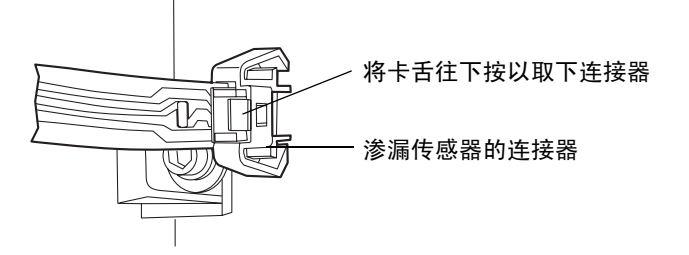

3. 夹住渗漏传感器的锯齿,将其从渗漏传感器放置槽中向上拔出。

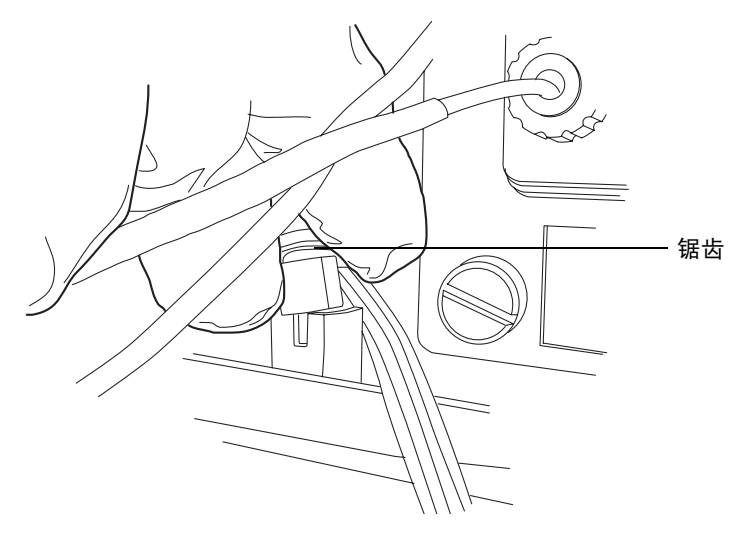

4. 取出新的渗漏传感器。

5. 将渗漏传感器的 T 形条与渗漏传感器放置槽侧面的缺口对齐,并将渗漏传感器滑入 到位。

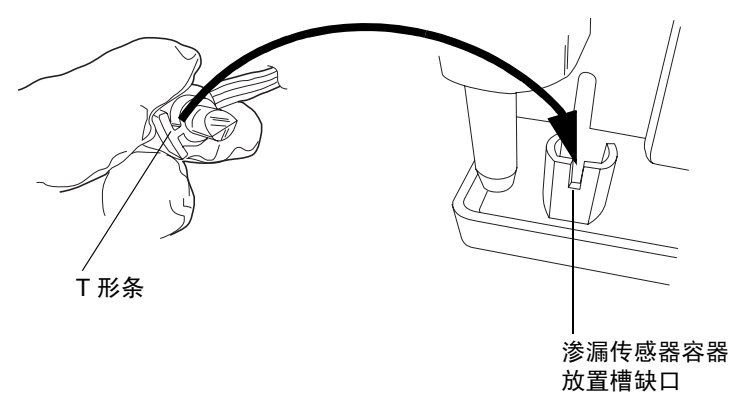

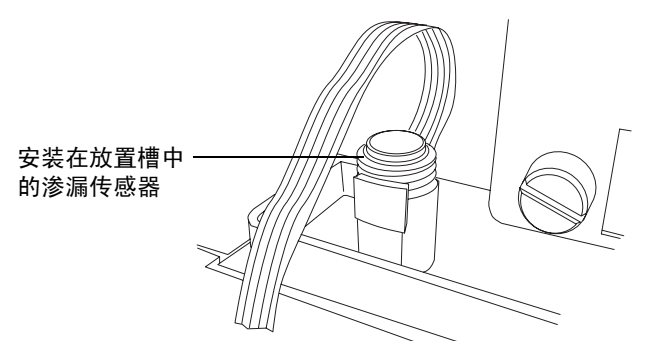

- 6. 将渗漏传感器的连接器插入仪器前面。
- 7. 在 ACQUITY UPLC 控制台的系统树中选择检测器。
- 8. 在检测器信息窗口中,单击 "控制" > "重设"以重设检测器。

## <span id="page-44-0"></span>维护流通池

Waters 光导流通池通过 Teflon AF 管路传输光和样品。管路通过小体积流通池传输能量, 因而可以提高分析的灵敏度。光通过全内反射 (TIR) 的机制在管中高效传输;因为液体的 折射率大于 Teflon 管材料的折射率, 所以光限制在液流内。

#### 光导流通池中光的传输

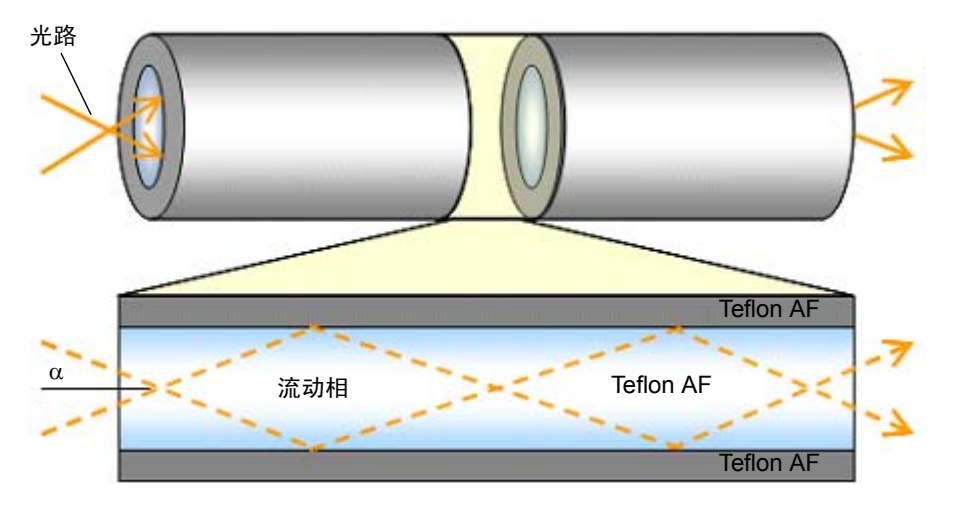

在上图中,通过一对在池壁上反射的光线(虚线)来描述通过流通池的光路。每条光线携带 的能量在每次反射后保持不变。由于光百分之百反射,因此称为"全内反射"。Teflon AF 管 是流通池光路中的有效组件。

与光导流通池不同,传统流通池通常是两端带有透镜的全金属体。

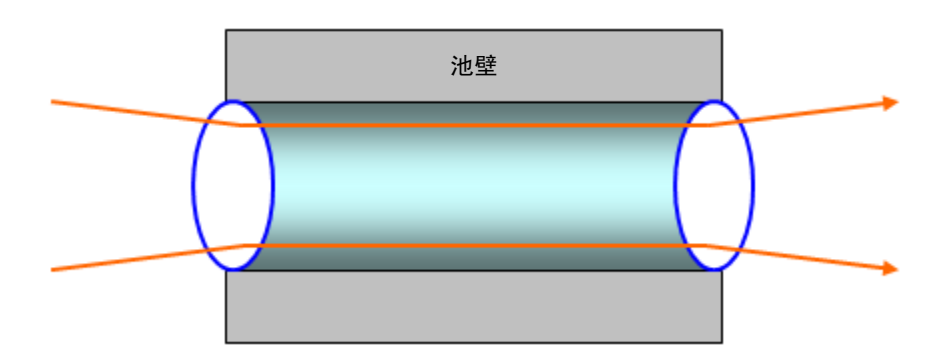

#### 传统流通池中光的传输

<span id="page-45-0"></span>通过传统流通池的光路可以避免接触池壁,主要是为了防止接触池壁的光线影响测量信号。 漫射光的能量差异很大,其取决于流动相的成分、池壁的抛光程度 (它永远不会是 100% 反射的)或污染物的缓慢累积。而 Teflon AF 表面就象镜面一样,并且维护较好的流通池 相对较低的 RI 相关性可以忽略不计。如图中的红色部分所示,形状不规则的表面污染物可 能会产生不期望的光束作用,如散射 (虚线箭头)或吸收 (灰色粗箭头),它们都会降低 入射光 (黑色粗箭头)的能量。

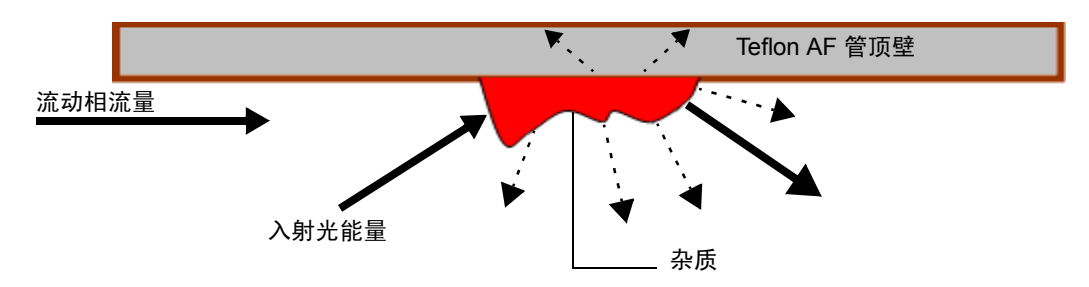

#### 光导流通池中不期望的光束作用

光导方法 (光通过与池壁相互作用进行传输)和传统方法 (它可以避免这种相互作用)的 运行差异降低了以下维护流体核心流通池的可行措施的有效性:

- 在近似于定性新流通池的条件下,定期测定流通池的传输率。(这样做通常意味着使 用清洁的流动相来测定流通池的传输率。)
- 避免由于改变或扰动检测器前系统组件而污染检测器,比如将新色谱柱连入系统。

#### 清洗流通池

当流通池被前几次运行的残留所污染时以及在每次检测器关机后,对流通池进行清洗。不洁 的流通池可能导致基线噪音、样品能量级别降低、校正失败和其它问题。

尝试解决这些问题时,首先使用流动相冲洗流通池。如果仍然没有效果,则使用纯有机溶剂 (如 100% 的乙腈)冲洗流通池。如果问题仍然存在,则用 1% 甲酸冲洗流通池 30 分钟, 然后用水冲洗直到除去甲酸或 pH 值为中性。如果用 1% 甲酸溶液冲洗仍不起作用,请对系 统执行酸清洁冲洗(请参阅第 38 [页上的"对系统执行酸清洁冲洗"\)](#page-47-0)。如果仍然没有效果, 请致电 Waters 技术服务。

注意:为防止出现流通池故障,请不要连接产生的反压可能超出流通池最大额定值 6895 千帕 (69 巴、 1000 psi) 的任何管路或设备。 经过流通池的压力不得超过 6895 千帕(69 巴、1000 psi)。增加流速通常会增加压 力。高粘度液流通常会增加通过流通池的压力,因此需要降低流速。允许的流速根据 每个流通池能承受的压力限值确定。

告: 为避免溢出, 请定期清空废液容器。

规则: 始终使用清洁、良好脱气的洗脱液。

## 必备材料

- 1% 甲酸
- 干净、耐化学物质、无粉手套
- 水 (用于冲洗缓冲液)
- 易溶于流动相和水的中间溶剂
- 不锈钢双通 (用于在冲洗过程中替换色谱柱)
- 适用于拆卸和更换色谱柱的扳手

### 要清洗流通池

- 1. 在检测器控制面板中,单击 2 (灯关闭)。
- 2. 停止溶剂流速并卸下色谱柱。
- 3. 使用双通或一段管路替换色谱柱。
- 4. 如果其它仪器连接在流通池出口,则断开该仪器处的连接,并将出口管路引至废液 容器。

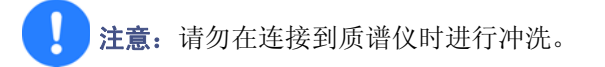

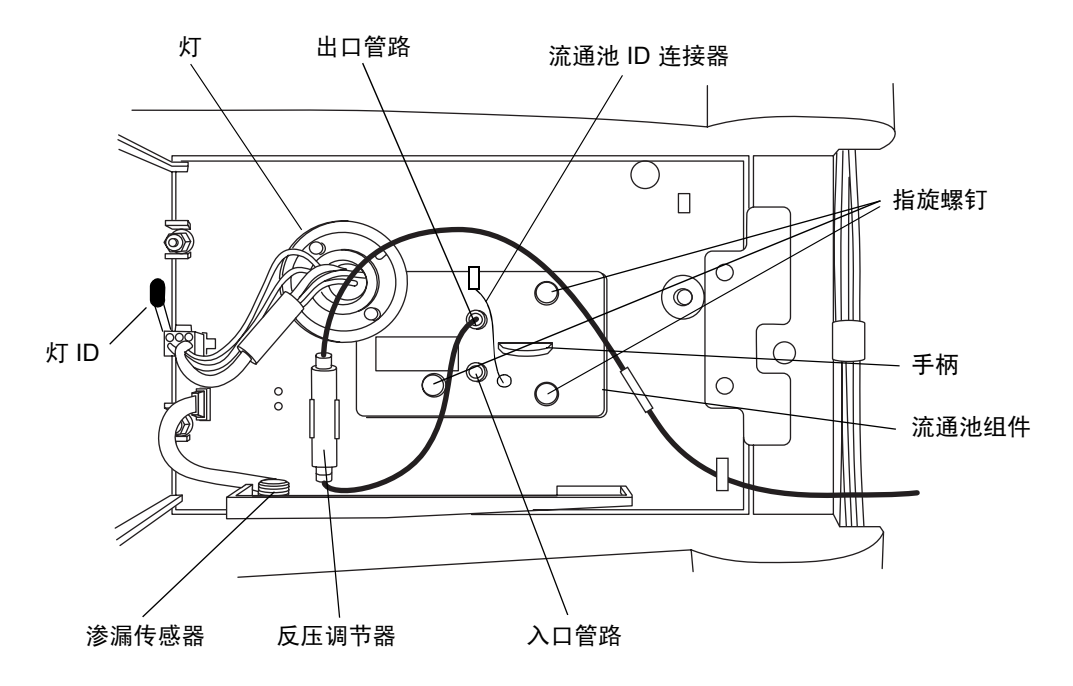

<span id="page-47-0"></span>5. 用 HPLC 级水冲洗检测器。

要求:如果流动相与水不互溶,请首先使用中间溶剂冲洗。

- 6. 用 1.0% 甲酸水溶液或含有1.0%甲酸 90% 水/10% 有机混合物的酸性清洗液清洗。
- 7. 以 0.05 至 0.1 毫升/分的流速冲洗流通池至少 4 小时。 要求: 压力切勿超过 6895 千帕 (69 巴, 1000 psi)。
- 8. 从系统中断开任何正在使用的其它检测器或仪器。
- 9. 用 HPLC 级水冲洗检测器至 pH 值为中性。 提示: 如果流动相与水不互溶, 请首先使用中间溶剂冲洗。
- 10. 重新连接色谱柱。
- 11. 重新泵送流动相。 提示:如果流动相不溶于水,请先使用中间溶剂冲洗。

### 对系统执行酸清洁冲洗

注意:如果要运行质谱仪,请勿对系统执行酸清洁冲洗。请致电 Waters 技术服务。

一般系统污染可能会扩散到流通池。如果系统受到污染,请对其执行酸清洁冲洗,该步骤可 以清洁溶剂管理器、样品管理器和流通池。

#### 要准备的溶剂

- 1. 准备 50:50 (v/v) 甲醇/水的混合液:
	- a. 用量筒量取 500 毫升水。
	- b. 用另一个量筒量取 500 毫升甲醇。
	- c. 将甲醇加入水中,混合 5 分钟。
- 2. 准备 30:70 (v/v) 磷酸/水的混合液:
	- a. 用量筒量取 700 毫升水。
	- b. 用另一个量筒量取 300 毫升磷酸。
	- c. 将磷酸加入水中,混合 5 分钟。
- 3. 在 1 升流动相容器中注满 100% 水。
- 4. 在 1 升流动相容器中注满 100% 异丙醇。 准备好溶剂后,清洁步骤需要大约 6 小时。

#### 要对系统执行酸清洁冲洗

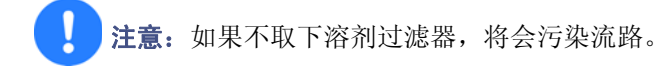

- 1. 取下样品和溶剂管理器的溶剂过滤器。
- 2. 将所有管路 A1、 A2、 B1 和 B2、密封清洗、弱洗针液和强洗针液放入 50:50 甲醇/ 水中。
- 3. 灌注各溶剂管 5 分钟。
- 4. 灌注密封清洗。
- 5. 灌注洗针注射器和样品注射器 4 次。
- 6. 将压力限流器连接到进样器后的流路中,在系统内产生 13,800 千帕 (138 巴,  $2000$  psi )的反压。
- 7. 将 1 毫升流动相转移到自动样品器样品瓶中,并将该瓶放在位置 1:A,1。
- 8. 采用下列参数设置创建仪器方法:
	- 流速 = 0.5 毫升/分
	- 梯度成分 50% A1:50% B1
	- 充满定量环进样
- 9. 使用装流动相的样品瓶进行 30 次充满定量环进样。
- 10. 将运行时间设置为 0.5 分钟。

提示:预计此步骤需要大约 30 分钟。

11. 以 100% 异丙醇为溶剂,重复步骤 1 至 8。

要求:禁止该清洗步骤中的排出液流经光学检测器。应从限流器引至废液。

12. 以 100% 水为溶剂,重复步骤 1 至 8。

要求:执行磷酸清洗前,从流动相瓶中移出密封清洗管路。

- 13. 以 30:70 (v/v) 磷酸/水为溶剂,重复步骤 1 至 8。
- 14. 再继续泵送磷酸混合液 3 小时。
- 15. 以 100% 水为溶剂,重复步骤 1 至 8。
- 16. 以 50:50 (v/v) 甲醇/水为溶剂,重复步骤 1 至 8。
- 17. 重新装上样品和溶剂管理器溶剂过滤器。

## <span id="page-49-0"></span>更换流通池

注意:

- 为避免污染流通池,在处理、拆卸或更换流通池时,请戴上干净、耐化学物质、 无粉手套。
- 为避免损坏流通池, 在取放时应该小心。不要拆解流通池。

另请参阅:Waters 网站 (www.waters.com) 上的 *Controlling Contamination in Ultra Performance LC/MS and HPLC/MS Systems* (《控制 Ultra Performance LC/MS 和 HPLC/MS 系统中的污染》,部件号 715001307)。

## 必备材料

- 1/4 英寸平头螺丝刀
- 干净、耐化学物质、无粉手套
- 流通池

#### 要更换流通池

注意:为避免损坏电气部件,请勿在仪器接通电源时断开电气组件。为彻底切 断仪器的电源,请将电源开关置于关闭位置,然后从交流电源插座中拔出电源 线。切断电源后,请等待 10 秒钟然后再断开电气组件。

- 1. 关闭检测器的电源。
- 2. 停止溶剂流速。
- 3. 轻轻将检测器门右边缘朝身体方向拉,以打开检测器门。

4. 将检测器入口和出口管路的连接从色谱柱连接中断开。

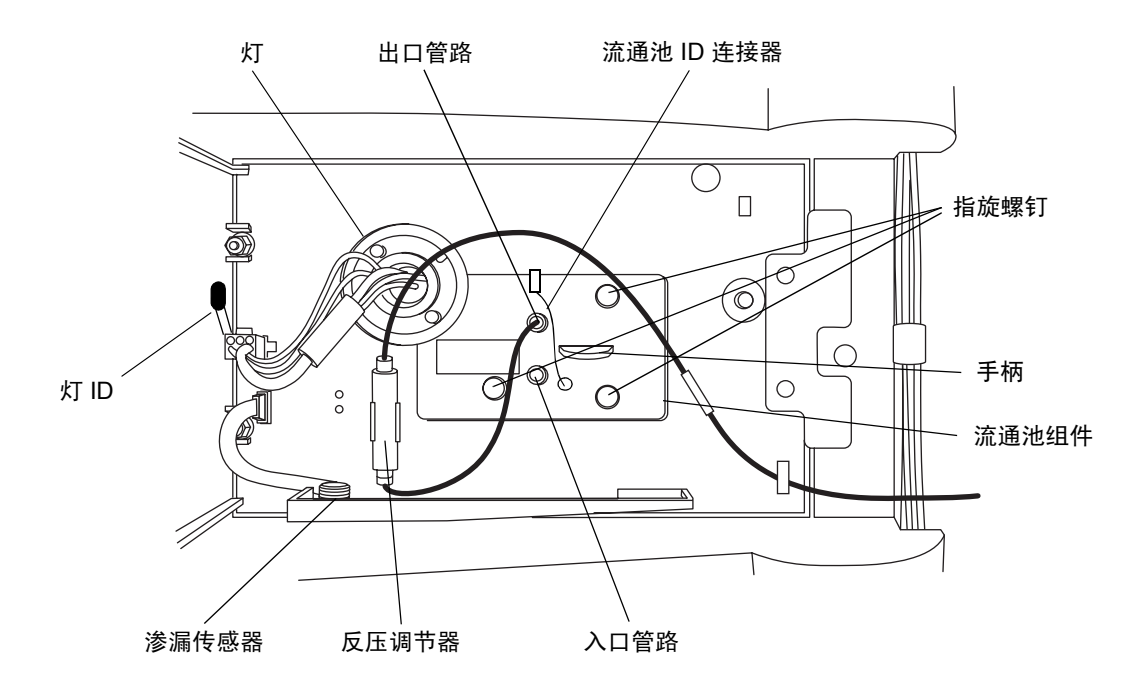

5. 断开流通池 ID 连接器 (如果有)。

- 6. 拆卸流通池:
	- 用 1/4 英寸平头螺丝刀拧松流通池装置前样品板上的三颗指旋螺钉。
	- 抓住手柄并朝身体方向轻轻拉动组件。

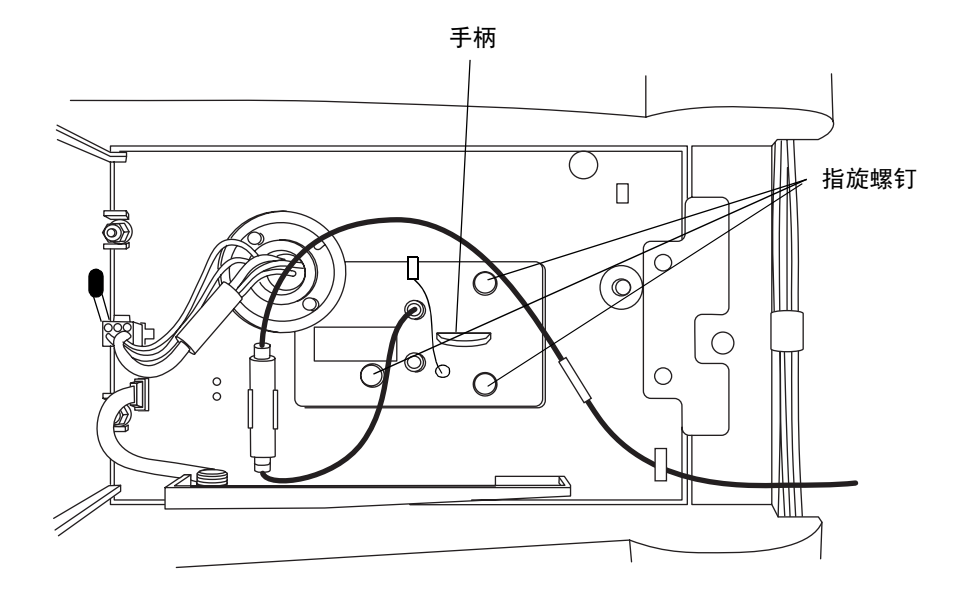

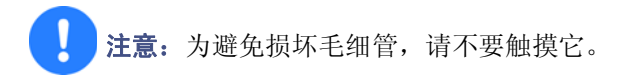

7. 拆开包装并检查新的流通池,确保流通池类型适用于该检测器。 提示: 更换流通池时, 同时更换随流通池一起包装的入口管路(请参阅第 16 [页上的](#page-25-0) ["连接检测器管路"\)](#page-25-0)。

8. 让流通池装置对准开口,然后将其缓慢插入,以便流通池边缘前端的导向装置与样品 池储存室的横槽啮合。

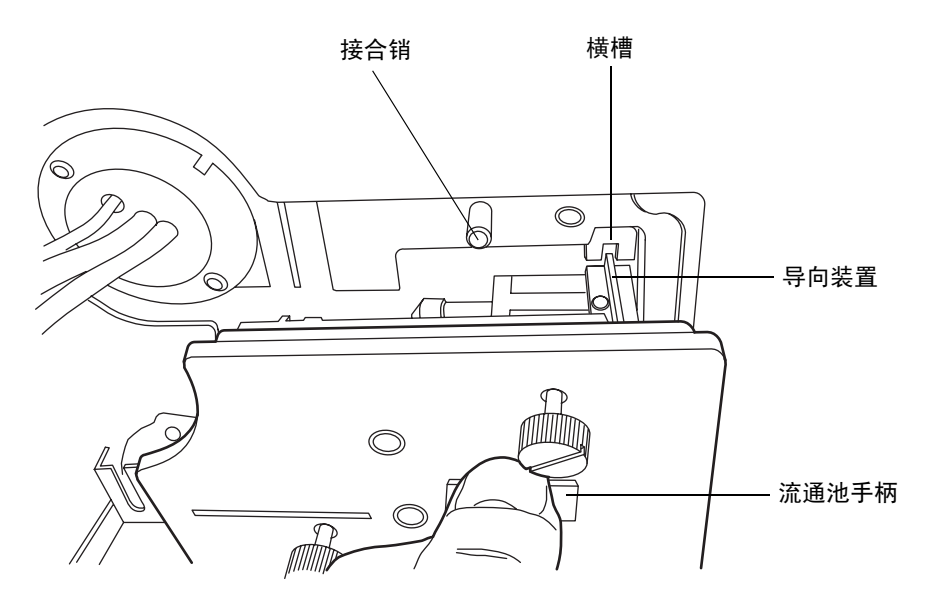

- 9. 在法兰与横槽啮合后,继续插入流通池,直至仪器上的接合销与流通池托架上的对应 孔相啮合。
- 10. 继续插入流通池,直至三颗指旋螺钉与隔板中相应的孔对齐。
- 11. 用手拧紧指旋螺钉。使用螺丝刀确保螺钉已固定。
- 12. 将入口管路连接到色谱柱和流通池入口,并将出口管路连接到流通池出口。
- 13. 重新连接流通池 ID 连接器 (如果有)。
- 14. 关闭检测器门。
- 15. 在开启检测器电源前,请确保流通池充满已脱气的透明溶剂 (乙腈或水)并且没有 气泡。

### <span id="page-52-0"></span>从流通池清除气泡

#### 要从流通池清除气泡

1. 确保流通池出口装有压力调节器。

要求: 如果未安装压力调节器, 则要确保在检测器下游装有可对指定流速和流动相产 生最低 1724 千帕 (17 巴, 250 psi)但不高于 6895 千帕 (69 巴, 1000 psi) 压力 的设备。

2. 以今后的分析中预计使用的流速,用脱过气乙腈或甲醇流检测器流通池。

<span id="page-53-0"></span>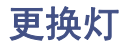

如果灯连续多次不能点亮或者检测器不能进行校正,请更换灯。

提示: 安装 ACQUITY PDA/eλPDA 灯后,软件会自动进行检测,并在灯更换记录表中记 录其序列号和安装日期。

Waters 保证灯使用寿命为 2000 小时或自购买之日起一年,以先达到者为准。

告: 为防止灼伤,请在取下灯之前让其冷却 30 分钟。灯罩在运行期间非常热。

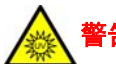

i告: 避免眼部因暴露在紫外线辐射下而受伤。

- 在更换灯之前关闭检测器的电源。
- 佩戴可过滤紫外线的护目镜。
- 操作期间使灯处在灯罩中。

#### 要拆卸灯

- 1. 关闭灯的电源:
	- 要手动关闭灯的电源,单击控制台左侧窗格中的"PDA/eλPDA 检测器",然后 单击 2 。控制台上的绿色 LED 与门上的灯 LED 一样变暗。
	- 要使用定时事件关闭灯的电源,请参阅 Empower、MassLynx 或第三方在线帮 助中的说明。
- 2. 关闭检测器的电源,并从后面板处断开电源线

或者:为节省时间,请在关闭灯后让检测器继续通电 15 分钟。这样做可以让风扇向 灯吹冷风,使其冷却得更快。15 分钟过后,请务必要关闭检测器的电源,并从后面板 处断开电源线。

5: 灯和灯室可能很热。请先等待 30 分钟 (或者用风扇冷却 15 分钟),待 这些组件冷却后再触摸它们。

3. 先让灯冷却 30 分钟 (或者用风扇冷却 15 分钟),然后轻轻地将门的右边缘朝身体 方向拉动,将其打开。

**警告:**为避免电击,请在从检测器中取下灯电源连接器之前,先关闭检测器的 电源并拔掉电源插头。

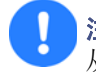

注意: 为避免损坏检测器的电子设备, 请先关闭检测器的电源并拔掉插头, 再 从检测器中取下灯电源连接器。

4. 从检测器中取下灯电源连接器。

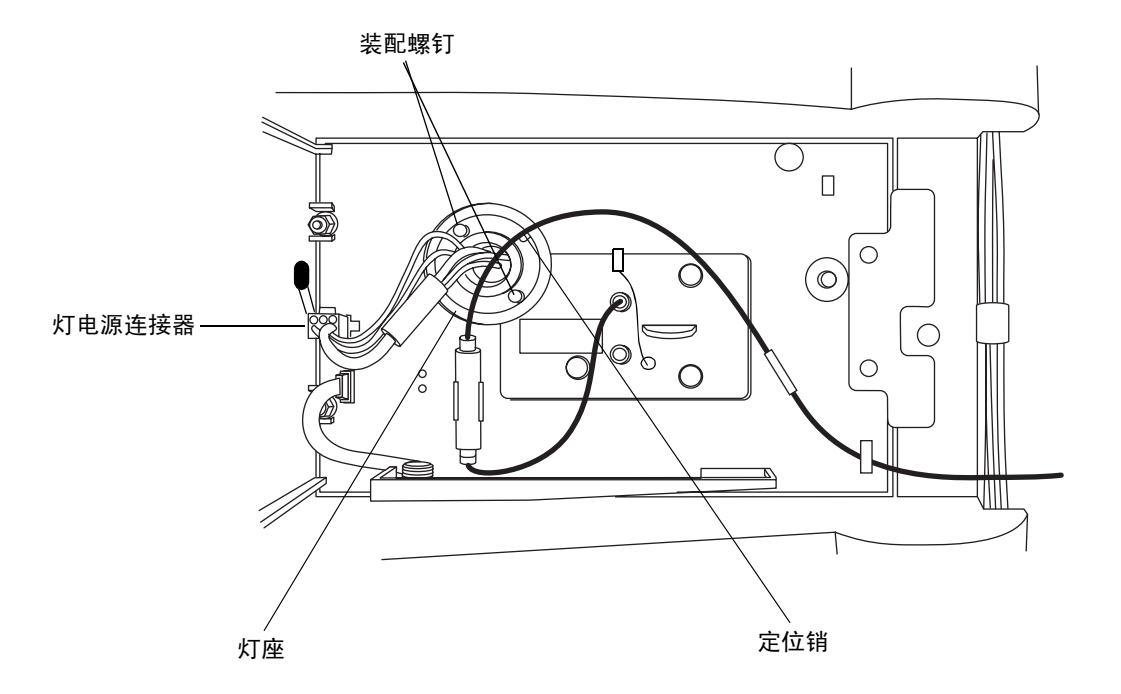

F告: 灯气体处于微负压状态下。为防止玻璃碎片飞溅, 处理灯时要谨慎。 注意:不要触摸新灯的玻璃灯泡。污垢或指纹会对检测器运行产生不良影响。 如果灯泡需要清洗,请用乙醇和镜头薄纸轻轻擦拭。不要使用具有磨损性的 纸。不要施加过大压力。

5. 拧松灯座中的两个装配螺钉。轻轻从灯罩中取出灯。

#### 安装灯

- 1. 从包装材料中取出新灯,但不要触摸灯泡。
- 2. 检查新灯和灯罩。
- 3. 将灯放到位,使灯座底板上的开口位于 1 点钟位置,并且和灯罩中的定位销对齐,然 后将灯轻轻向前推,直到灯底部固定到位。确保灯和光学台平齐。

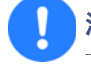

注意:为防止灯受到束缚,并确保其正确安装在灯罩中,请一边紧固装配螺钉 一边将灯向前推。

- 4. 拧紧两个装配螺钉,然后重新连接灯的电源连接器。
- 5. 打开检测器的电源,然后等待约 1 小时时间让灯预热,然后继续操作。
	- 提示: 重启检测器的电源,关闭仪器的电源然后再打开)会启动检验过程。
	- 结果: 灯的序列号和安装日期将自动输入"灯更换记录"表。

## <span id="page-55-0"></span>更换保险丝

警告: 为避免电击, 在检查保险丝之前, 请关闭检测器的电源并拔掉插头。 为了防止火灾的发生,请仅使用与原保险丝类型和额定值相同的保险丝进行 更换。

检测器需要两根 100 到 240 伏、50 到 60 Hz、F 3.15 A、250 V FAST BLO、5 × 20 毫米 (IEC) 的保险丝。

出现以下情况时,应怀疑保险丝断开或存在故障

- 检测器电源无法打开。
- 风扇不运行。

#### 要更换保险丝

- 要求:更换两根保险丝,即使只有一根保险丝断开或出现故障。
	- 1. 关闭检测器的电源,并从电源输入模块中断开电源线。
	- 2. 捏住弹簧式保险丝座的侧面,该保险丝座位于检测器后面板的电源输入模块上方。用 最小的压力抽出弹簧式保险丝座。

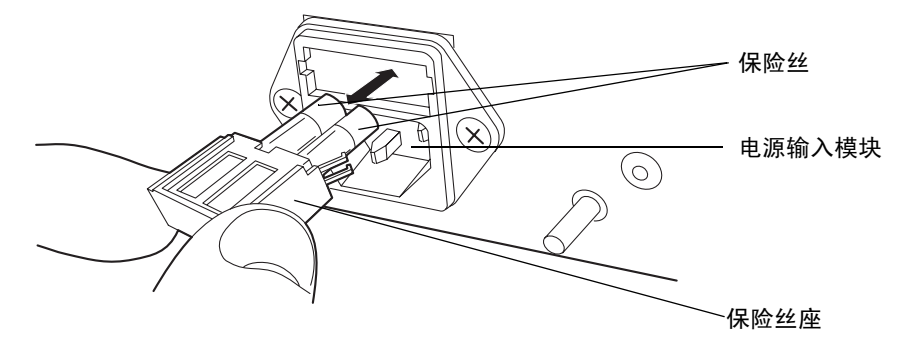

- 3. 取下并扔掉保险丝。
- 4. 确保新保险丝的规格完全符合要求,然后将其插入保险丝座中,再将保险丝座插入电 源输入模块中,轻轻推动直到装置锁定到位。
- 5. 将电源线重新连接到电源输入模块。

## 清洁仪器外部

使用柔软的湿布清洁检测器的外部。

## 光谱对照原理

光谱对照算法对检测器采集的样品的紫外/ 可见光吸光度光谱进行比较。本章介绍该算法的 原理,说明其如何利用吸光度光谱的形状差异。还说明了光谱对照如何将光谱表示为向量, 以确定光谱间的差异是由相同峰 (共流出物)中存在多种化合物引起的,还是由噪音、测 光误差或溶剂影响等不理想条件引起的。

## 比较吸光度光谱

在特定的溶剂和 pH 条件下进行测量,可以用化合物的吸光度光谱图形状定性化合物。在不 同波长处产生不同范围的紫外/可见光吸光度可形成唯一的光谱形状。

下图显示了 A 和 B 两种化合物的吸光度光谱图。化合物 A 在 245 纳米和 257 纳米波长处 的吸光度之比大约为 2.2,化合物 B 则为 0.7。请注意,只比较一个波长对的吸光度比率, 产生的有关化合物的信息很有限。有关详细信息,必须比较多个波长对的吸光度比率。

#### 比较两种化合物的光谱

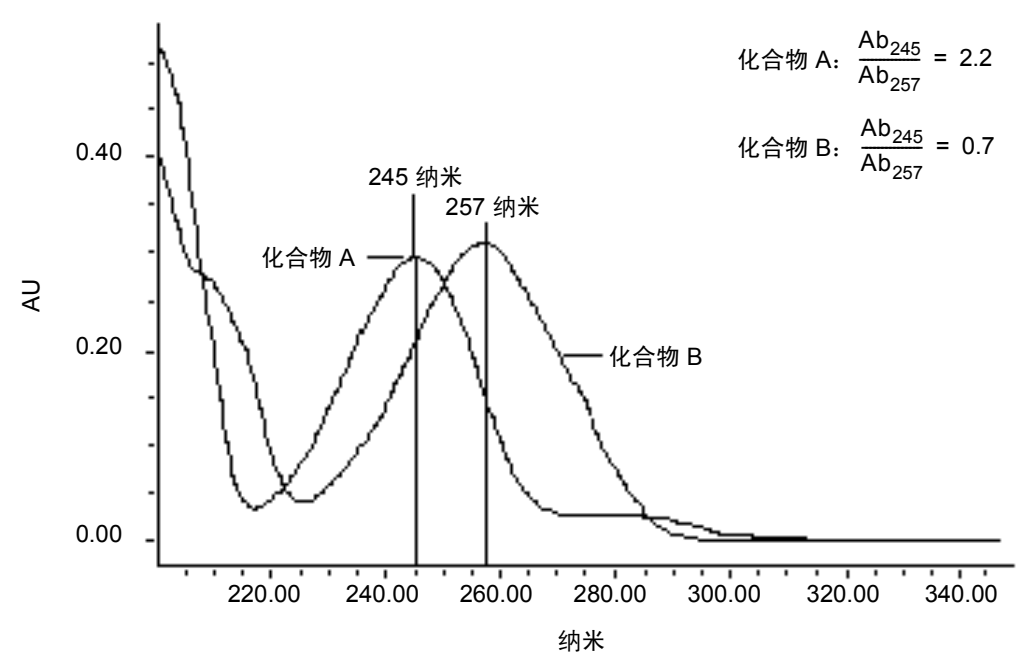

<sup>344.5063</sup> 纳米, 0.4595 AU

## 将光谱表示为向量

光谱对照算法使用向量对光谱形状的差异进行定量,将基线校正后的光谱转换为向量,然后 再比较向量。光谱向量具有两种属性:

- 长度 与分析物的浓度成正比。
- 方向 由分析物在所有波长 (其吸收光谱)的相对吸光度确定。方向与整个波长采 集范围内浓度低于 1.0 AU 的峰的浓度无关。

向量方向有助于标识化合物,因为方向是化合物吸收光谱的函数。光谱向量区分化合物的能 力取决于光谱功能的分辨率。随着波长范围和光谱分辨率的提高,得到的光谱向量的精度也 随之提高。由检测器得到的向量可包括 190 纳米到 500 纳米范围内的吸光度。要提高光谱 的灵敏度,请将基准分辨率设定为 1.2 纳米。

提示: 为防止检测器噪音, 请勿包括分析物没有吸收或吸收极少的波长。

### 由两个波长生成的向量

光谱对照算法使用向量来定性光谱。为了理解向量的原理,请考虑下图所示的两个向量(从 前面图中的光谱得到)。

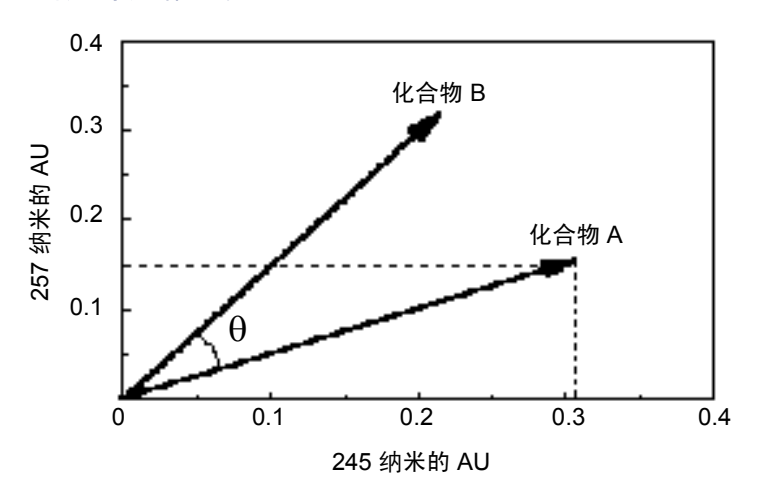

#### 绘制两个光谱的向量

图中,坐标轴反映了两个波长的吸光度单位,这两个波长用于计算前面图中的吸光度比率。 化合物 A 的向量顶点位于两个坐标轴表示的两个波长下的吸光度值(化合物 A)的交点处。 另一个向量按相同的方法由化合物 B 的光谱生成。

化合物 B 的向量与化合物 A 的向量指向不同的方向。光谱对照角 (θ) 的差异反映了两种化 合物在 245 纳米和 257 纳米波长处的吸光度比率之间的差异。光谱对照角大于零表明光谱 的形状存在差异 (请参阅第 49 [页上的 "光谱对照角"](#page-58-0))。

最后请注意,向量的长度与浓度成正比。

## 由多个波长生成的向量

相对于用多个波长的吸光度比率进行比较而言,吸光度比率限定为两个波长时,两个不同光 谱更有可能具有相同的吸光度比率。因此,光谱对照算法用多个波长的吸光度在 *n* 维向量 空间中构造向量,这里的 *n* 表示光谱的波长数。

为了比较两个光谱,光谱对照算法将在 *n* 维空间中为每个光谱构造一个向量。通过数学方 法比较两个光谱向量,计算光谱对照角。

与双波长比较一样,*n* 维空间中的零光谱对照角表示所有对应波长吸光度的比率都相同。相 反,如果有任何一对吸光度的比率不同,则对应向量的指向也不同。

## <span id="page-58-0"></span>光谱对照角

相同形状光谱的向量指向相同的方向。不同形状光谱的向量指向不同的方向。两个光谱向量 间的夹角,即光谱对照角,从数量上说明了两个光谱间的形状差异的大小。光谱对照角是两 个光谱的光谱向量间的方向差异。

光谱对照角可在 0° 到 90° 之间变化。接近 0° 的光谱对照角表示比较的光谱在形状上几乎 不存在差异。比较同一光谱得到的光谱对照角刚好为 0°。最大光谱对照角,90°,表示两光 谱在任何波长都不会重叠。

为了说明光谱对照角与光谱形状差异间的关系,考虑以下三幅图中所示的光谱对。

## 不同形状的光谱

在下图中,A 和 B 两种化合物的吸光度光谱完全不同。因此产生很大的光谱对照角 (62.3°)。

#### 产生很大光谱对照角的光谱

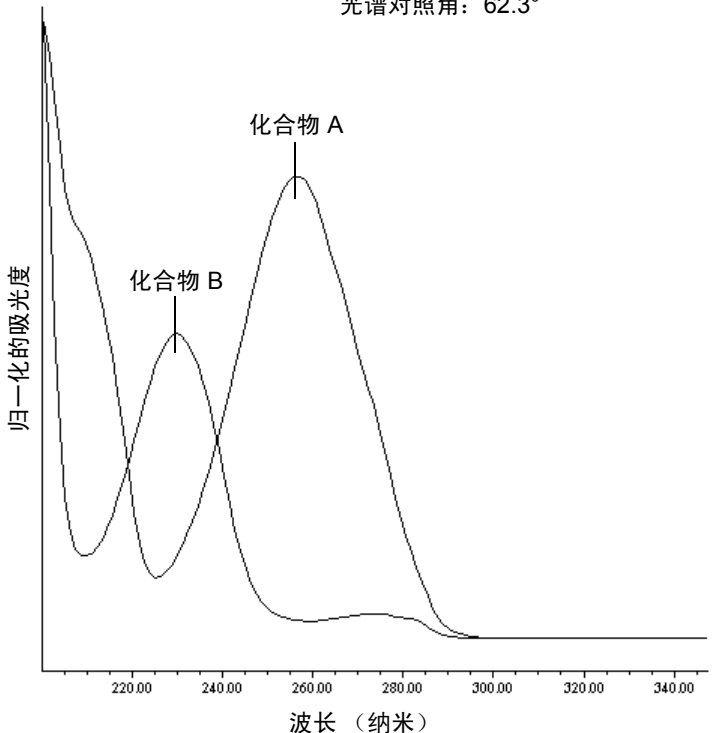

光谱对照角:62.3°

## 形状相似的光谱

在下图中, A 和 B 两种化合物的吸光度光谱很相似。因此产生很小的光谱对照角 (3.0°)。

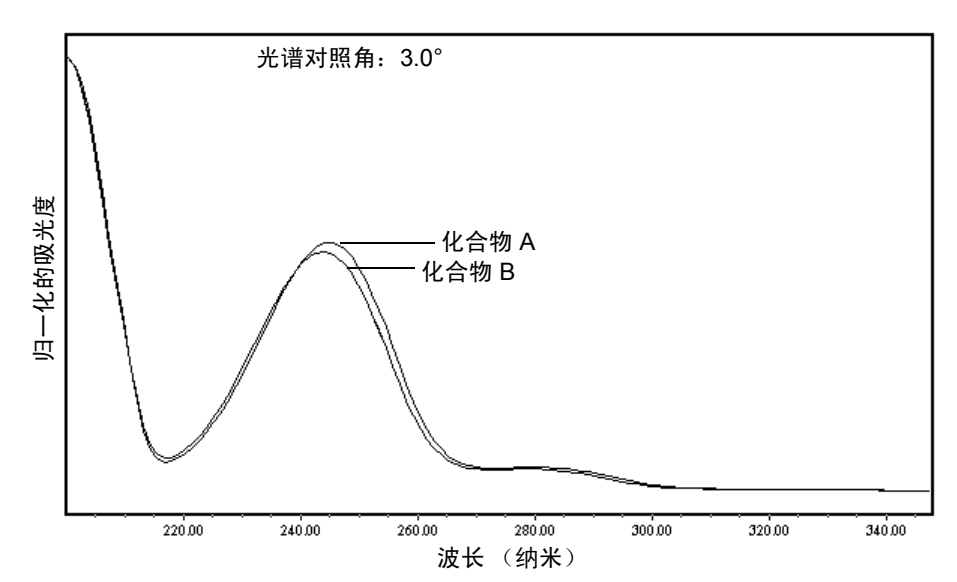

#### 具有较小光谱对照角的光谱

## 同一化合物光谱间的差异

由于受到不同化合物的吸光度属性以外因素的影响,吸收光谱间可能会出现细微但却很重 要的差异。例如,同一化合物的多个光谱可能因检测器噪音、测光误差、高浓度样品或溶剂 条件差异等原因而呈现出细微差异。例如,下图中的光谱便说明了仪器噪音对某种化合物的 吸收光谱形状的影响。此类影响在信噪比较低的低浓度情况下很容易发生。请注意:该化合 物吸收光谱间的光谱对照角仅为 3.4°。

#### 某化合物在两种浓度下的吸光度光谱

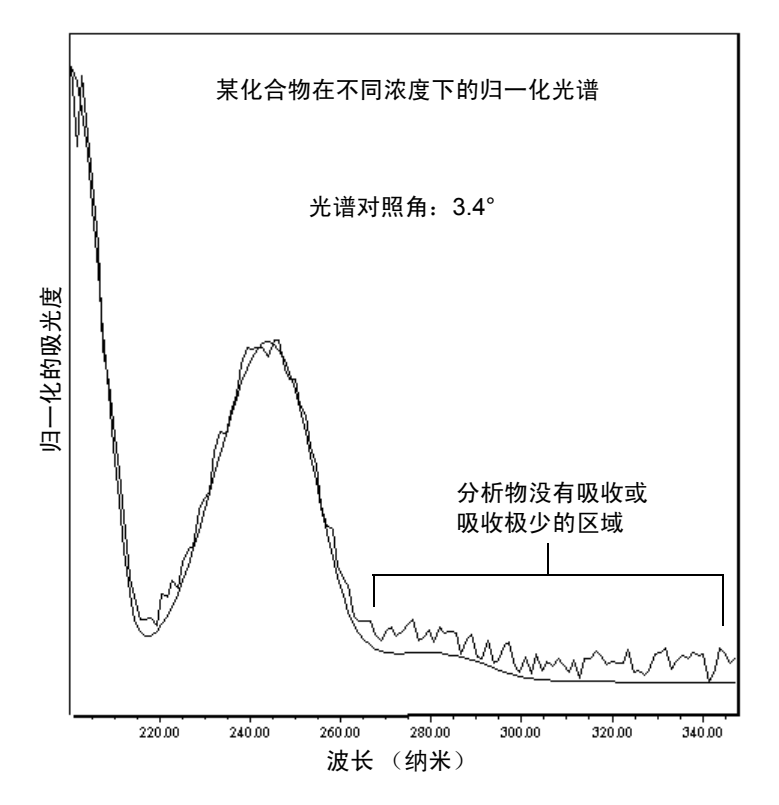

## 不良影响

吸光度光谱的形状差异可由以下不良影响中的一种或多种引起:

- 检测器噪音
- 高浓度样品引起的测光误差
- 溶剂成分改变

此类来源的光谱变化可引起化学纯度、基线分离峰而呈现出小幅度的光谱不均。通过比较光 谱对照角与阈值角 (请参阅第 53 [页上的 "阈值角度"](#page-62-0)), 便可评估光谱不均的程度。

### 检测器噪音

统计及热变化会增加检测器吸光度测量的电噪音。噪音表现为基线波动,也称为基线噪音。 统计及热变化引起的吸光度差异的大小可以从谱图基线区域的仪器噪音来预测。

#### 测光误差

在高吸光度 (通常大于 1 AU)下, 测光误差引起的组合影响会使结果略微 (约为 1%)偏 离比尔定律。尽管这一水平的测光误差对定量的影响可以忽略,但它们却可能成为光谱不均 的重要来源。为了将所有光谱对照操作的测光误差影响降至最低,应将化合物的最大吸光度 控制在 1 AU 以下。请记住:流动相的吸光度会缩小现行的线性动态范围,减少量为流动相 在每个波长的吸光度。有关流动相吸光度的例子,请参阅第 78 [页上的 "流动相吸光度"。](#page-87-0)

另请参阅: 有关测光误差曲线影响的详细信息, 请参阅 《仪器分析原理》, 第三版, Douglas A. Skoog 著, Saunders College 出版, 1985, 第 168 至 172 页。

#### 溶剂变化

只要溶剂浓度和成分不发生变化(等度操作),则溶剂的背景吸光度(若存在)应为常数。 但溶剂 pH 或成分的变化(如发生在梯度操作中)会影响化合物的固有光谱形状。(请参阅 第 [54](#page-63-0) 页上的图)。

#### <span id="page-62-0"></span>阈值角度

除了计算光谱对照角外,光谱对照算法还可计算阈值角。阈值角是非理想现象引起的光谱间 最大的光谱对照角。

比较光谱对照角及其阈值角有助于确定光谱间的形状差异是否是本征差异。通常,光谱对照 角小于其阈值角表明形状差异只是由非理想现象引起的,而不能证明光谱间存在本征差异。 光谱对照角大于其阈值角表明形状差异是由光谱间的本征差异引起的。在自动比较光谱对 照时,光谱的最大吸光度应小于 1 AU。

<span id="page-63-0"></span>**pH** 值对对氨基苯甲酸吸光度光谱的影响

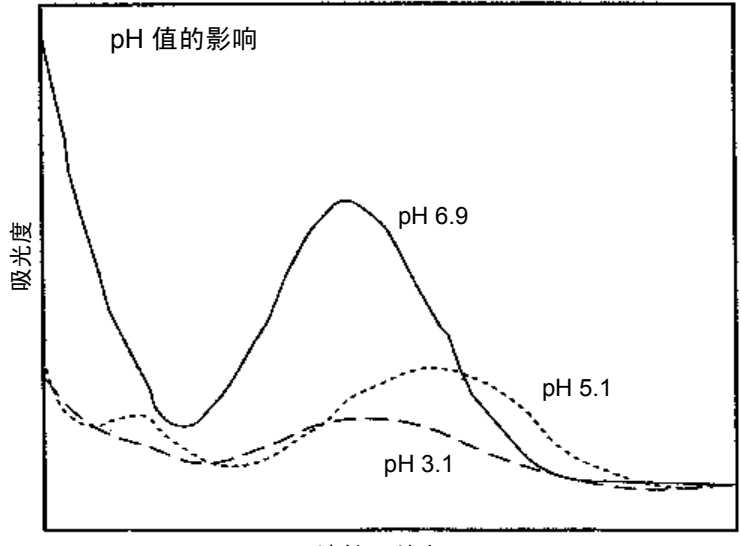

波长 (纳米)

溶剂浓度对对氨基苯甲酸吸光度光谱的影响

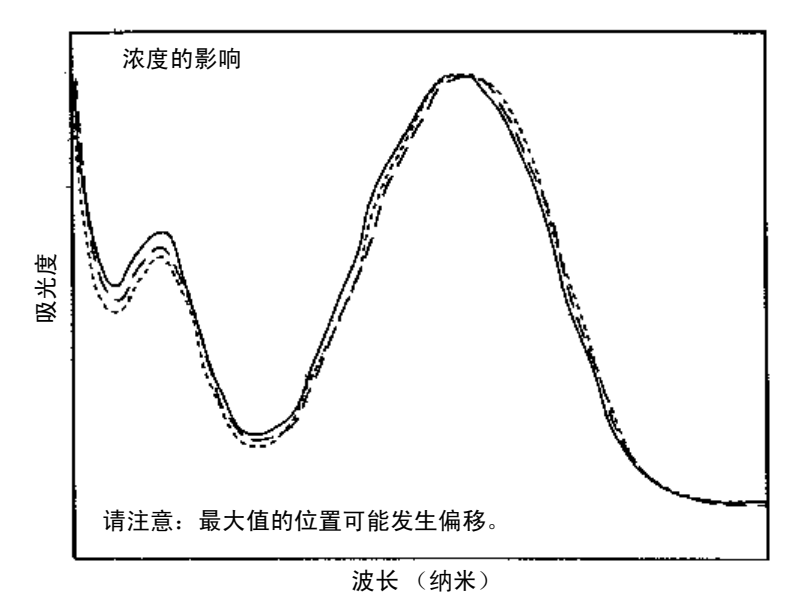

# 错误信息和故障排除

检测器提供错误信息以帮助排除系统故障。

本节所列表格的主要内容如下:

- 要求您执行正确操作的信息包括启动时和操作期间出现的信息。
- 需要重新开机的信息,如果错误仍然存在,请联系 Waters 技术服务人员(请参阅[第](#page-36-0) 27 [页上的 "联系](#page-36-0) Waters 技术服务")。此类错误大多在启动时出现。
- 常规故障排除问题,包含故障现象说明、可能原因以及纠正的方法。

## 启动错误信息

打开检测器的电源时,启动诊断测试将自动运行。它们可以检验检测器电子器件的工作是否 正常。如果一项或多项测试失败,检测器将发出蜂鸣音并显示错误信息。出现严重错误时, 检测器会在控制面板和控制台中显示 "错误"。

提示: 为降低出错的可能性, 请确认流通池包含己脱气的透明溶剂 (甲醇或水)且前盖已 盖紧。

下表提供了启动和操作错误信息、说明以及建议的纠正问题的操作。这些信息会出现在控制 台日志中。

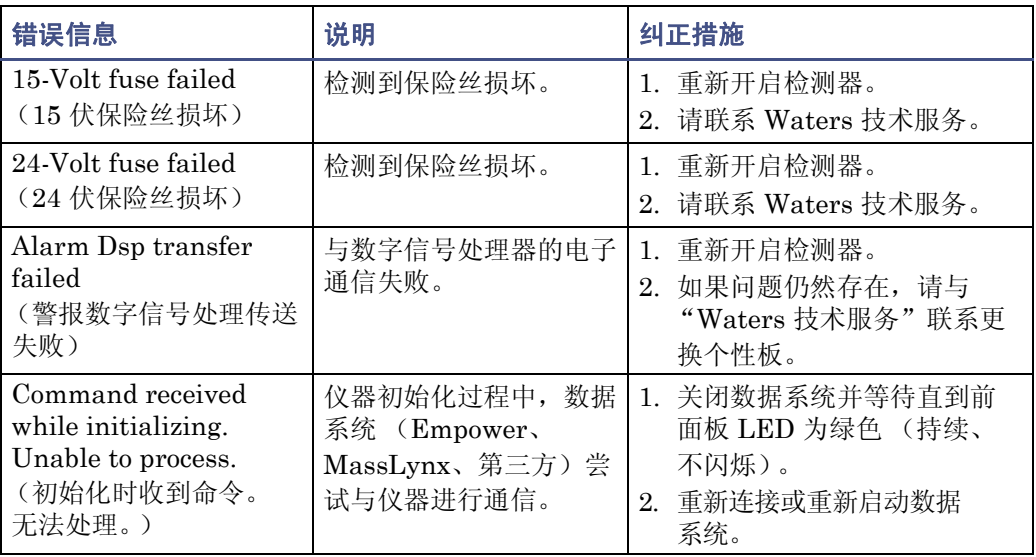

#### 启动和操作的错误信息

### 启动和操作的错误信息 (续)

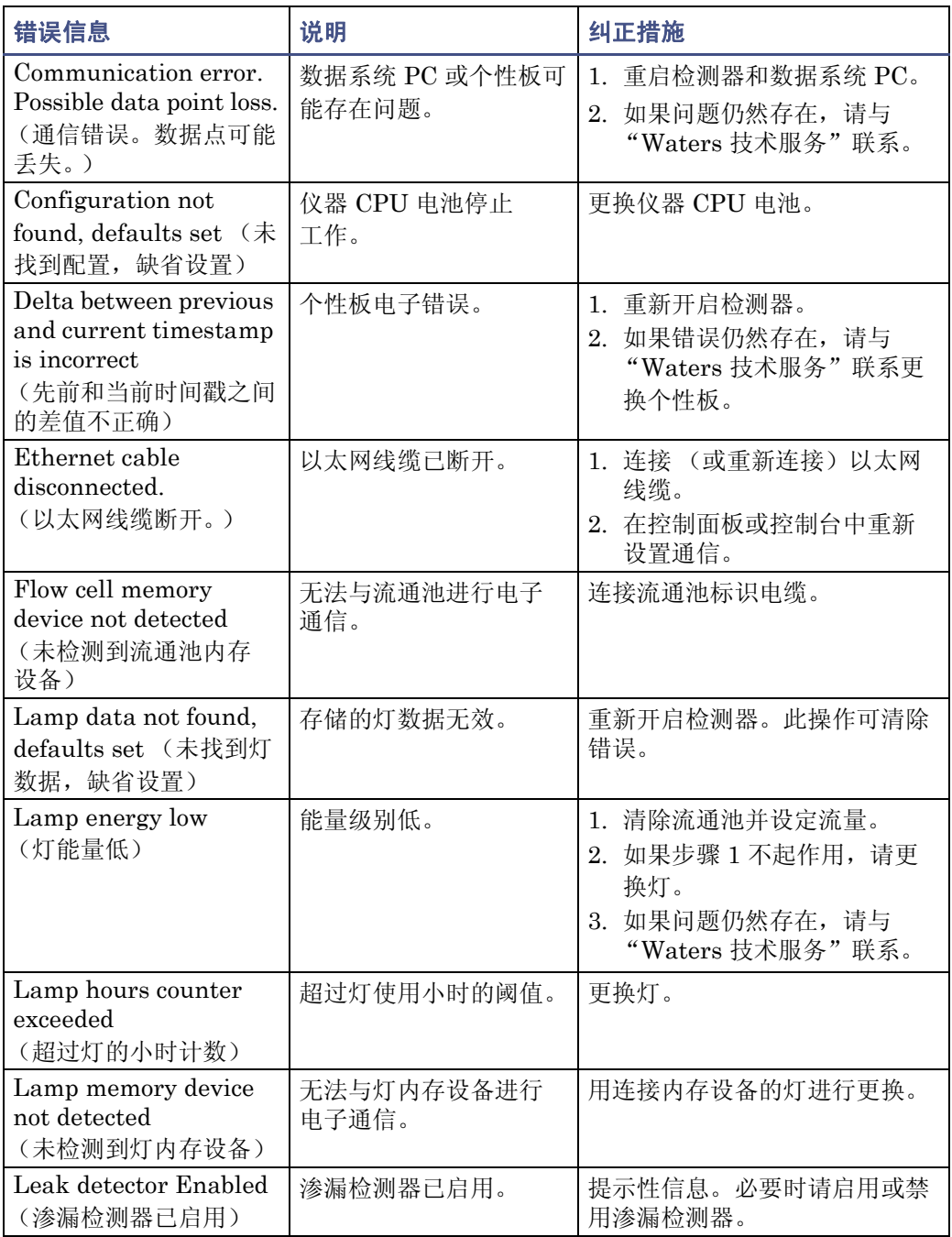

#### 启动和操作的错误信息 (续)

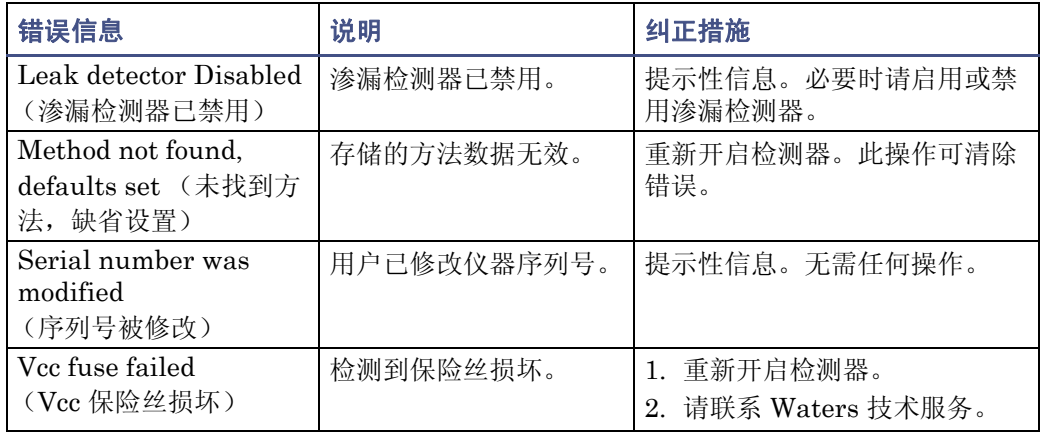

## 影响操作的错误信息

在初始化和操作过程中,检测器可能会在控制面板中显示 "< 错误 >",这种故障指示通常 会终止检测器且无法进行进一步操作。

出现此类错误时,请确保

- 流通池是清洁的。
- 前门已关严。

重新开启检测器。如果终止错误仍然存在,请联系 Waters 技术服务。

#### 仪器错误信息

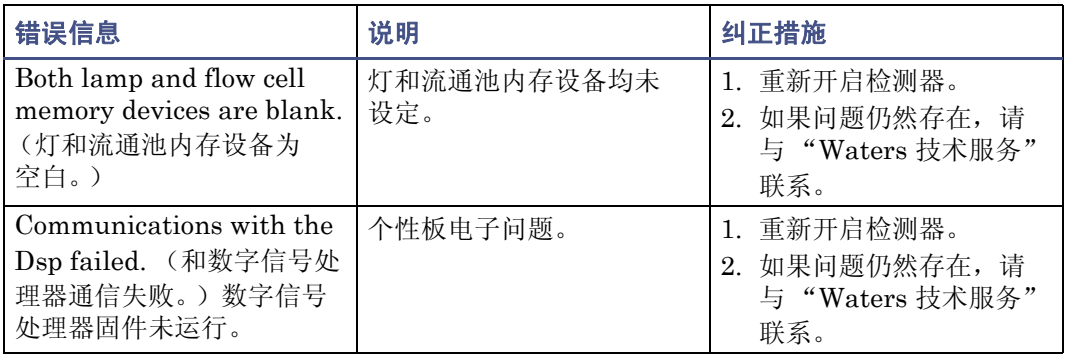

### 仪器错误信息 (续)

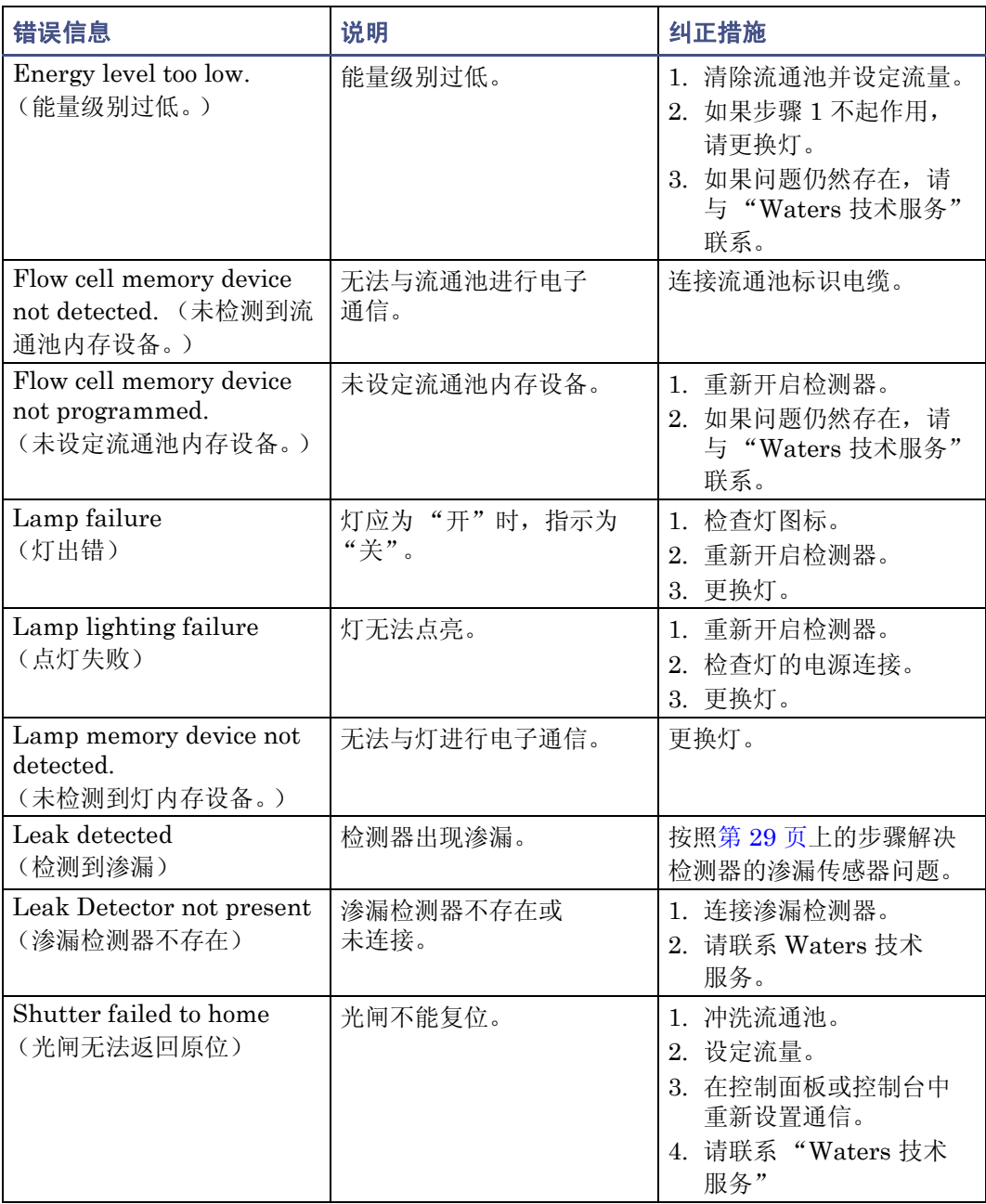

### 仪器错误信息 (续)

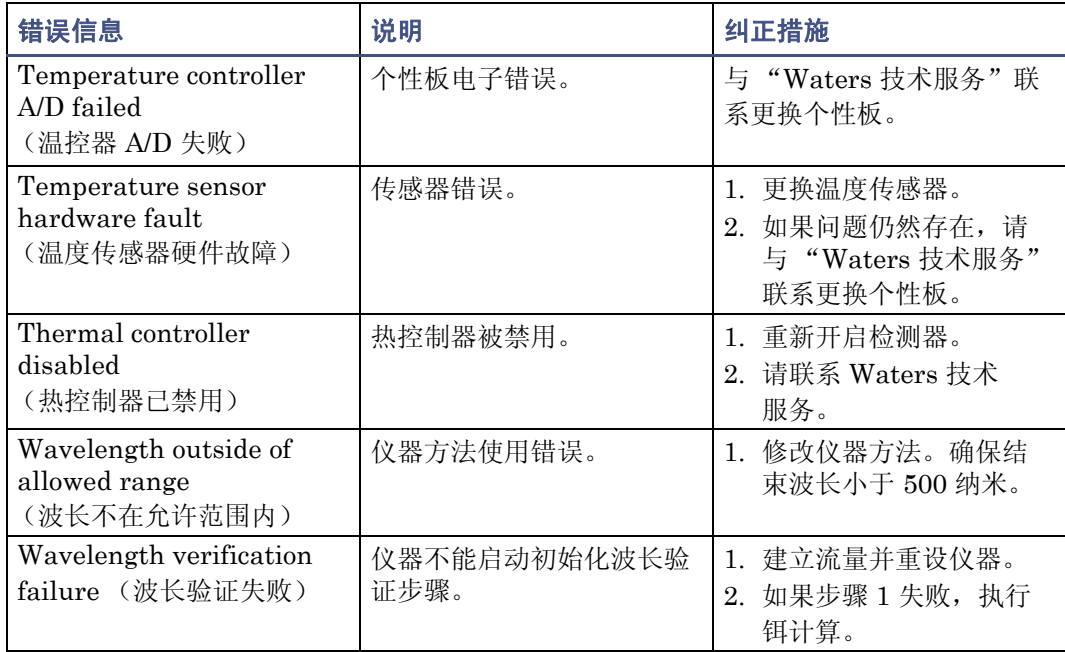

# 检测器故障排除

### 检测器故障排除

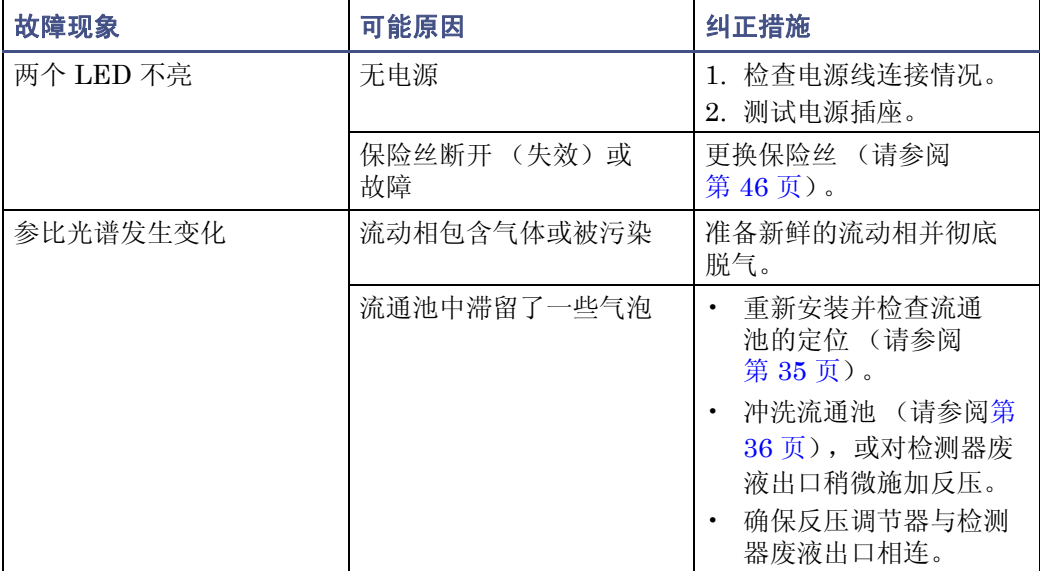

### 检测器故障排除 (续)

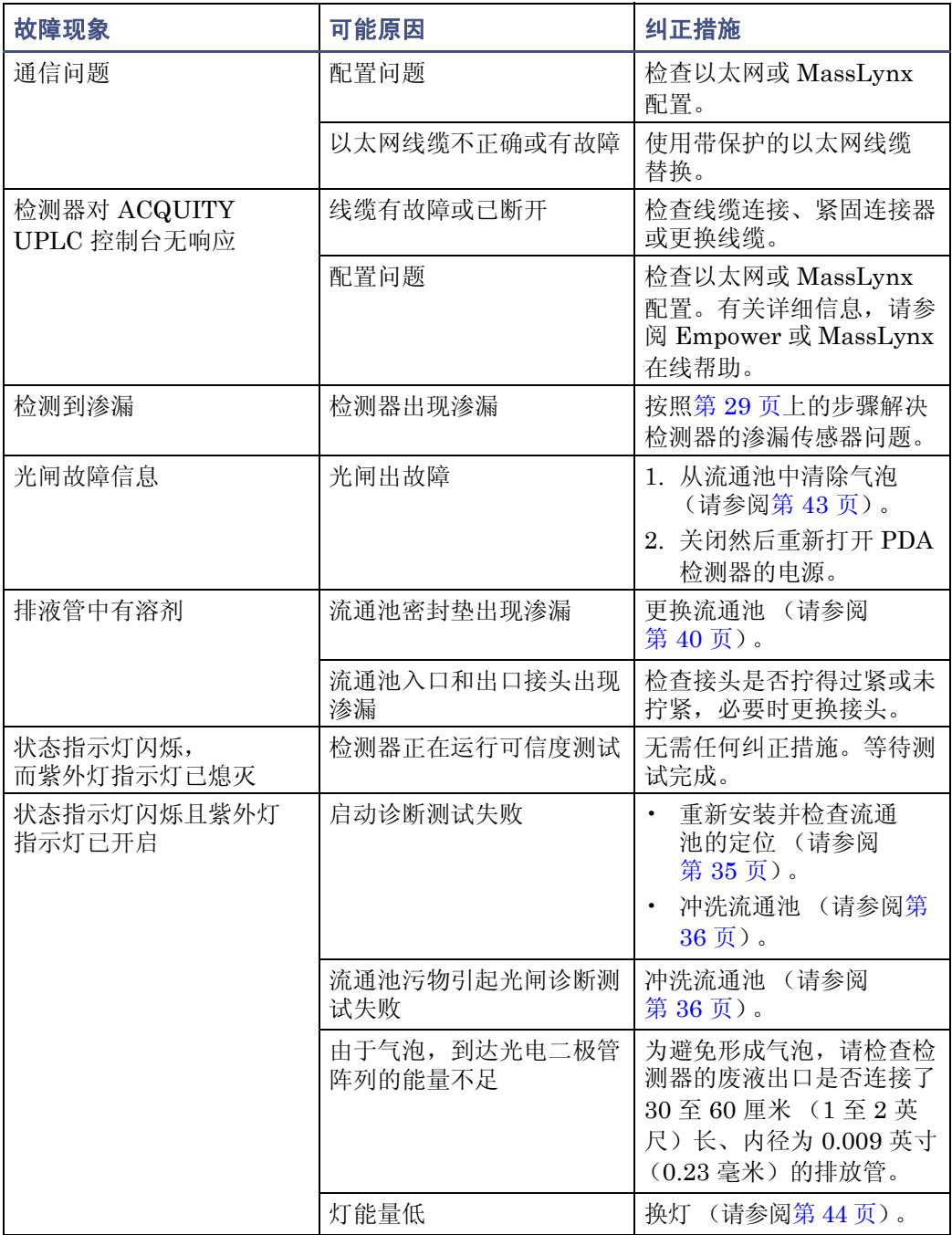

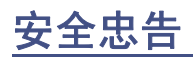

Waters 仪器会显示危险符号,这些符号用于警示用户操作和维护仪器过程中的潜在 危险。这些仪器的相应用户指南中也包含这些危险符号,并带有介绍这些危险并告诉 您如何避免这些危险的文字说明。本节介绍适用于整个 Waters 产品线的所有安全符 号和说明。

## 警告符号

警告符号提醒用户注意与仪器的使用或不当使用相关的死亡、伤害或严重不良生理反应的 危险。安装、维修和操作 Waters 仪器时,请注意所有警告。对于安装、维修或操作仪器的 人员不执行安全预防措施而导致的后果, Waters 概不负责。

### 特定任务的危险警告

以下警告符号提醒用户注意可能在仪器或仪器组件的操作或维护过程中出现的危险。此类 危险包括烧伤、电击、紫外线辐射暴露以及其它危险。

当以下符号出现在手册的叙述或步骤中时,其附带的文字指明了具体的危险并说明了避免 的方法。

普告:(常规风险。当此符号显示在仪器上时,请在使用仪器前参考仪器的用户文档 以查看重要的安全信息。)

警告:(接触过热表面的灼伤危险。)

警告: (电击危险。)

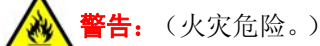

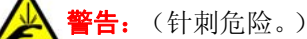

- **警告:** (移动机械时导致受伤的危险。)
- **告:** (暴露于紫外线辐射的危险。)
- - 告: (接触腐蚀性物质的危险。)

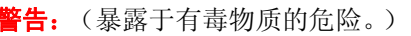

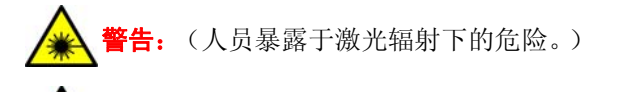

警告:(暴露于可造成严重健康威胁的生物制剂的危险。)

### 特定警告

以下警告可能出现在特定仪器的用户手册中,以及粘贴在这些仪器或其组件上的标签中。

### 爆裂警告

该警告应用于安装有非金属管的 Waters 仪器。

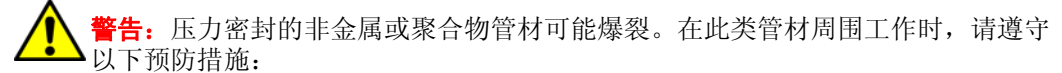

- 佩戴护目装备。
- 熄灭附近所有明火。
- 请勿使用 (曾经)受压或弯曲的管材。
- 请勿使非金属管材接触不相容的化合物,比如四氢呋喃 (THF) 和硝酸或硫酸。
- 请注意,某些化合物 (例如二氯甲烷和二甲亚砜)会导致非金属管材的膨胀,膨 胀管材的抗压能力显著降低,更容易破裂。

### 质谱仪易燃溶剂警告

该警告应用于使用易燃溶剂进行操作的仪器。

**警告:**如需使用大量的可燃溶剂,必须不断向离子源中通入氮气流,以避免封闭空间 起火。

在应用易燃溶剂进行分析时,应确保氮气供应压力不低于 690 千帕 (6.9 巴、

100 psi)。同时应确保将一个供气失败触发线连接到 LC 系统, 使 LC 溶剂流在氮气 供应失败时停止。

### 质谱仪电击危险

该警告应用于所有 Waters 质谱仪。

F告: 为防止电击,请不要取下质谱仪的保护面板。保护面板内的组件不需要用户 维护。

该警告适用于处于操作模式下的特定仪器。

**警告:** 在操作模式下, 质谱仪外表面某些区域可能存在高压。为防止非致命电击, 在 接触标有此高压警告符号的区域前,请确保仪器处于待机模式。
# <span id="page-72-2"></span>生物危害警告

该警告适用于处理可能造成生物危害的材料的 Waters 仪器: 含有能对人体造成危害的生物 制剂的物质。

音: Waters 仪器和软件可用于分析和处理潜在传染性人体来源产品、钝化的微生 物和其它生物材料。为避免这些制剂造成传染,应将所有生物液体都视为具有传染 性,遵守 "优良实验室规范"并就有关正确使用和处理的方法咨询所在组织的生物 危害安全代表。最新版本的美国国家卫生研究院 (NIH) 出版物 *Biosafety in Microbiological and Biomedical Laboratories* (BMBL) (《微生物及生物医学实验 室生物安全规范》)介绍了具体的防范措施。

## <span id="page-72-1"></span>化学危险警告

该警告适用于可处理腐蚀性的、有毒的、易燃的或其它类型的危险材料的 Waters 仪器。

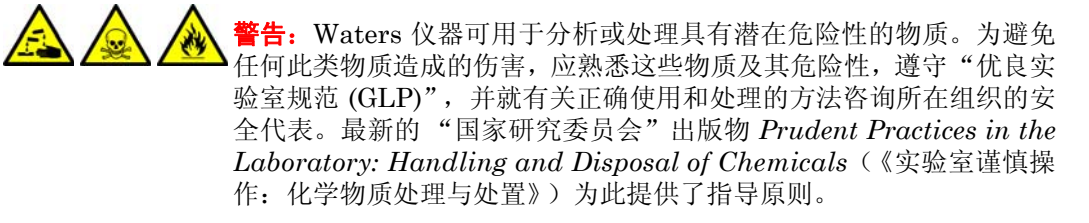

# 注意符号

<span id="page-72-0"></span>注意符号表示仪器的使用或不当使用可能会损坏仪器或影响样品的完整性。以下符号及其 相关说明文字经常出现,用于提醒用户注意损坏仪器或样品的危险。

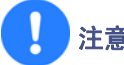

注意: 为避免损坏, 请勿使用磨蚀性材料或溶剂清洗仪器外壳。

# 适用于所有 **Waters** 仪器的警告

<span id="page-73-1"></span><span id="page-73-0"></span>操作本设备时,请遵守标准质量控制程序以及本部分提供的设备指导原则。

注意:未经有关法规认证部门明确允许对本设备进行的改变或改装,可能会使使用者丧失 操作该设备的合法性。

警告: 当有压力的情况下使用管线时, 小心注意以下几点: • 当接近有压力的聚合物管线时一定要戴防护眼镜。

- 熄灭附近所有的火焰。
- 不要使用已经被压瘪或严重弯曲的管线。
- 不要在非金属管线中使用四氢呋喃或浓硝酸或浓硫酸。
- 要了解使用二氯甲烷及二甲基亚砜会导致非金属管线膨胀,大大降低管线的耐压能力。

警告: 使用者必须非常清楚如果设备不是按照制造厂商指定的方式使用, 那么该设备所提 供的保护将被削弱。

**警告:** 为了避免火灾, 应更换与仪器保险丝盖旁边面板上印刷的类型和规格相同的保险丝。

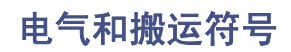

## <span id="page-74-0"></span>电气符号

这些符号可能显示在仪器的用户手册中,以及仪器的前后面板上。

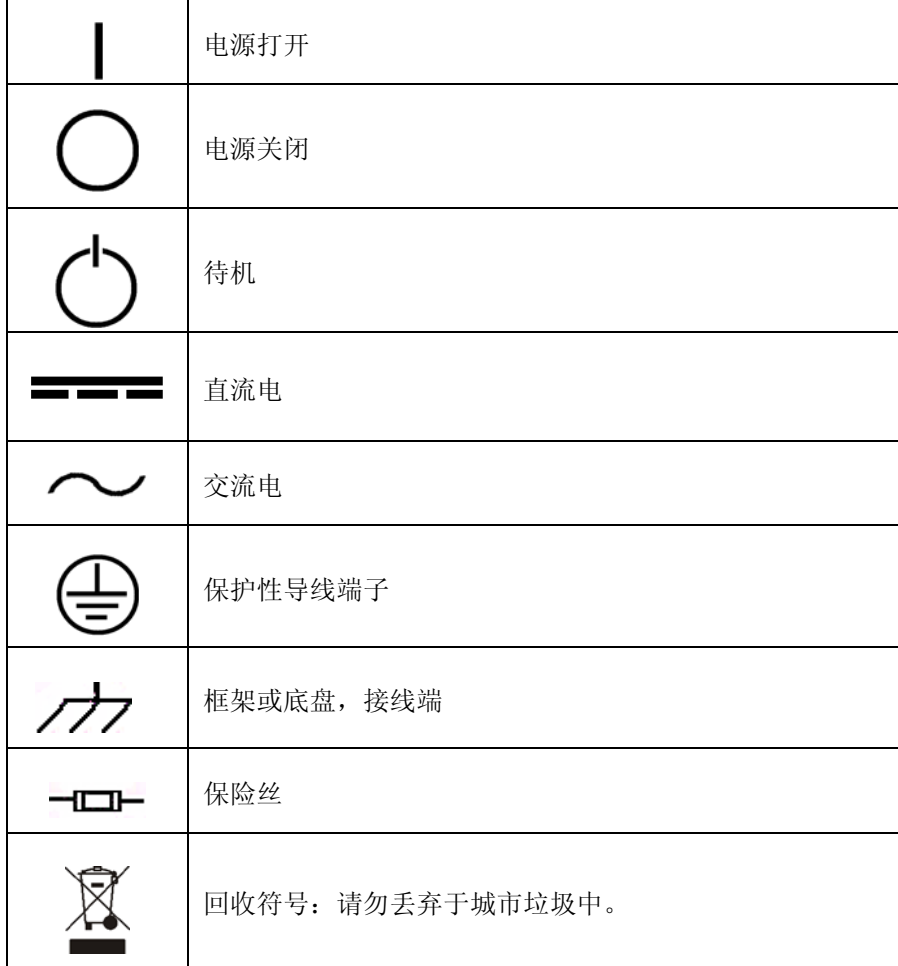

# <span id="page-75-0"></span>搬运符号

这些搬运符号及其相关文字说明可显示在 Waters 仪器和组件的发货外包装标签上。

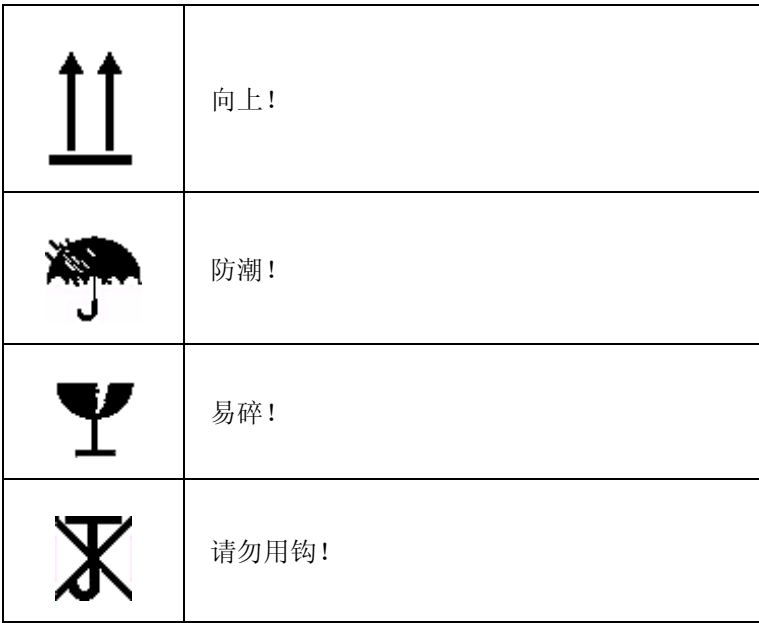

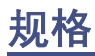

本节列出了 ACQUITY UPLC PDA 检测器和 ACQUITY UPLC eλPDA 检测器的 各个规格。

# **ACQUITY UPLC PDA** 检测器规格

## <span id="page-76-2"></span>物理规格

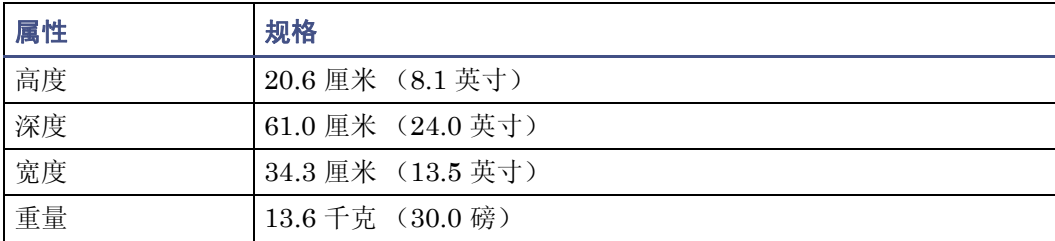

#### <span id="page-76-1"></span>环境规格

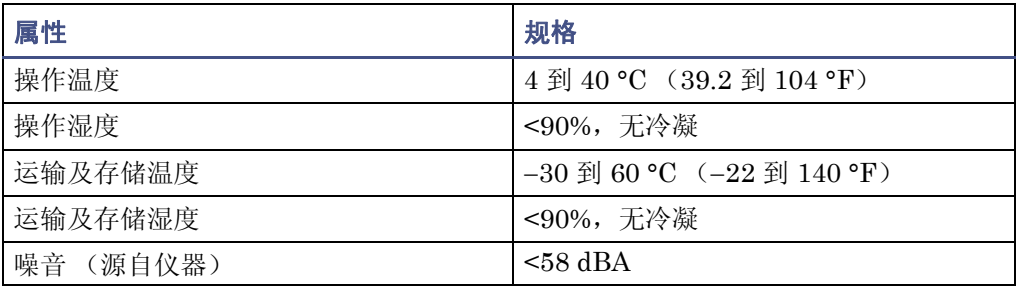

#### <span id="page-76-0"></span>电气规格

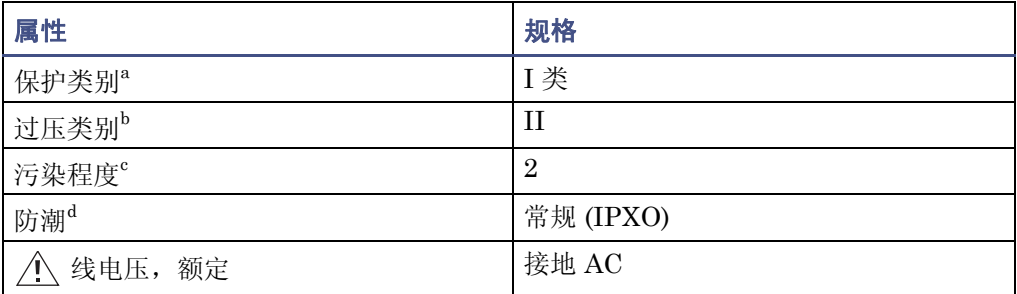

#### 电气规格 (续)

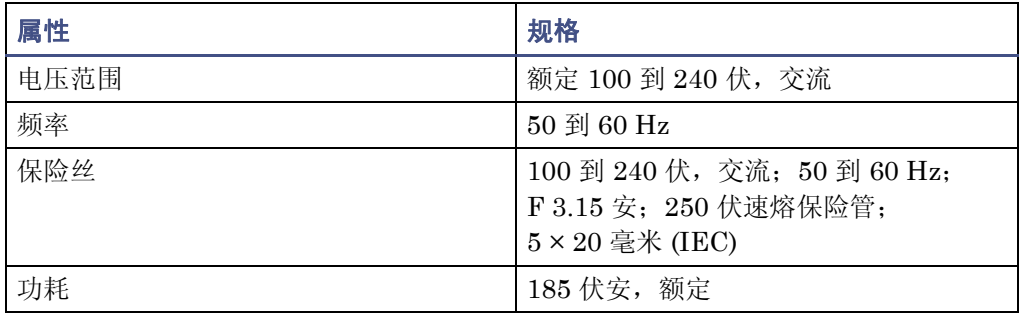

a. I 类防护 – 仪器内使用的绝缘方案, 可预防电击。 I 类代表带电部分 (电线) 和暴露的导电部 分 (金属面板)之间的单级绝缘保护,其中暴露的导电部分连接至接地系统。而此接地系统连 接至电源线插头上的第三个针 (地针)。

b. II 类过压 – 属于使用本地级电源 (如墙壁电源插座)的仪器。

c. 2 级污染 – 电路污染的量度,电路污染可能会导致绝缘强度或表面电阻率的降低。 2 级仅指正 常的绝缘污染。然而,有时可能由于冷凝而导致暂时导电。

d. 防潮 – 常规 (IPXO) – IPXO 表示没有用于防止任何滴落或溅射的水珠的"入口保护"。X 为占 位符,表示防尘保护 (如果适用)。

#### <span id="page-77-0"></span>性能规格

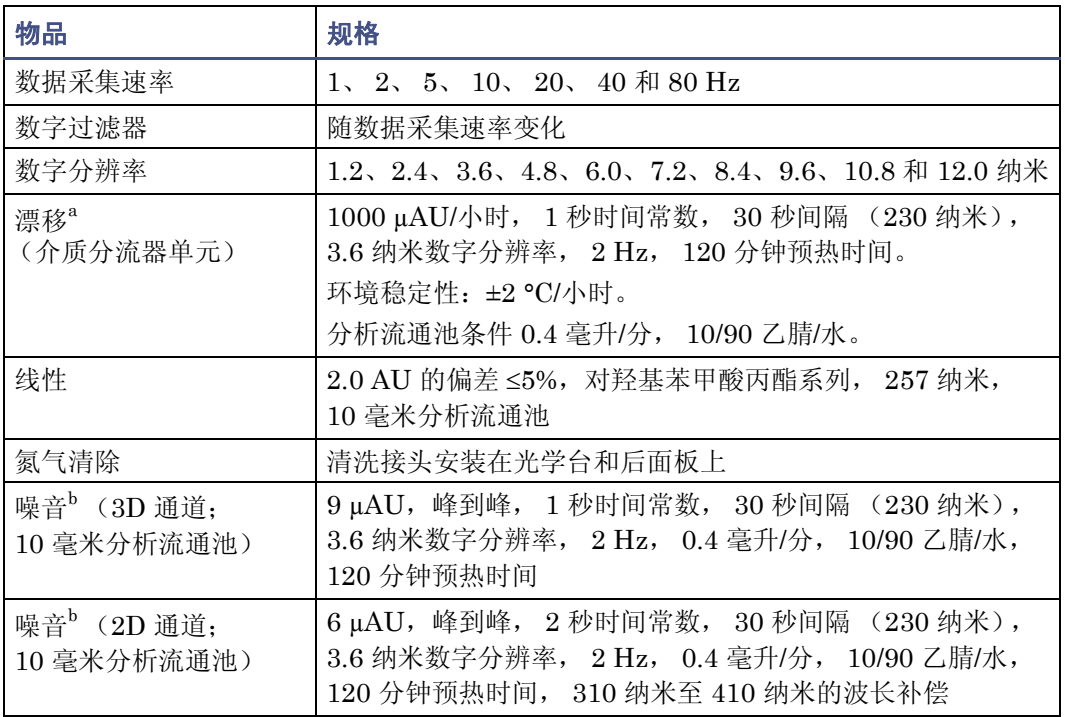

#### 性能规格 (续)

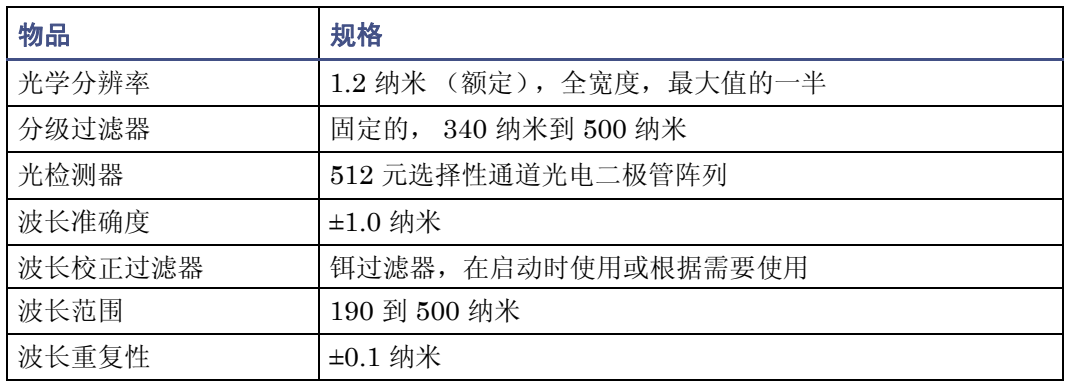

a. ASTM 漂移测试需要一个小时,温度变化应小于 2 °C/小时 (3.6 °F/小时)。环境温度变化越大, 引起的漂移越大。对温度的波动控制得越好,就能获得越好的漂移性能。为实现最佳的性能,应尽 量降低温度变化的频率并将温度变化幅度控制在 1 °C/小时 (1.8 °F/小时) 以下。一分钟或更短时 间的变化可忽略。

b. 使用 90/10 的水/乙腈溶液执行湿池测试, 将 230 纳米处的氧气影响降至最低。 90/10 的水/甲醇溶 液也可用合适的溶剂替代。

# **ACQUITY UPLC e**λ**PDA** 检测器规格

#### <span id="page-78-1"></span>物理规格

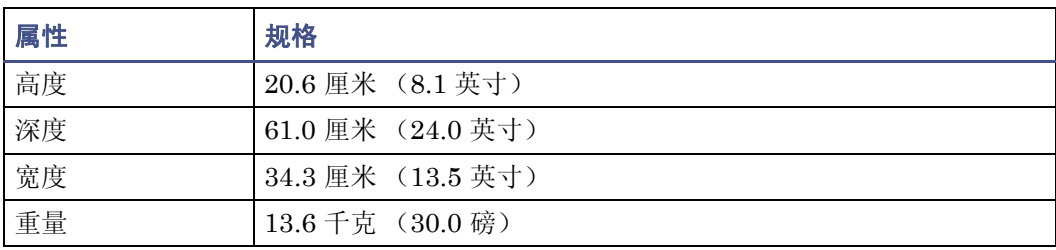

#### <span id="page-78-0"></span>环境规格

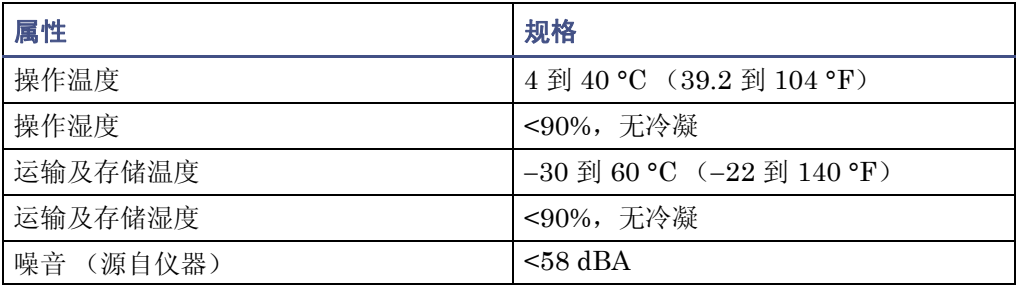

#### <span id="page-79-0"></span>电气规格

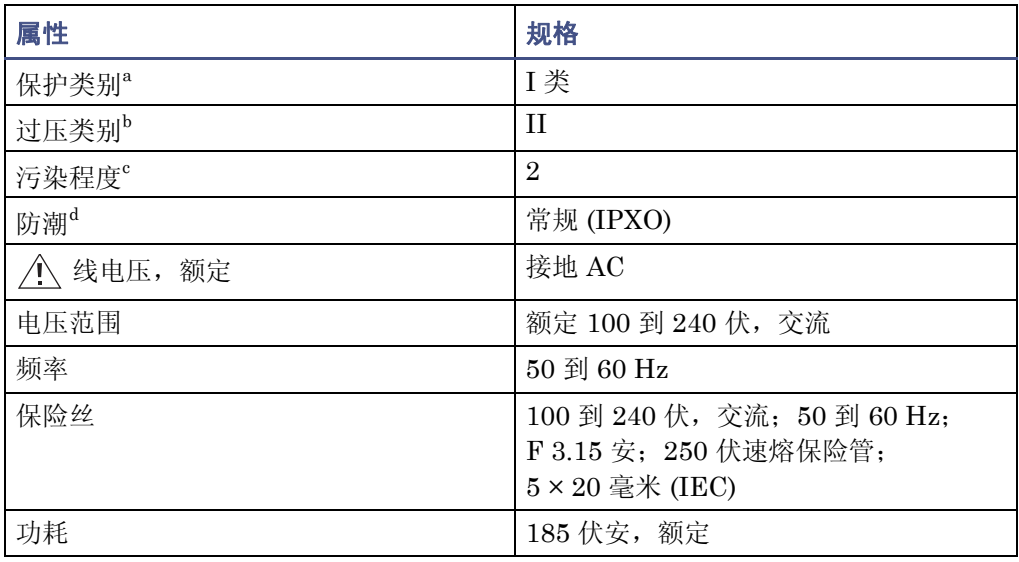

a. I 类防护 – 仪器内使用的绝缘方案, 可预防电击。 I 类代表带电部分 (电线) 和暴露的导电部 分 (金属面板)之间的单级绝缘保护,其中暴露的导电部分连接至接地系统。而此接地系统连 接至电源线插头上的第三个针 (地针)。

b. II 类过压 - 属于使用本地级电源 (如墙壁电源插座)的仪器。

c. 2 级污染 – 电路污染的量度,电路污染可能会导致绝缘强度或表面电阻率的降低。 2 级仅指正 常的绝缘污染。然而,有时可能由于冷凝而导致暂时导电。

d. 防潮 – 常规 (IPXO) – IPXO 表示没有用于防止任何滴落或溅射的水珠的"入口保护"。X 为占 位符,表示防尘保护 (如果适用)。

#### <span id="page-79-1"></span>性能规格

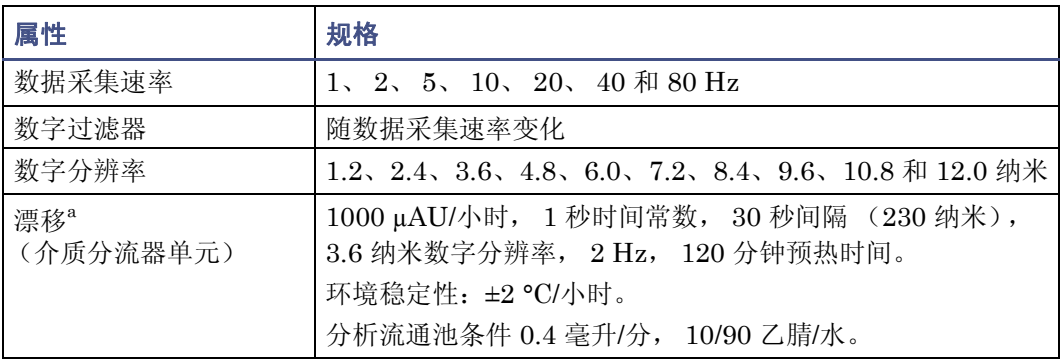

#### 性能规格 (续)

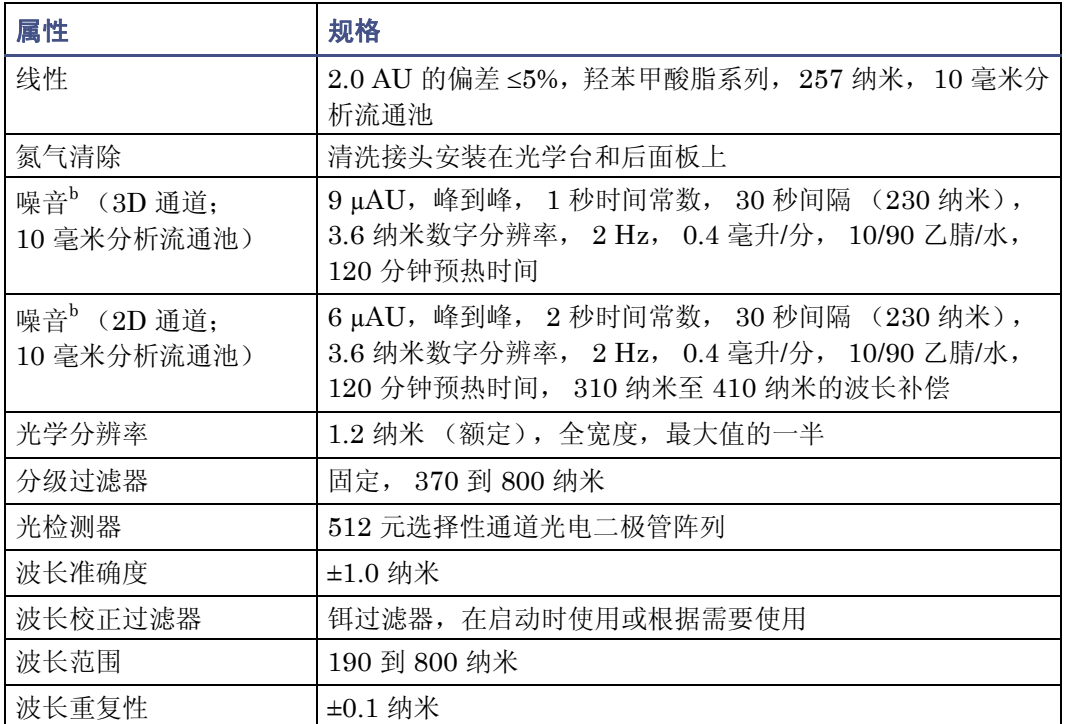

a. ASTM 漂移测试需要一个小时,温度变化应小于 2 ℃/小时 (3.6 °F/小时)。环境温度变化越大, 引起的漂移越大。对温度的波动控制得越好,就能获得越好的漂移性能。为实现最佳的性能,应尽 量降低温度变化的频率并将温度变化幅度控制在 1 °C/小时 (1.8 °F/小时) 以下。一分钟或更短时 间的变化可忽略。

b. 使用 90/10 的水/乙腈溶液执行湿池测试, 将 230 纳米处的氧气影响降至最低。 90/10 的水/甲醇溶 液也可用合适的溶剂替代。

# 溶剂注意事项

: 为避免化学危险, 操作系统、处理溶剂或更换管路时请始终遵守 "优良实验 室规范"。参阅 "材料安全数据表"以了解所用溶剂的信息。

# 引言

## <span id="page-81-3"></span>防止污染

有关防止污染的信息,请参阅 Waters 网站 (www.waters.com) 上的 *Controlling Contamination in Ultra Performance LC/MS and HPLC/MS Systems* (《控制 Ultra Performance LC/MS 和 HPLC/MS 系统中的污染》, 部件号 715001307)。

## <span id="page-81-2"></span>干净溶剂

使用干净溶剂能提供可重现的结果,并让仪器维护的工作量最少。

不干净的溶剂可导致基线噪音和漂移,并可阻塞溶剂过滤器、入口过滤器和毛细管路。

## <span id="page-81-1"></span>溶剂质量

使用 MS 级溶剂可获得可能的最佳结果;最低要求是 HPLC 级。通过适当的膜式过滤器过 滤溶剂。

建议:确保选择的溶剂与膜式过滤器制造商或供应商推荐的溶剂一致。

## 溶剂制备

<span id="page-81-0"></span>正确制备溶剂 (主要是过滤)可以防止许多由泵引发的问题。

建议: 使用棕色玻璃器皿以抑制微生物生长。

## 水

仅使用来源于高质量水净化系统的水。如果水净化系统提供的水未经过滤,使用前应经过 0.45 微米膜式过滤器的过滤。

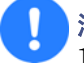

注意: 使用纯度为 100% 的水可导致微生物生长。 Waters 建议每天更换纯度为 100% 的水溶液。添加少量的有机溶剂 (~10%) 防止微生物生长。

## 使用缓冲液

调节缓冲液的 pH 值。过滤这些缓冲液以去除不溶解的物质,然后用适当的有机改性剂与其 混合。使用缓冲液后,通过运行湿灌注用至少五倍于系统体积的 HPLC 级蒸馏水或去离子 水将泵中的缓冲液冲洗掉。

如果关机时间超过一天,请用 20% 的甲醇/水溶液来冲洗泵,以防止微生物生长。

注意: 某些缓冲液可能与质谱仪不兼容。请参阅仪器附带的文档, 以了解具体的 兼容缓冲液。

提示: 为防止盐沉淀, 不挥发的缓冲液浓度不得超出 100 mM。

#### 缓冲溶剂

<span id="page-82-1"></span>如果要使用缓冲液,请选择高质量的试剂并通过 0.2 微米的膜式过滤器对其进行过滤。

建议:为抑制微生物生长,请每天更换 100% 的液体流动相。

<span id="page-82-3"></span>另请参阅:*Controlling Contamination in Ultra Performance LC/MS and HPLC/MS Systems* (《控制 Ultra Performance LC/MS 和 HPLC/MS 系统中的污染》,部件号 715001307)。

# <span id="page-82-0"></span>溶剂混溶性

<span id="page-82-2"></span>更换溶剂之前,请参阅下表确定所用溶剂的混溶性。更换溶剂时,应注意

- 两种可混溶溶剂的更换可以直接进行。更换两种不完全混溶的溶剂 (例如,从三氯 甲烷改为水)时,需要一种中间溶剂 (如异丙醇)。
- 温度会影响溶剂的混溶性。如果运行高温度的应用程序,需考虑较高温度对溶剂溶解 性的影响。
- 溶解在水中的缓冲盐与有机溶剂混合时可能会沉淀。

从强缓冲液转换为有机溶剂时,应在添加有机溶剂前用蒸馏水冲洗系统,以便彻底除去缓 冲液。

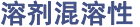

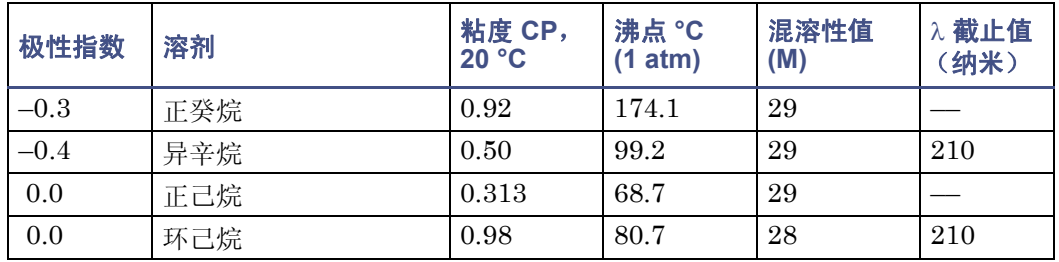

## 溶剂混溶性 (续)

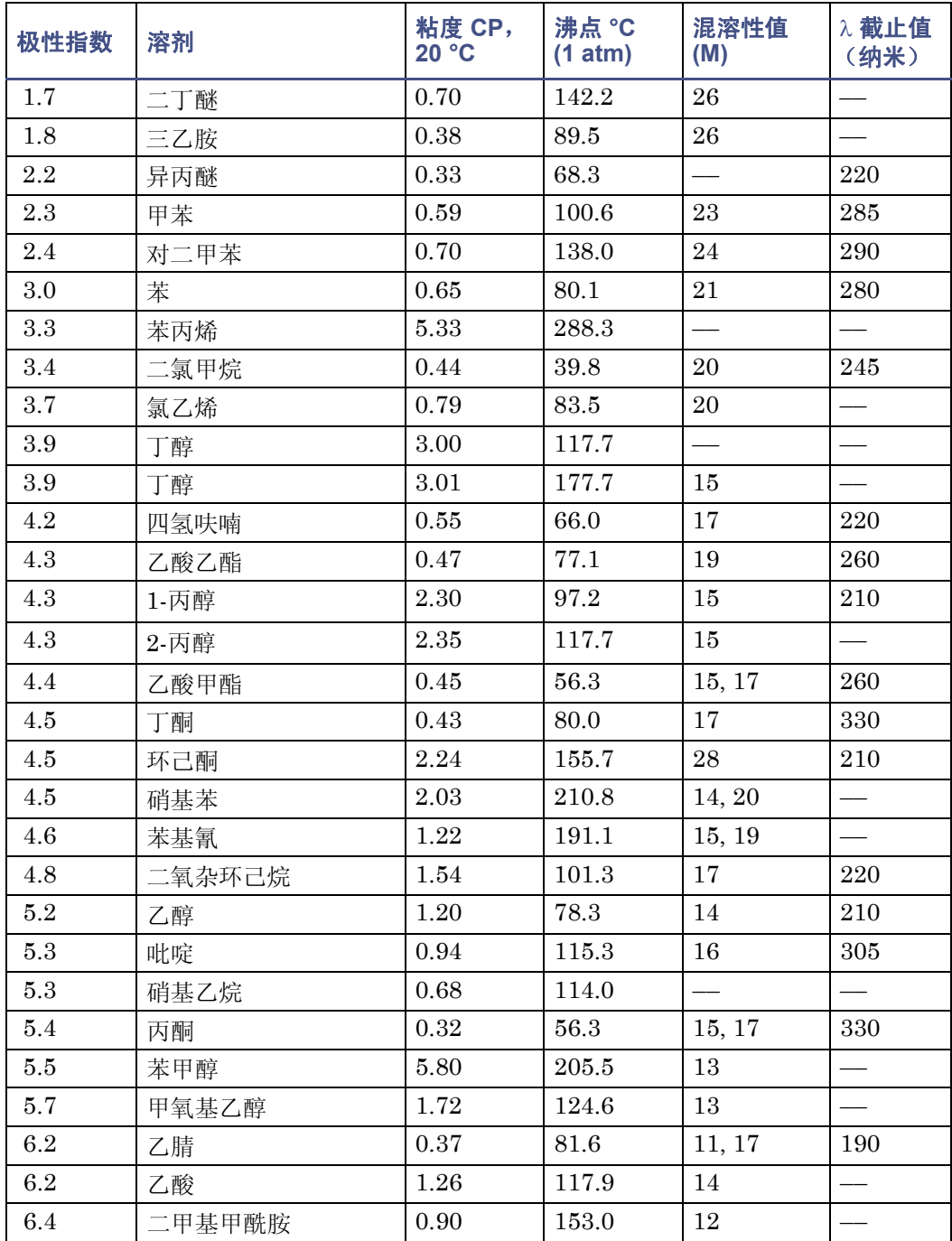

#### 溶剂混溶性 (续)

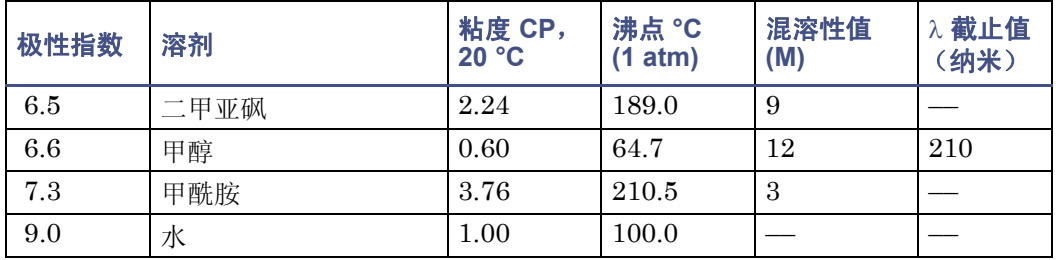

## 如何使用混溶性值

使用混溶性值 (M 值)可预测某液体与标准溶剂的混溶性 (请参阅第 73 [页上的 "溶剂混](#page-82-0) [溶性"](#page-82-0))。

要预测两种液体的混溶性,请用较大的 M 值减去较小的 M 值。

- 如果两个 M 差值小于或等于 15, 则两种液体可在 15 ℃ (59 °F) 下以任何比例相混溶。
- 差值为 16 则表示临界溶液温度在 25 至 75 ℃ (77 至 167 °F) 之间,以 50 ℃ (122 °F) 作为最佳温度。

如果差值大于或等于 17, 则液体不可混溶或者临界溶液温度在 75 ℃ (167 °F) 以上。 事实证明,某些溶剂与处于亲油性表两端的溶剂都不能混溶。以下溶剂具有双重 M 值:

- 用第一个值计算差值通常低于 16,表示与高脂溶性溶剂的可混溶度。
- 第二个值应用于范围的另一端。如果两个值之间的差值较大,则表示混溶性的范围 有限。

例如,某些碳氟化合物与任何标准溶剂都不能混溶,且具有 M 值 0 和 32。具有双重 M 值 的两种液体通常可以相混溶。

<span id="page-84-0"></span>通过用一系列标准溶剂测试液体的混溶性,在 M 值系统中对其进行分类。然后在混溶性的 截止点上加上或从中减去 15 个单位的修正项。

# 波长选择

<span id="page-85-0"></span>本节包括以下各项的紫外截止值范围

- 常见溶剂。
- 常见混合流动相。
- 发色团。

## 常见溶剂的 **UV** 截止值

下表显示了一些常见色谱溶剂的 UV 截止值(溶剂的吸光度波等于 1 AU 处的波长)。在截 止值附近或以下的波长进行操作时,会由于溶剂的吸光度而增加基线噪音。

#### 常见色谱溶剂的 **UV** 截止波长

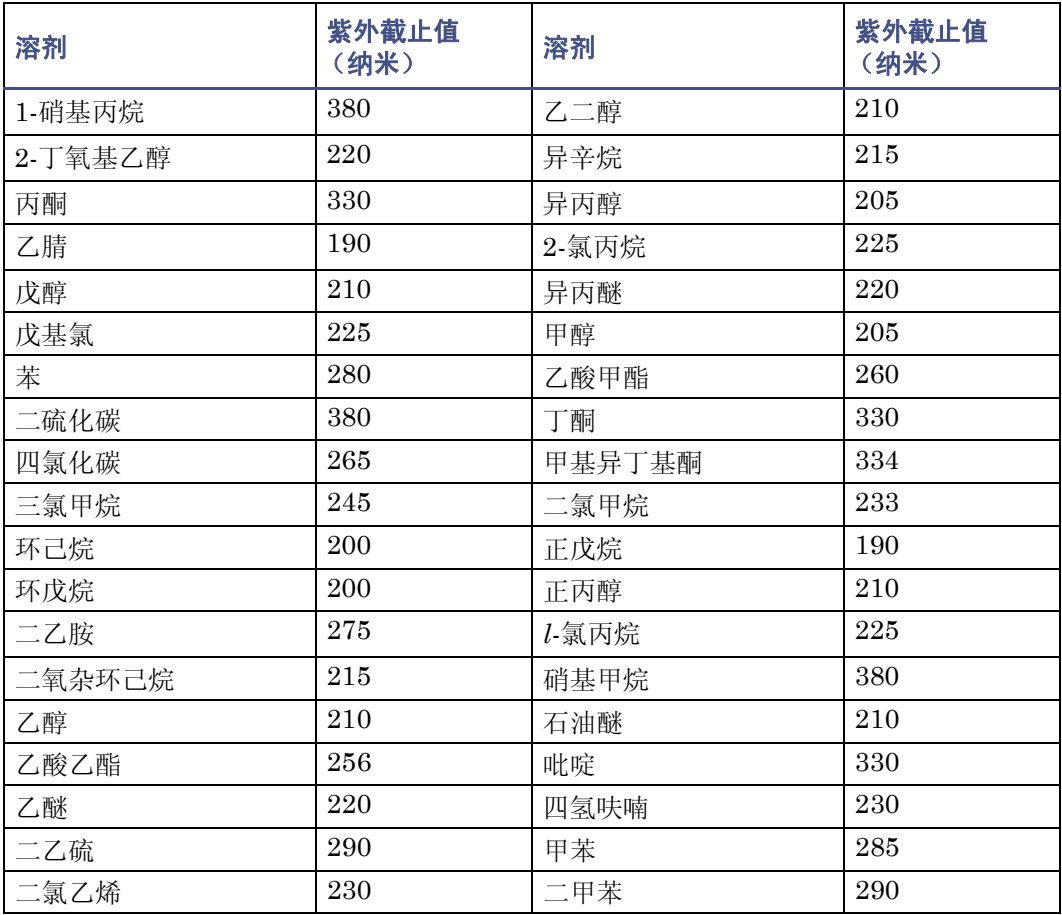

## 混合流动相

下表包含其它一些溶剂、缓冲液、去污剂和流动相的近似波长截止值。所显示的溶剂浓度都 是最常用的。如果要使用不同的浓度,则可以根据"比尔定律"确定近似的吸光度,因为 吸光度与浓度成正比。

#### 不同流动相的波长截止值

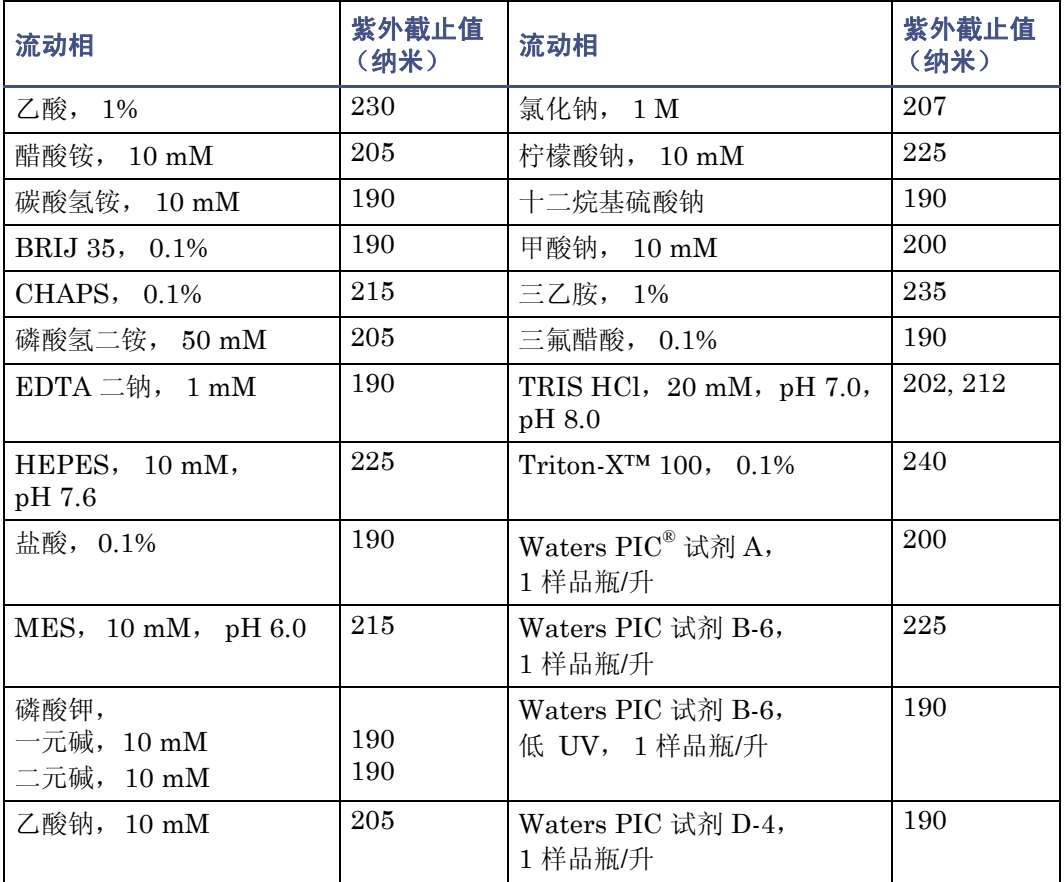

## <span id="page-86-0"></span>用于发色团检测的波长选择

大多数化合物中找到的某些功能团会选择性地吸收光。这些功能团(称为发色团)及其行 为可以用于对样品分子的检测进行分类。由于给定样品中可能存在差异,因此 Waters 推荐 在波长范围内进行扫描以确定特定分析的最佳波长。

另请参阅:有关溶剂建议、常用溶剂性质、溶剂稳定剂以及溶剂粘度的其它详细信息,请参 阅 ACQUITY UPLC 系统文档光盘或 ACQUITY UPLC H-Class 系统文档光盘。

# 流动相吸光度

<span id="page-87-0"></span>本节列出了常用流动相多个波长处的吸光度。仔细选择流动相以减少基线噪音。

最适合应用的流动相是在选定检测波长处为透明的流动相。这种流动相可确保任何吸光度 只和样品有关。流动相的吸光度还会减少检测器的线性动态范围,减少量为自动复零功能所 抵消或"自动复零"的吸光度。流动相的波长、pH 和浓度会影响其吸光度。下表中给出了 几个流动相的示例。

## 根据空气或水测量出的流动相吸光度

<span id="page-87-1"></span>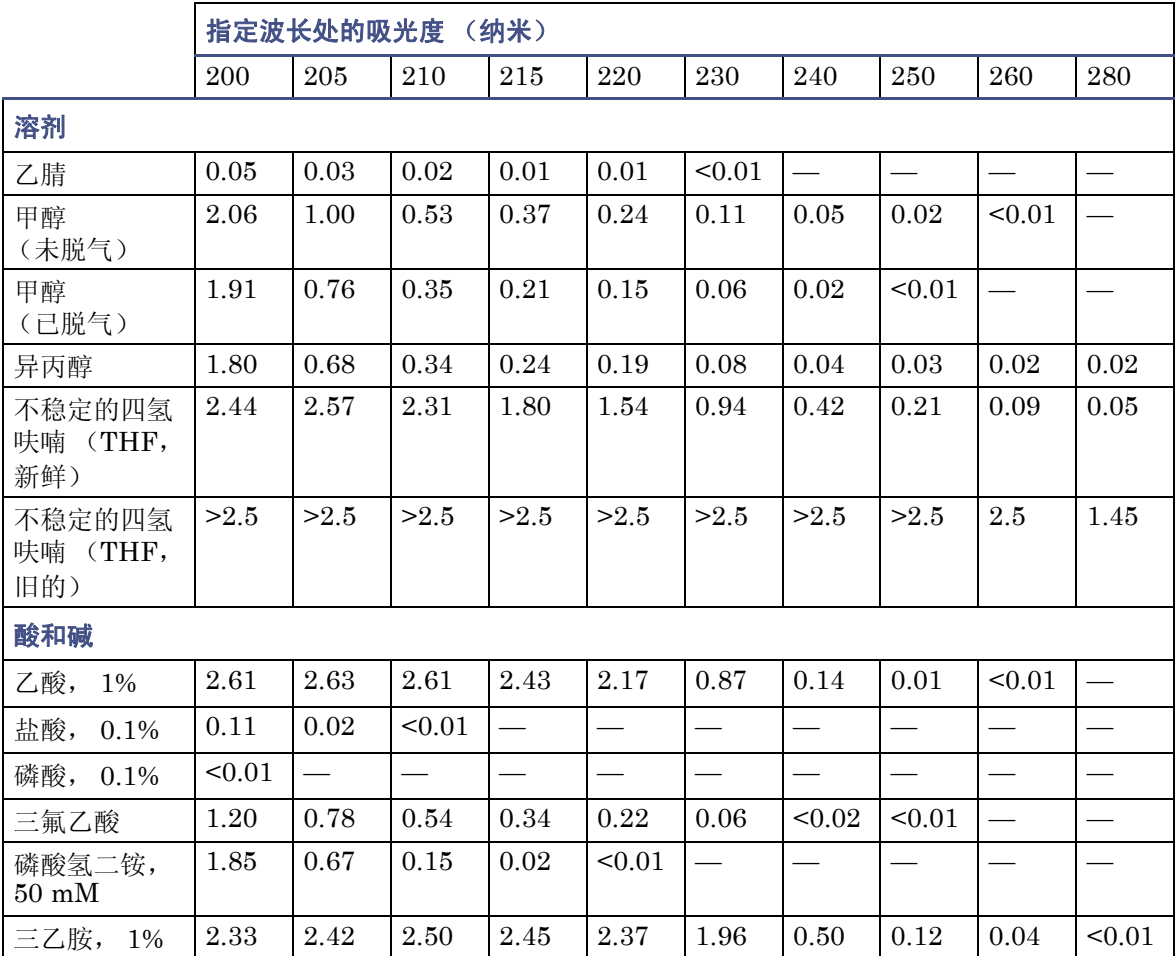

## 根据空气或水测量出的流动相吸光度 (续)

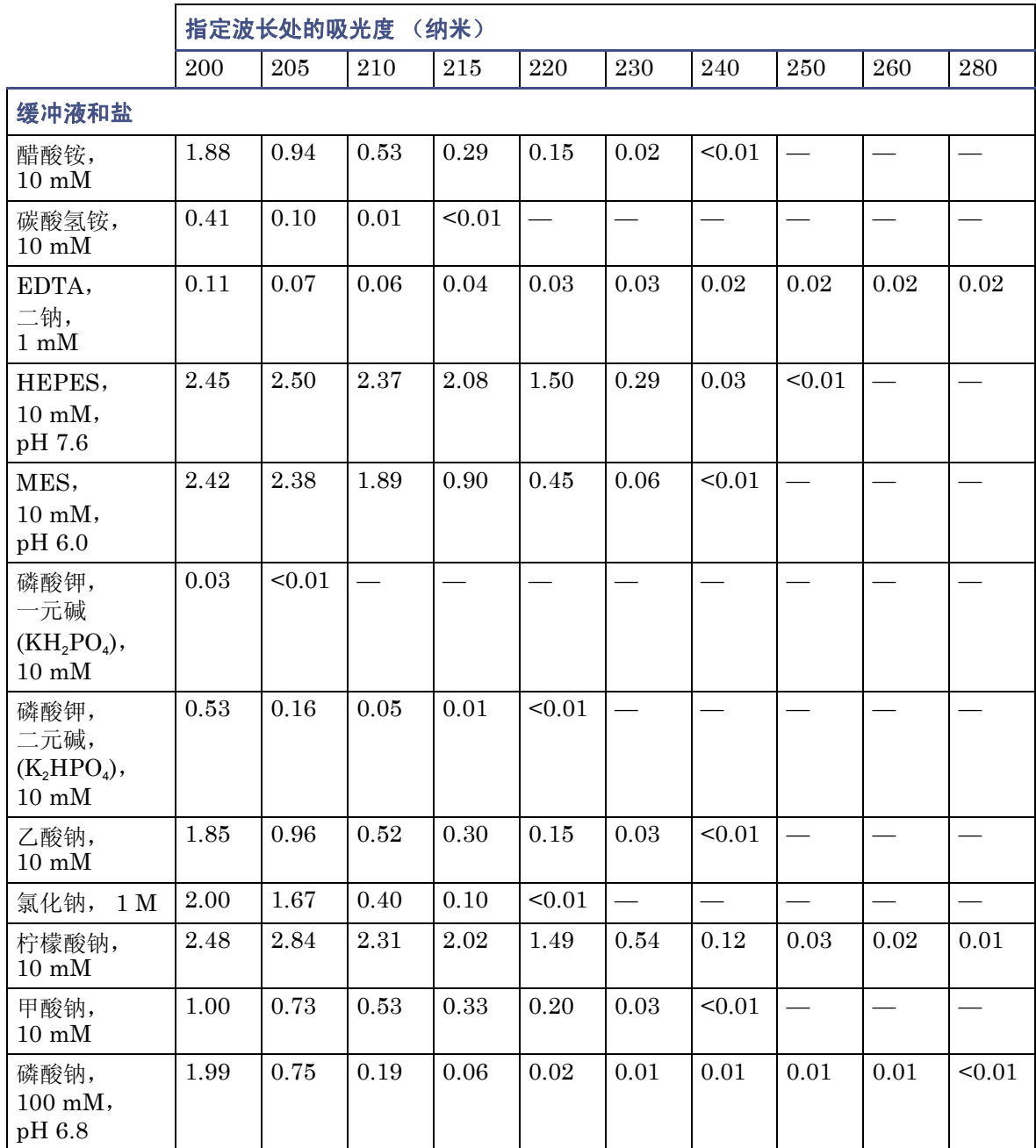

## 根据空气或水测量出的流动相吸光度 (续)

<span id="page-89-1"></span><span id="page-89-0"></span>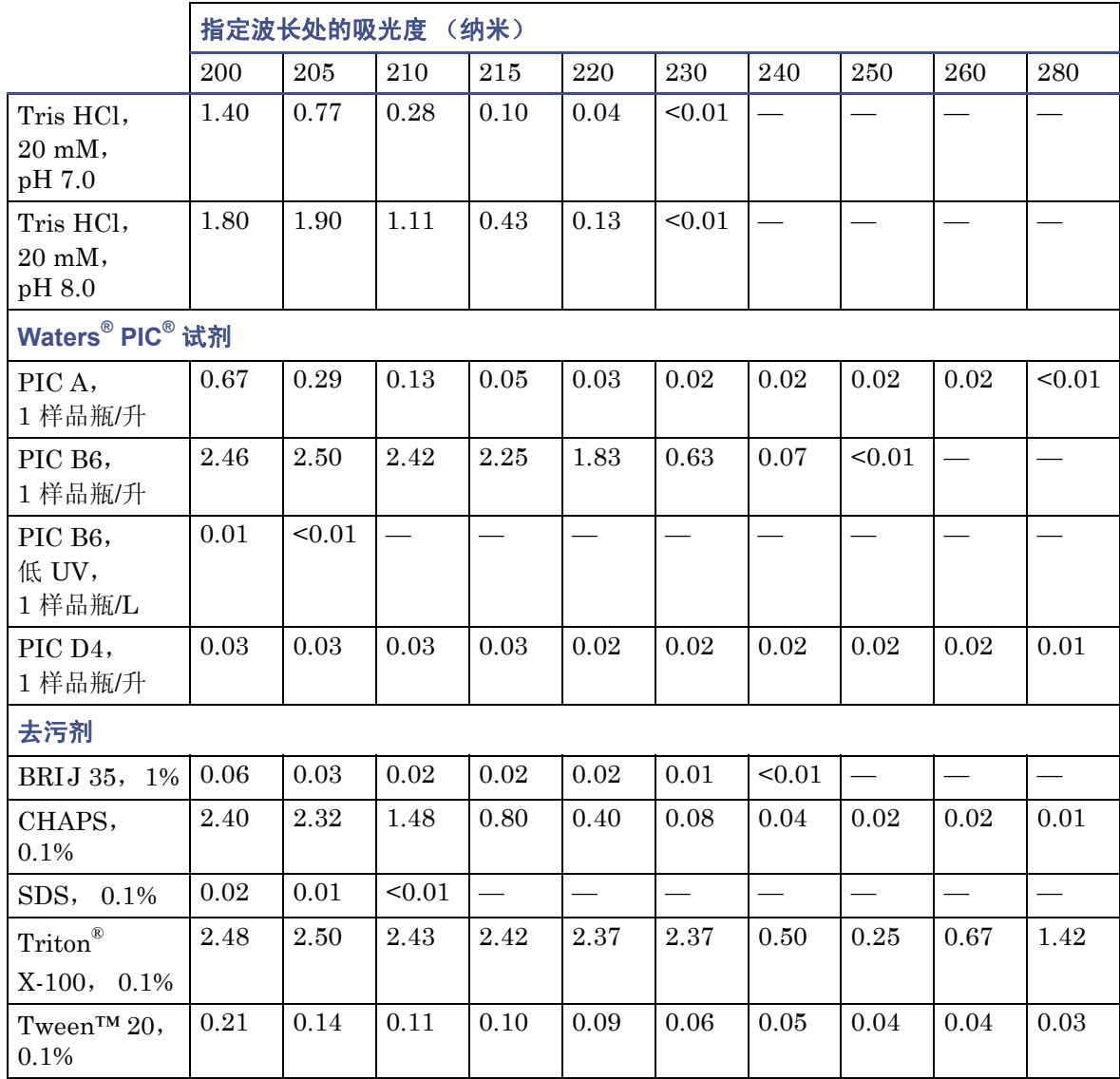

# 索引

# **A**

暗电流 [1-9](#page-18-0) 安全忠告 [1-61](#page-70-0) 安全注意事项,维护 [1-28](#page-37-0) 安装<br>灯 [1-45](#page-54-0) 多检测器滴盘 [1-20](#page-29-0) 检测器 [1-14](#page-23-0)

## **B**

搬运符号 [1-66](#page-75-0) 爆裂警告 [1-62](#page-71-0) 保险丝,更换 [1-46](#page-55-0) 曝光时间参数 [1-8](#page-17-0) 备件 [1-28](#page-37-1) 比尔定律 [1-3](#page-12-0), [1-53](#page-62-0) 波长 流动相吸光度 [1-78](#page-87-0) 生成的向量 [1-49](#page-58-0) 选择 [1-76](#page-85-0) –[1-77](#page-86-0) 不洁的流通池 [1-36](#page-45-0) 不良影响,形状差异 [1-52](#page-61-0)

## **C**

采集 曝光时间参数 [1-8](#page-17-0) 自动曝光参数 [1-8](#page-17-1) 参比光谱 [1-9](#page-18-1) 操作规格 [1-68](#page-77-0) 操作原理 [1-4](#page-13-0) –[1-12](#page-21-0) 操作原则 [1-4](#page-13-0) –[1-12](#page-21-0) 测光误差 [1-53](#page-62-1) 拆卸<br>灯 [1-44](#page-53-0) 流通池,检测器 [1-42](#page-51-0) 冲洗,检测器流通池 [1-23,](#page-32-0) [1-29](#page-38-0) 重置控制,检测器 [1-25](#page-34-2) 纯度角,测光误差影响 [1-53](#page-62-2) 次级过滤器 [1-13](#page-22-0)

错误 启动 [1-55](#page-64-0) 致命 [1-57](#page-66-0) 错误信息 [1-55](#page-64-1) [–1-57](#page-66-1) **D** 打开电源 [1-23](#page-32-1) 灯 安装 [1-45](#page-54-0) 拆卸 [1-44](#page-53-0) 打开 /关闭控制 [1-25](#page-34-0) 更换 [1-44](#page-53-1) LED [1-25](#page-34-1) 滴液管理系统,正确放置 [1-14](#page-23-1) 电气符号 [1-65](#page-74-0) 电气规格 [1-67,](#page-76-0) [1-70](#page-79-0) 电源,连接 [1-22](#page-31-0) 电源, 完全移除 [1-26](#page-35-0) 多检测器滴盘, 安装 [1-20](#page-29-0)

## **F**

反压调节器 [1-19](#page-28-0) 说明 [1-16](#page-25-0) 图示 [1-19](#page-28-1) 符号 处理 [1-66](#page-75-0) 电气 [1-65](#page-74-0) 警告 [1-61](#page-70-1) 注意 [1-63](#page-72-0)

## **G**

```
概述
  检测器 1-1
更换
  保险丝 1-46 灯 1-44
  流通池 1-40
故障排除
  检测器 1-59
–1-60
```
#### 关闭 不到 24 小时 [1-26](#page-35-1) 超过 24 小时 [1-26](#page-35-2) 光电二极管阵列 [1-7](#page-16-0) 光谱 不同形状 [1-50](#page-59-0) 差异 [1-52](#page-61-1) 光谱形状差异 [1-52](#page-61-2) 生成的向量 [1-49](#page-58-0) 向量 [1-48](#page-57-0) 相同形状 [1-51](#page-60-0) 光谱对照 光谱形状差异 [1-52](#page-61-2) 角 [1-49](#page-58-1) 生成的向量 [1-49](#page-58-0) 向量 [1-48](#page-57-0) 光谱相同,光谱形状差异 [1-52](#page-61-2) 规格 电气 [1-67,](#page-76-0) [1-70](#page-79-0) 环境 [1-67,](#page-76-1) [1-69](#page-78-0) 物理 [1-67,](#page-76-2) [1-69](#page-78-1) 性能 [1-70](#page-79-1) 过滤器 次级 [1-13](#page-22-0) 噪音 [1-11](#page-20-0)

# **H**

化学危险警告 [1-63](#page-72-1) 缓冲溶剂 [1-73](#page-82-1) 环境规格 [1-67,](#page-76-1) [1-69](#page-78-0)

## **I**

I/O 信号连接器,检测器 [1-22](#page-31-1)

## **J**

检测器 暗电流 [1-9](#page-18-0) 安装 [1-14](#page-23-0) 保险丝,更换 [1-46](#page-55-0) 参比光谱 [1-9](#page-18-1) 冲洗 [1-29](#page-38-0) 灯 [1-24](#page-33-0) 安装 [1-45](#page-54-0)

拆卸 [1-44](#page-53-0) 打开 /关闭控制 [1-25](#page-34-0) 更换 [1-44](#page-53-1) LED [1-25](#page-34-1) 冷却时间 [1-44](#page-53-2) 电源 LED [1-24](#page-33-1) 概述 [1-1](#page-10-0) 故障排除 [1-59](#page-68-0) –[1-60](#page-69-0) 光电二极管阵列概述 [1-7](#page-16-0) 规格 操作 [1-68](#page-77-0) I/O 信号连接器 [1-22](#page-31-1) 控制面板,使用 [1-25](#page-34-3) 连接管路 [1-16](#page-25-1) 流通池 清除气泡 [1-43](#page-52-0) 流通池,更换 [1-40](#page-49-0) 启动 [1-23](#page-32-1) 吸光度计算 [1-9](#page-18-2) 信号连接器 [1-22](#page-31-1) 监视, 系统仪器 LED [1-24](#page-33-2) 警告符号 [1-61](#page-70-1), [1-64](#page-73-0)

## **K**

控制面板,检测器 [1-25](#page-34-3)

#### **L** LED

灯 [1-24](#page-33-0), [1-25](#page-34-1) 电源 [1-24](#page-33-1) 监视 [1-24](#page-33-2) 连接 电源 [1-22](#page-31-0) 以太网,建立 [1-21](#page-30-0) 连接管路 [1-16](#page-25-1) 流动相, 波长 [1-78](#page-87-0) 流通池 不洁 [1-36](#page-45-0) 更换 [1-40](#page-49-0) 光导,原理 [1-4](#page-13-1) 检测器 清除气泡 [1-43](#page-52-0) 清洗 [1-36](#page-45-1)

## **P**

排放孔 [1-14](#page-23-2) 匹配角,测光误差影响 [1-53](#page-62-2)

## **Q**

清除气泡,从流通池 [1-43](#page-52-0) 请联系 Waters 技术服务 [1-14](#page-23-3) 清洗,流通池 [1-36](#page-45-1) 去污剂 [1-80](#page-89-0)

## **R**

溶剂 缓冲 [1-73](#page-82-1) 混溶性 [1-73](#page-82-2) –[1-75](#page-84-0) UV 截止值 [1-76](#page-85-0) –[1-77](#page-86-0) 制备 [1-72](#page-81-0) 质量指导原则 [1-72](#page-81-1) 总则 [1-72](#page-81-2) –[1-73](#page-82-3) 溶剂变化 [1-53](#page-62-3) 溶剂的混溶性 [1-73](#page-82-2) –[1-75](#page-84-0) 溶剂角,测光误差影响 [1-53](#page-62-2)

## **S**

设备指导原则 [1-64](#page-73-1) 渗漏传感器 更换 [1-33](#page-42-0) 维护 [1-29](#page-38-1) 生成的向量 [1-49](#page-58-0) 生物危害警告 [1-63](#page-72-2) 试剂 [1-80](#page-89-1) 数据采集 曝光时间参数 [1-8](#page-17-0) 自动曝光参数 [1-8](#page-17-1) 数据,过滤 [1-11](#page-20-1) 酸 [1-78](#page-87-1) 损坏, 报告 [1-14](#page-23-3)

## **T**

调节器,反压 [1-19](#page-28-0)

## **W**

Waters 技术服务, 联系 [1-14](#page-23-3) 维护 安全注意事项 [1-28](#page-37-0)

渗漏传感器 [1-29](#page-38-1) 注意事项 [1-28](#page-37-2) 物理规格 [1-67,](#page-76-2) [1-69](#page-78-1) 污染,防止 [1-40,](#page-49-1) [1-72](#page-81-3), [1-73](#page-82-3)

## **X**

吸光度 被致命错误中止 [1-57](#page-66-0) 测光误差 [1-53](#page-62-1) 光谱,比较 [1-47](#page-56-0) 检测器计算 [1-9](#page-18-2) 最大 [1-53](#page-62-4) 吸光度屏幕 错误信息 [1-57](#page-66-0) 系统 关闭 [1-26](#page-35-1) 设置 [1-13](#page-22-1) 系统酸清洁冲洗, 执行 [1-38](#page-47-0) 向量 光谱对照 [1-48](#page-57-0) 光谱,表示 [1-48](#page-57-0) 由多个波长生成 [1-49](#page-58-0) 性能规格 [1-70](#page-79-1)

## **Y**

仪器方法 曝光时间参数 [1-8](#page-17-0) 自动曝光参数 [1-8](#page-17-1) 易燃溶剂 [1-62](#page-71-1) 以太网连接, 建立 [1-21](#page-30-0) 阈值角度 [1-52](#page-61-3)

## **Z**

噪音影响 [1-52](#page-61-2) 噪音, 过滤 [1-11](#page-20-0) 诊断测试 失败 [1-55](#page-64-2) 质谱仪电击危险 [1-62](#page-71-2) 中值基线过滤器 [1-12](#page-21-1) 注意符号 [1-63](#page-72-0) 自动次级过滤器 [1-13](#page-22-0) 自动复零控制 [1-25](#page-34-4) 自动曝光参数 [1-8](#page-17-1) 最大吸光度 [1-53](#page-62-4)